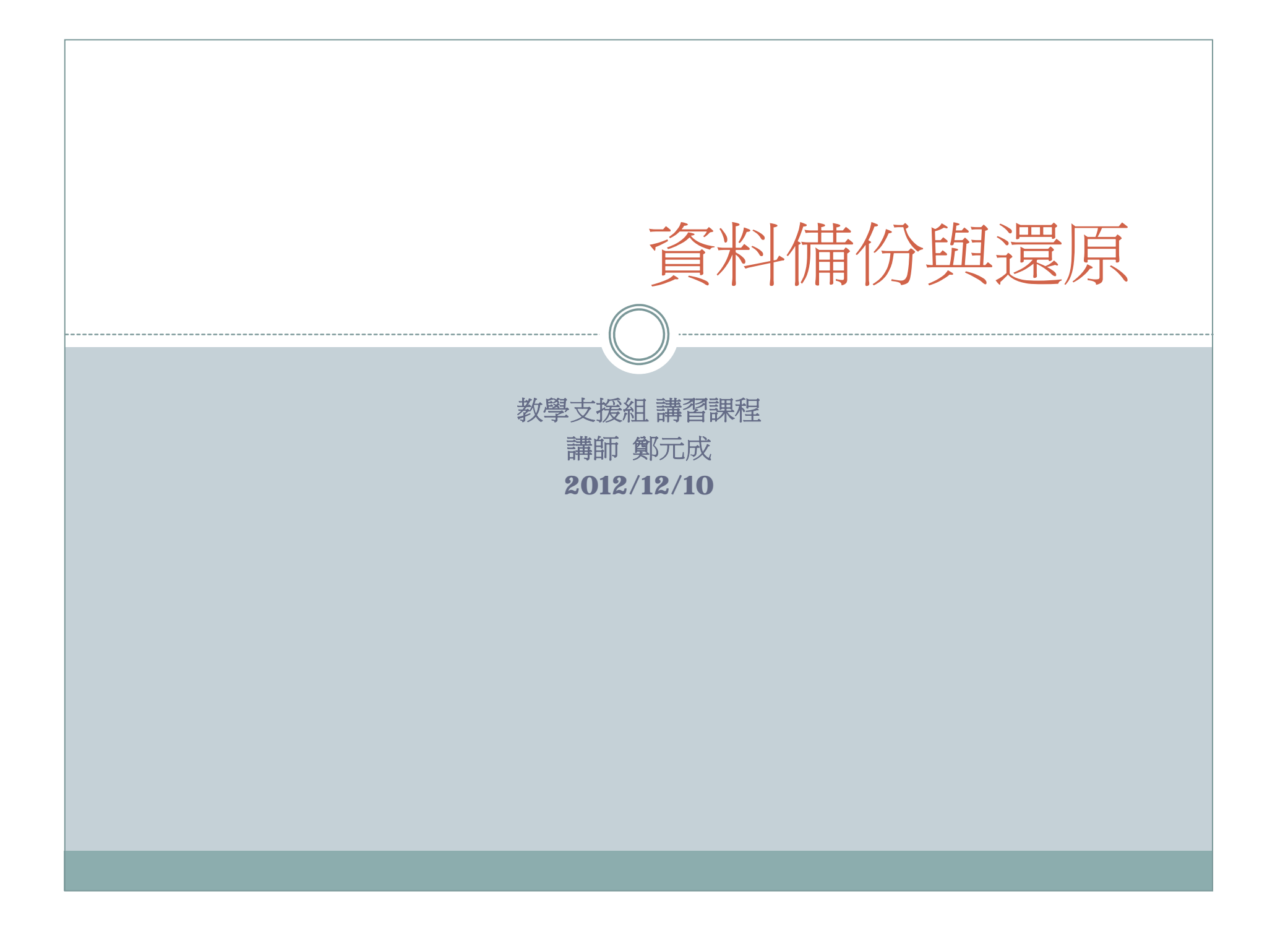

 $\bullet$ 電子信箱信件備份

Outlook Express or Outlook 2003/2007

大綱

2

- $\bullet$  電子信箱信件還原 Outlook Express or Outlook 2003/2007
- Windows作業系統內資料備份
- $\bullet$ Windows作業系統內資料還原
- 作業系統資料移轉

 $\circ$  Windows  $Xp \rightarrow W$ indows 7

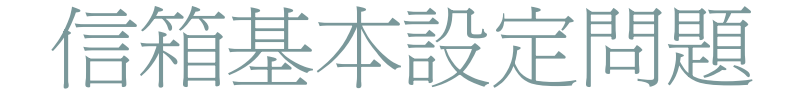

- $\bullet$  如有習慣留存備份可在收信軟體設定 **[**保留信件副本 **]**
- SMTP 和POP3設定 可參考: http://tknet.tku.edu.tw/mail/

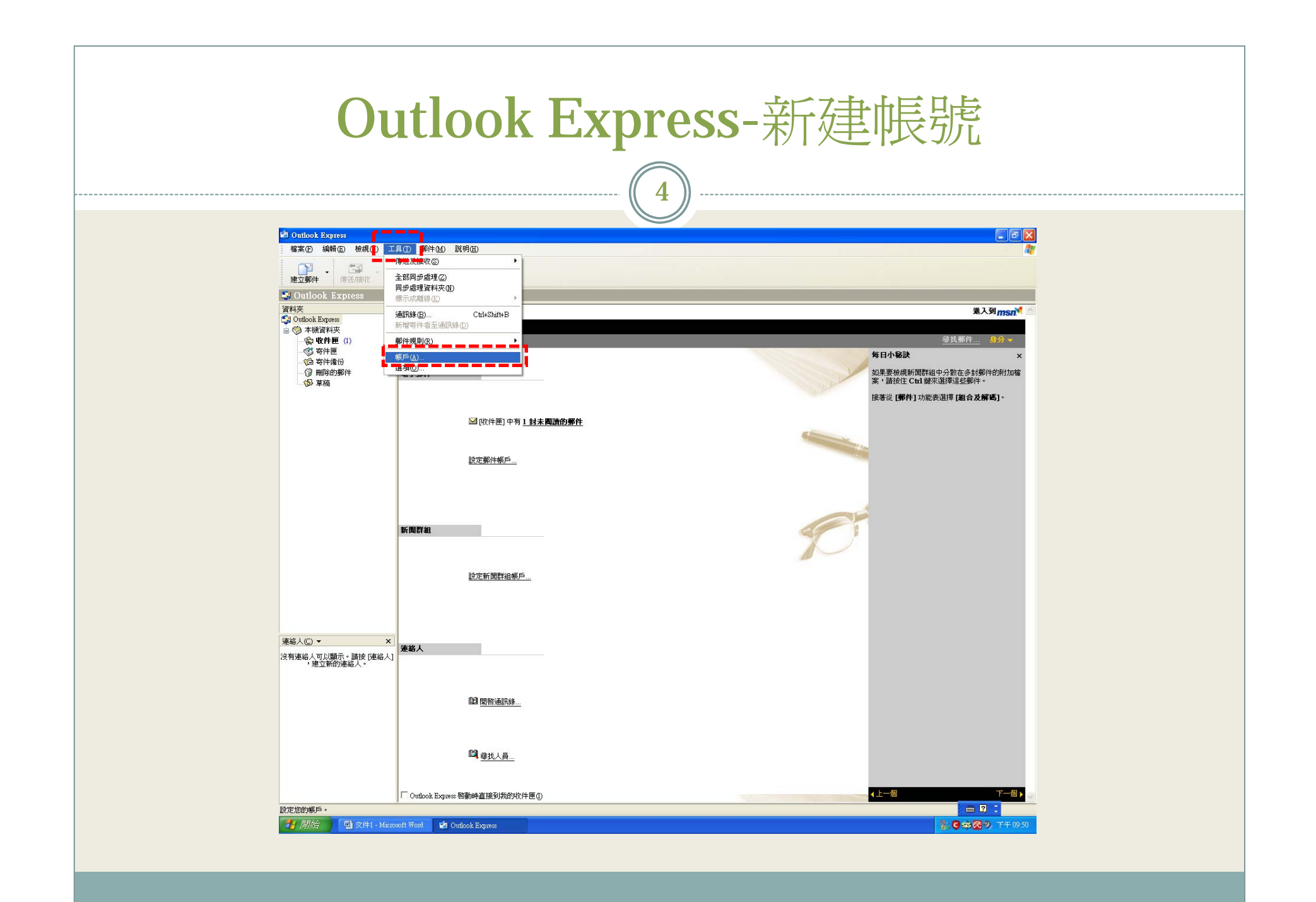

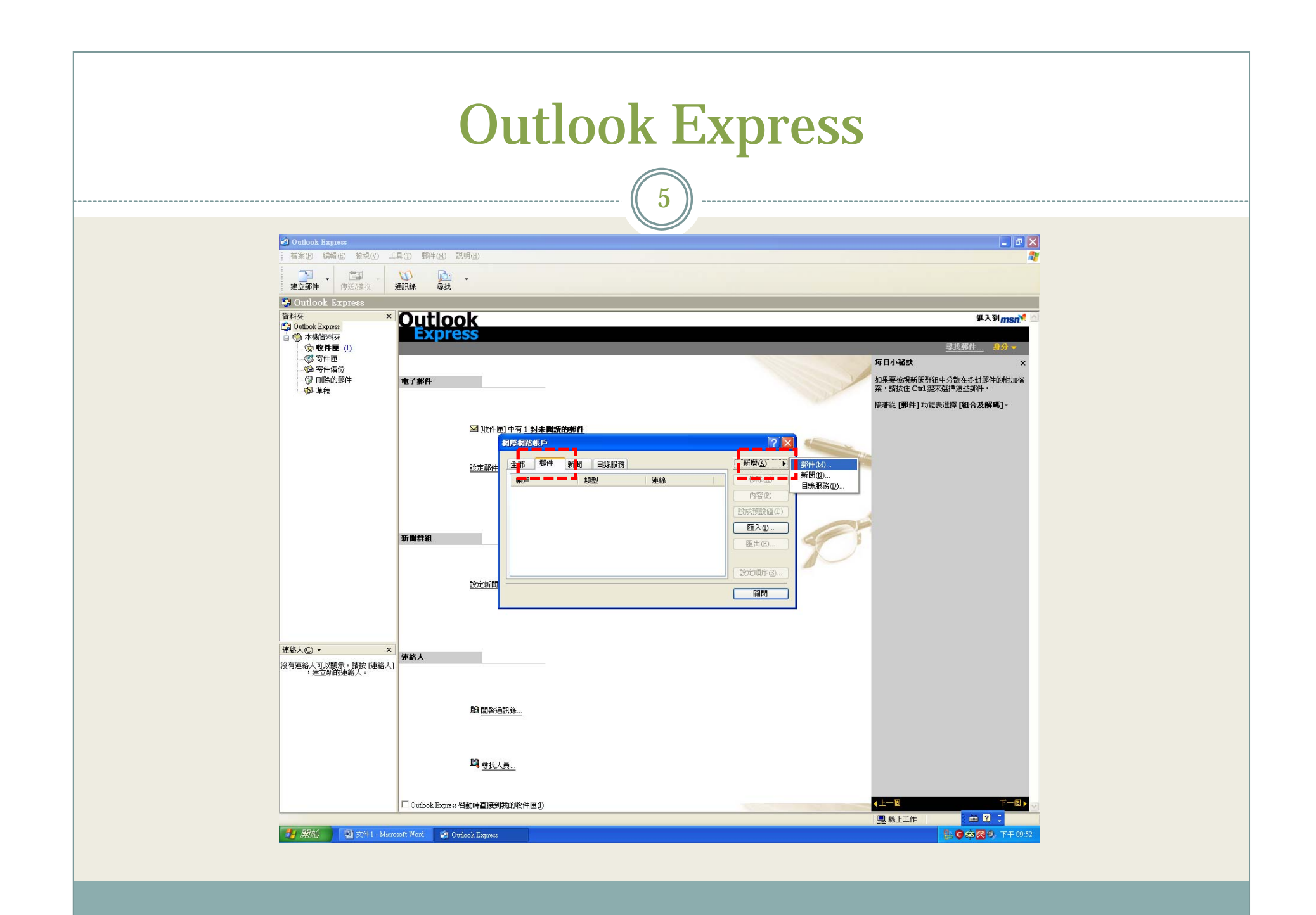

### Outlook Express  $\begin{pmatrix} 6 \end{pmatrix}$

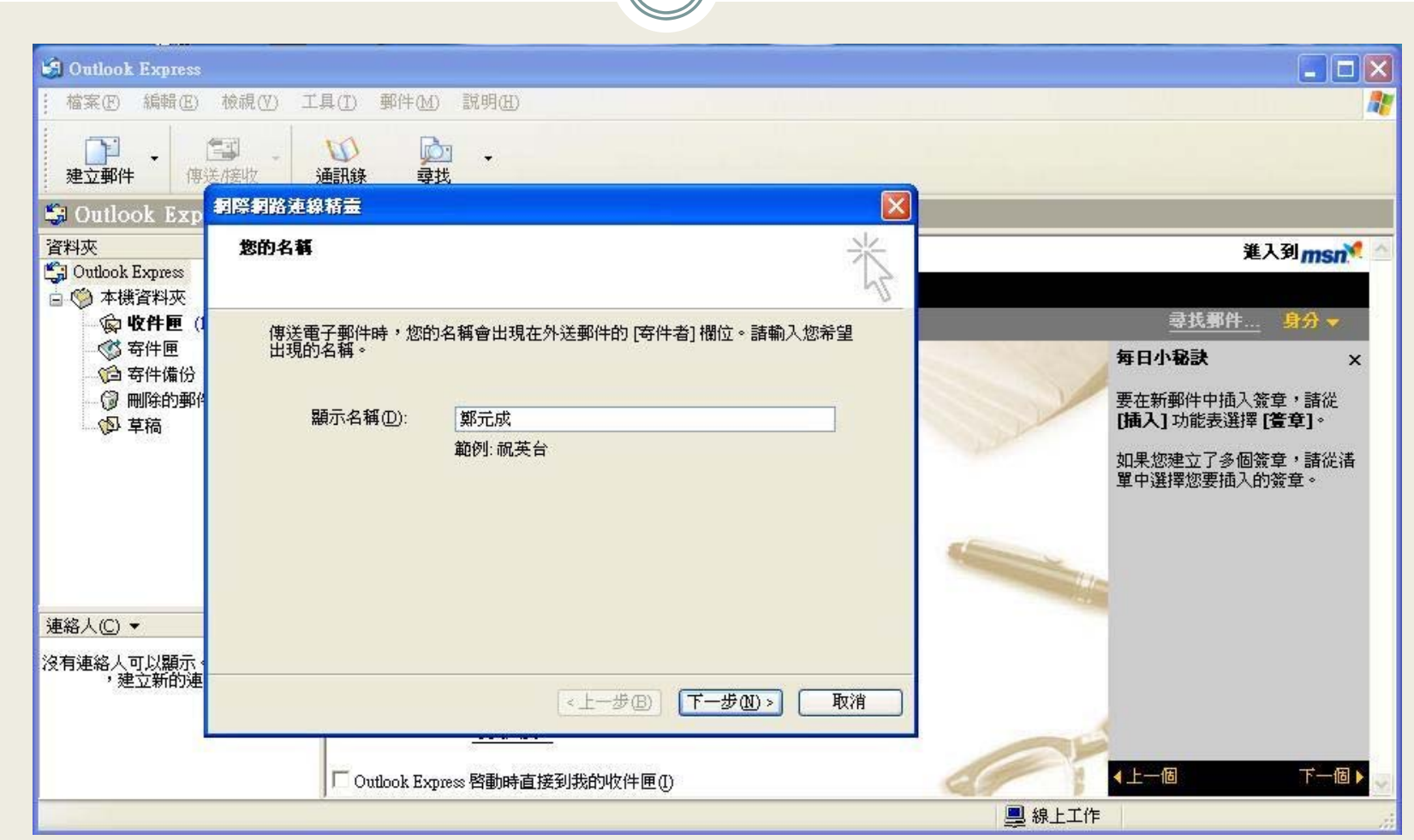

## Outlook Express

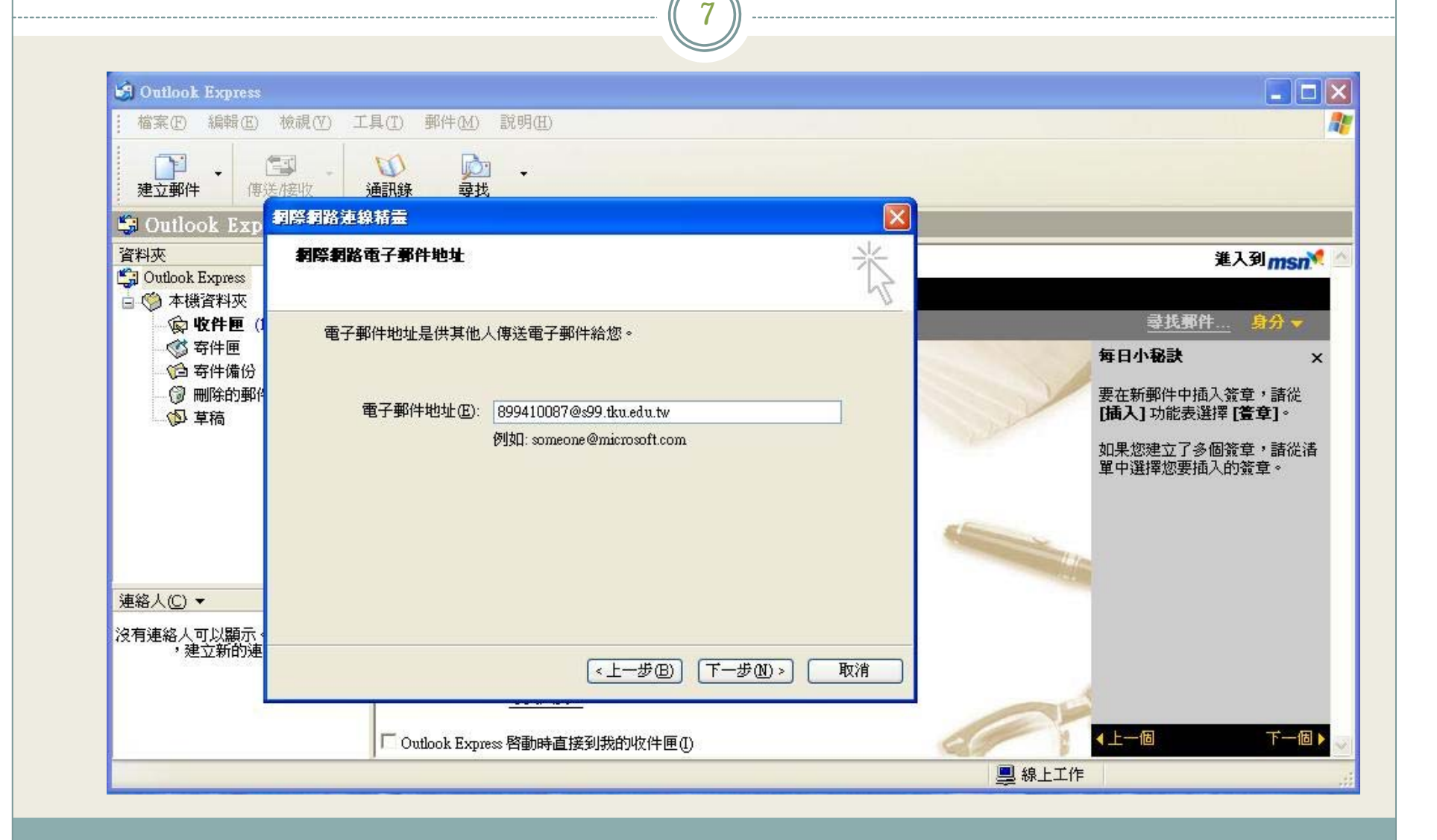

# Outlook Express

8

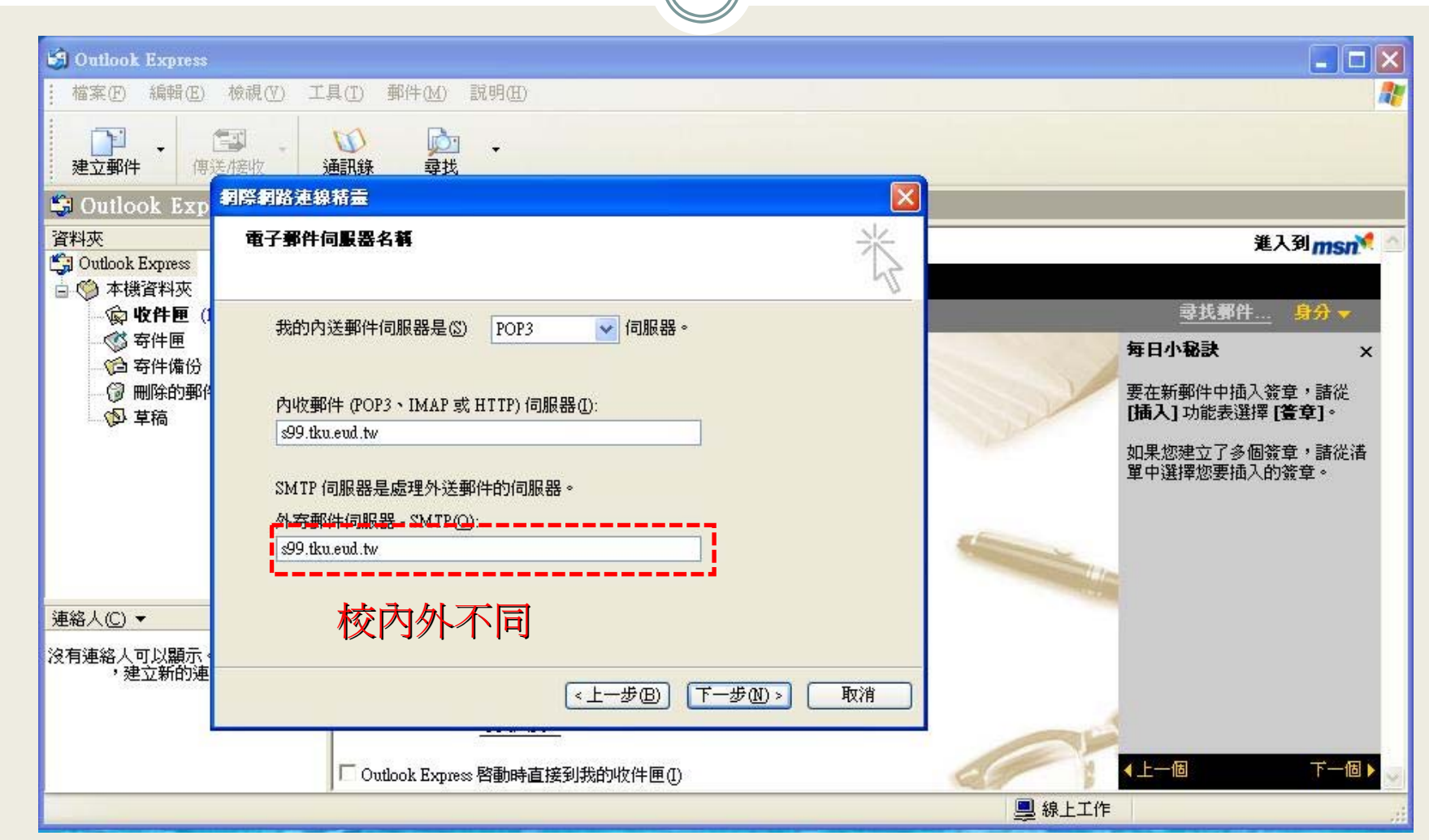

### Outlook Express  $\overline{\bigcirc}$

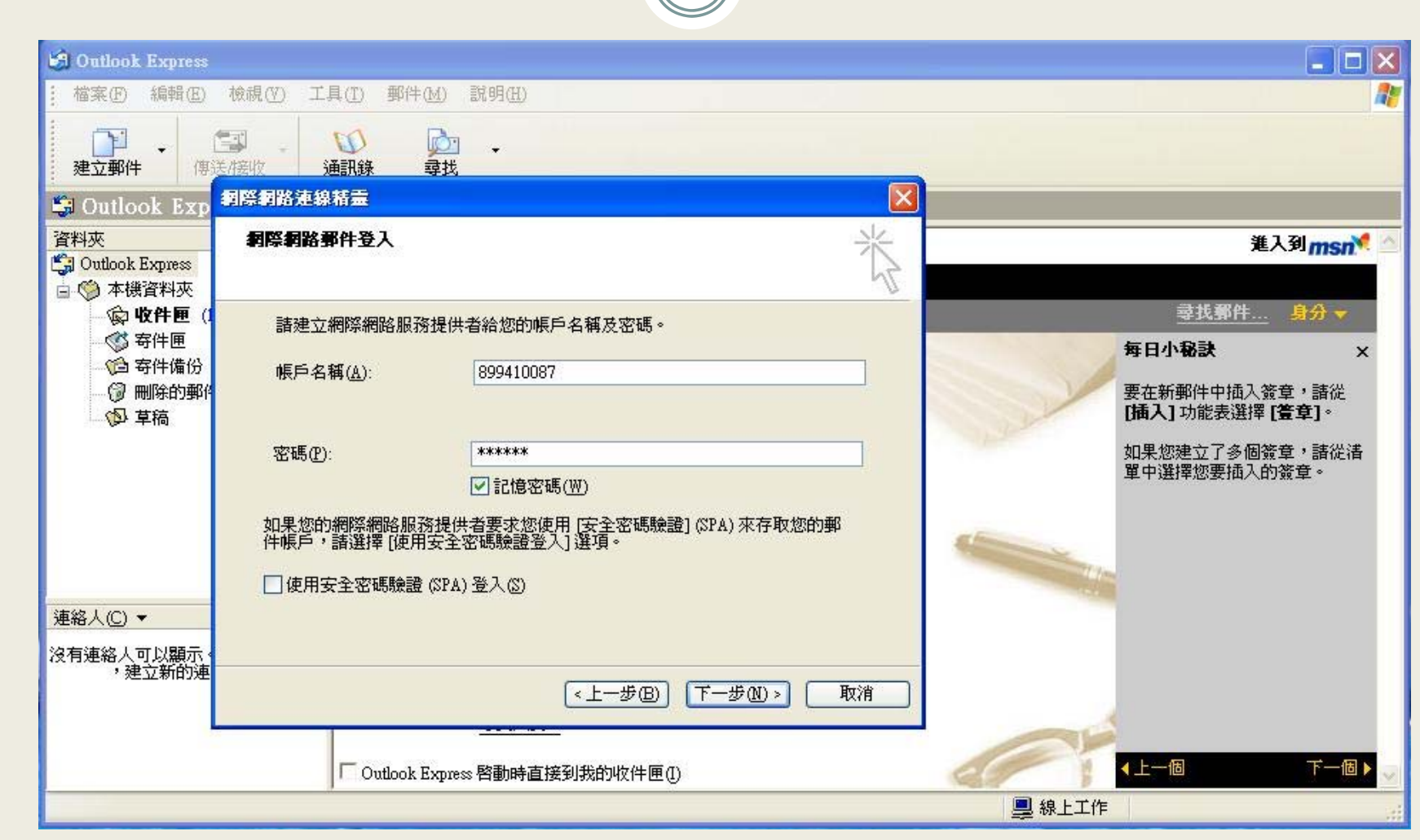

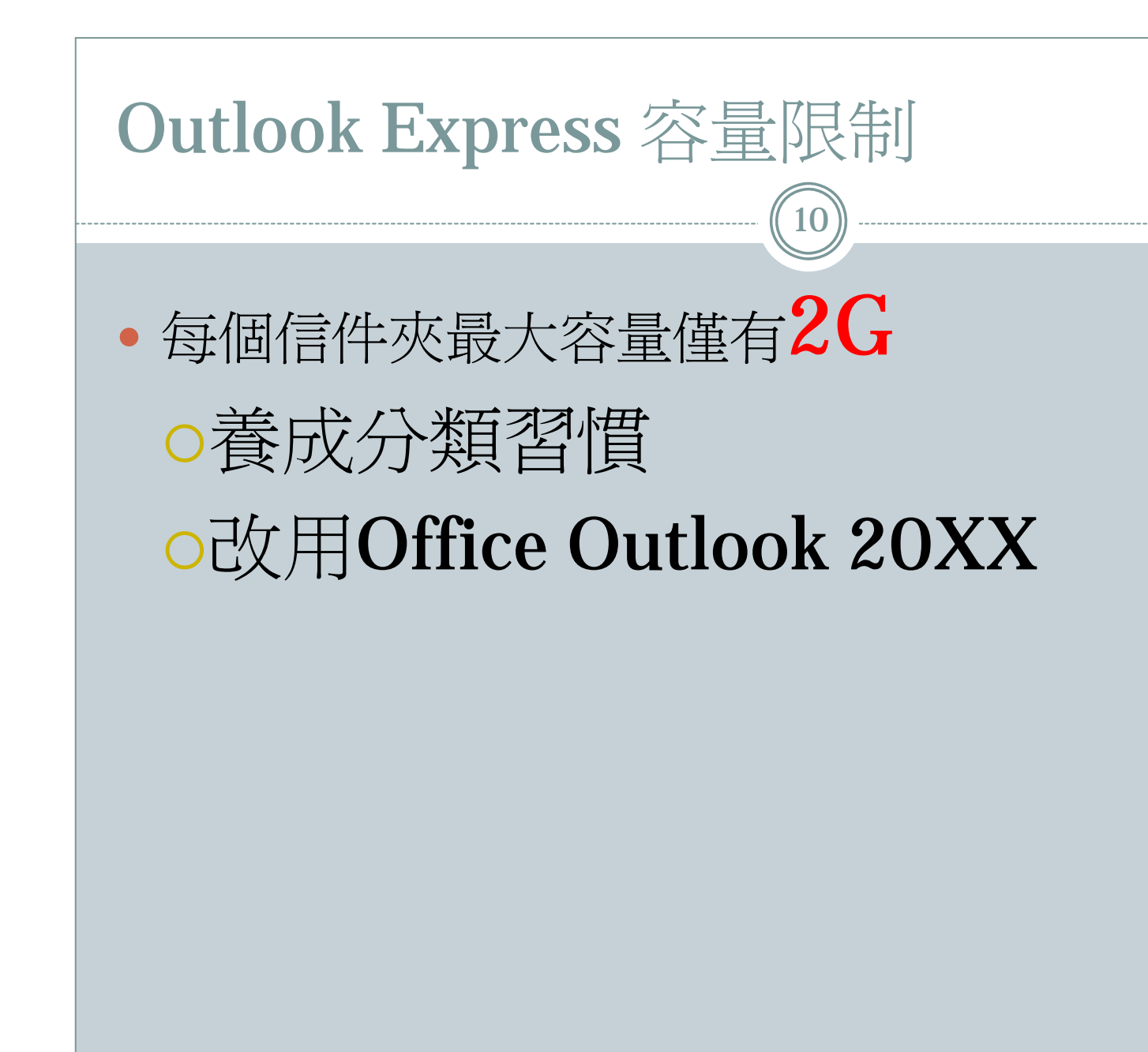

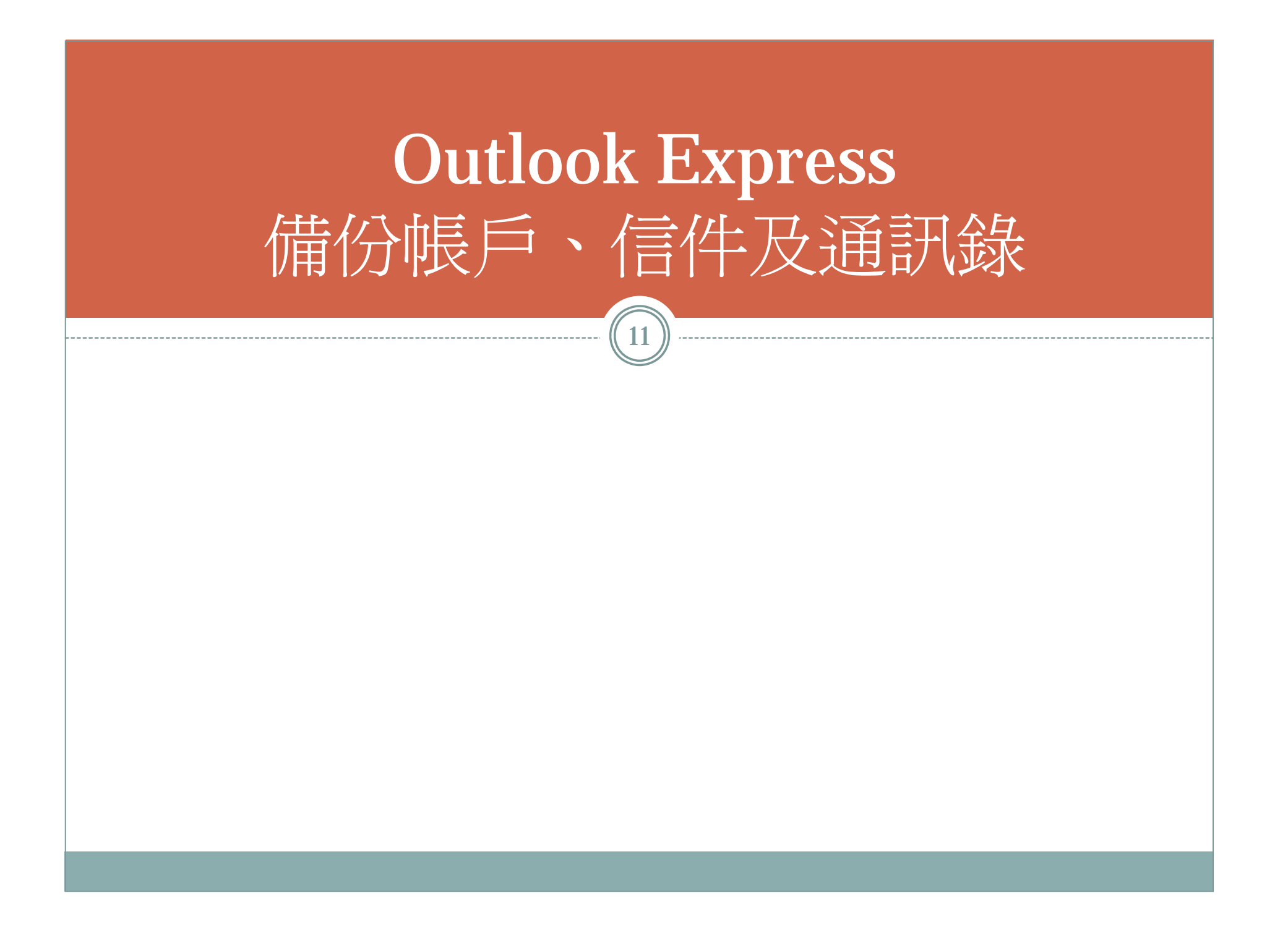

#### Outlook Express-備份信件設定

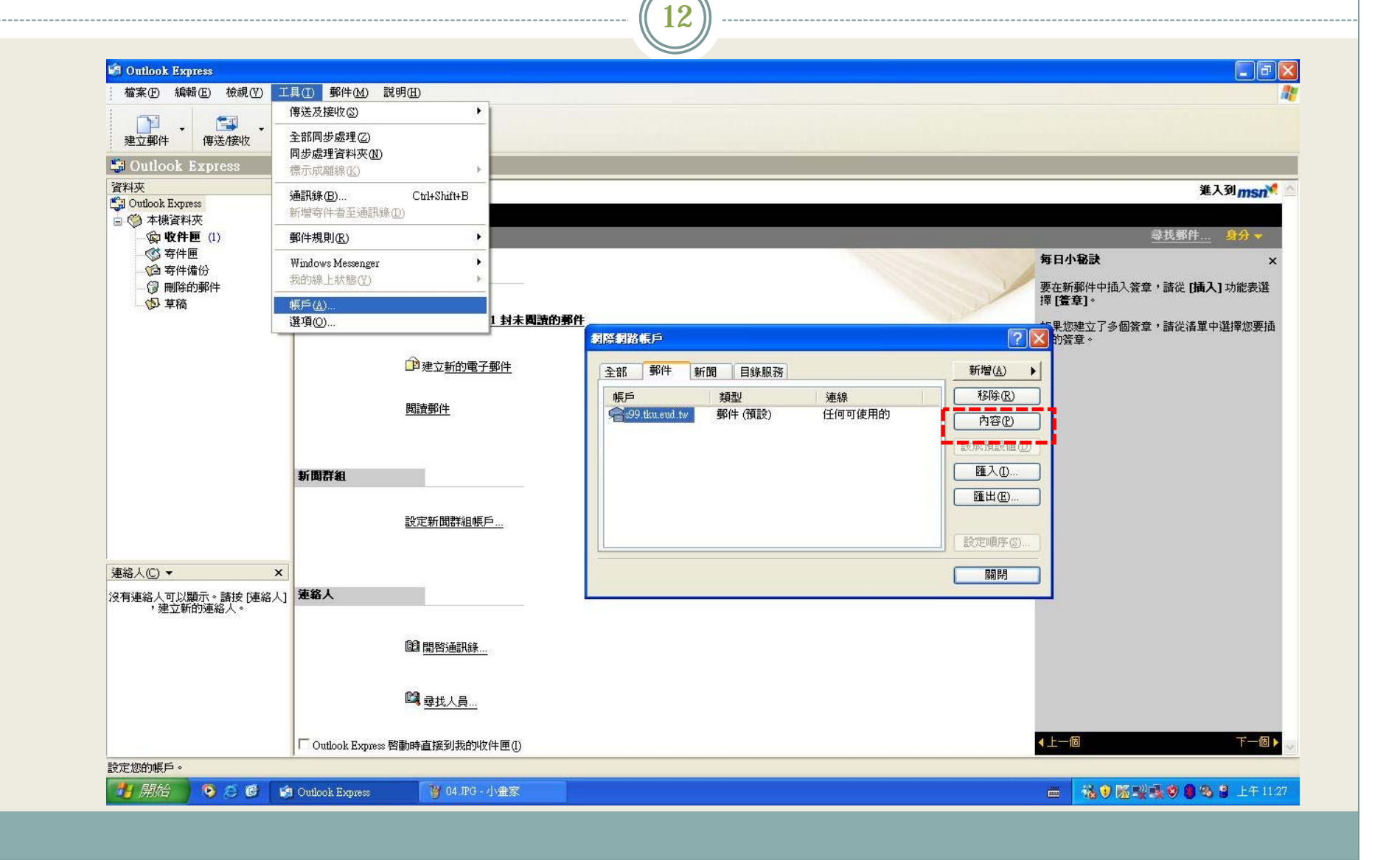

#### Outlook Express-收信後不 留備份

 $\widehat{13}$ 

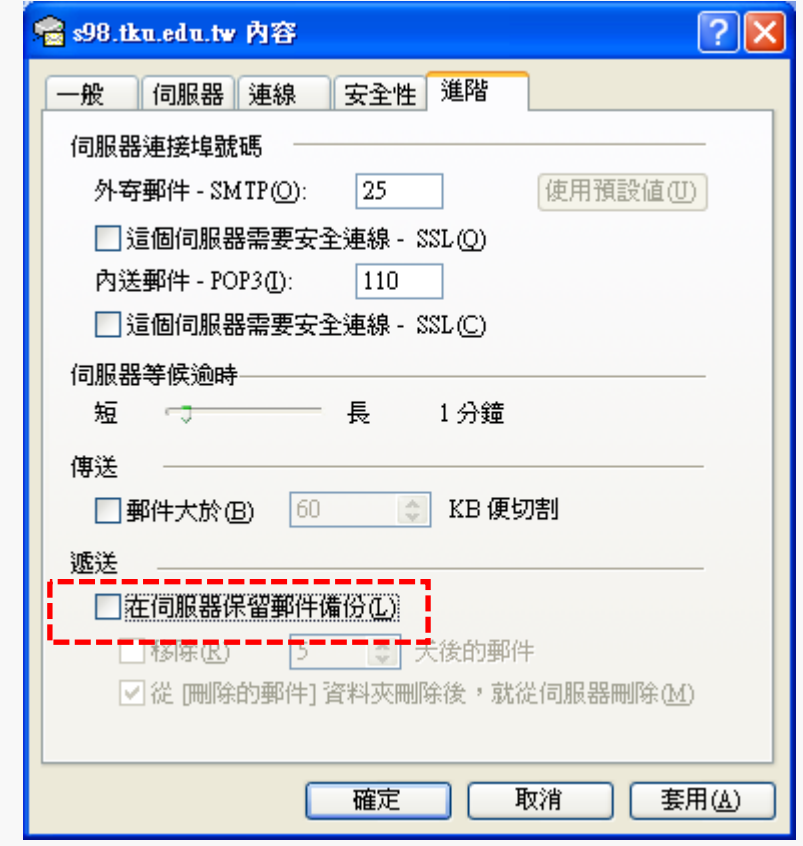

# Outlook Express-收信後留下備份

 $\widehat{(14)}$ 

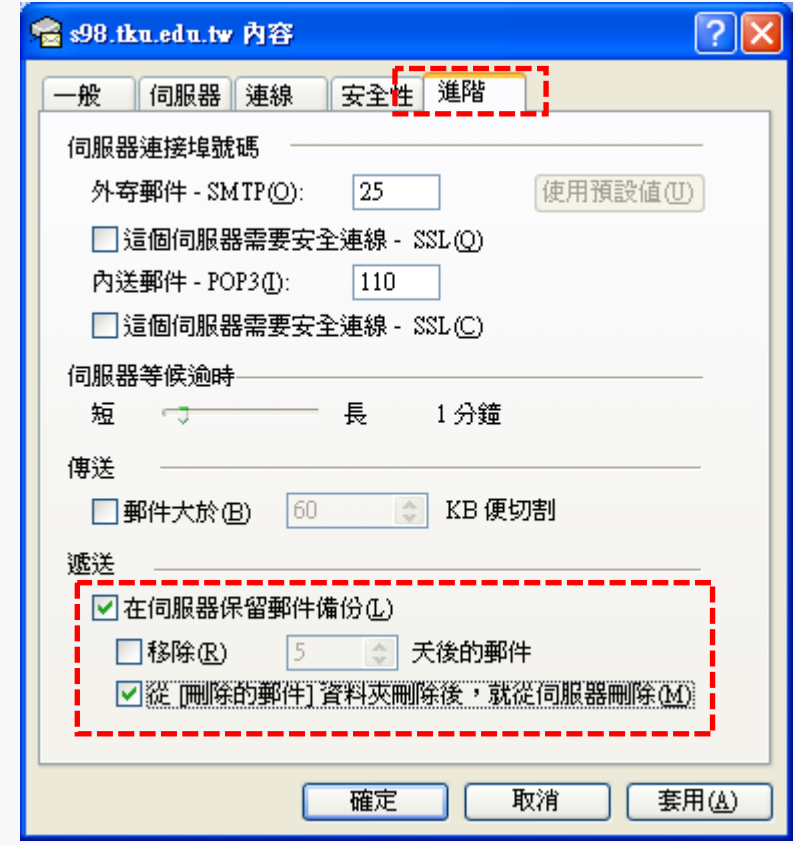

#### Outlook-備份帳戶資訊

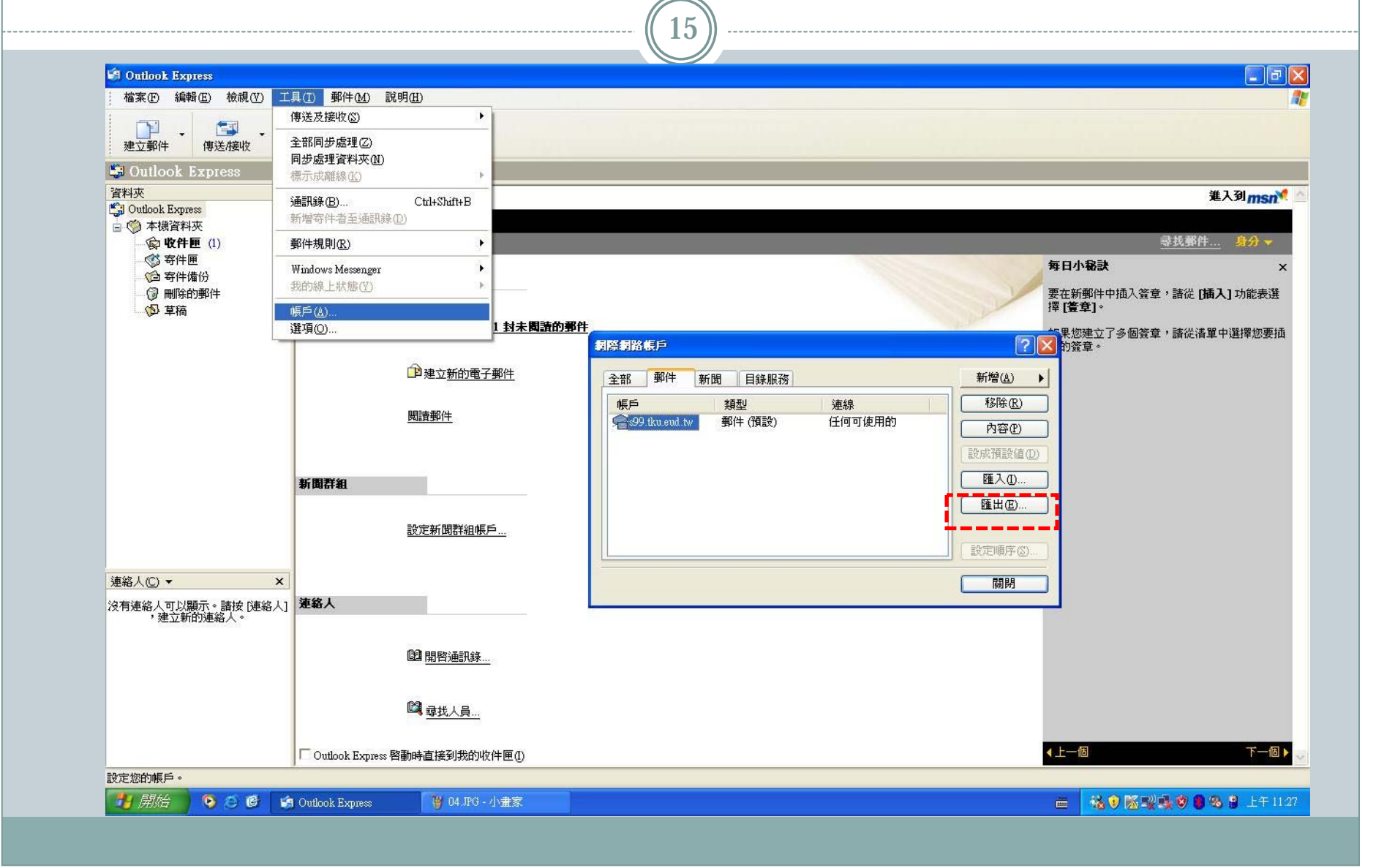

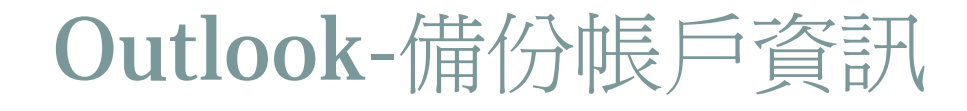

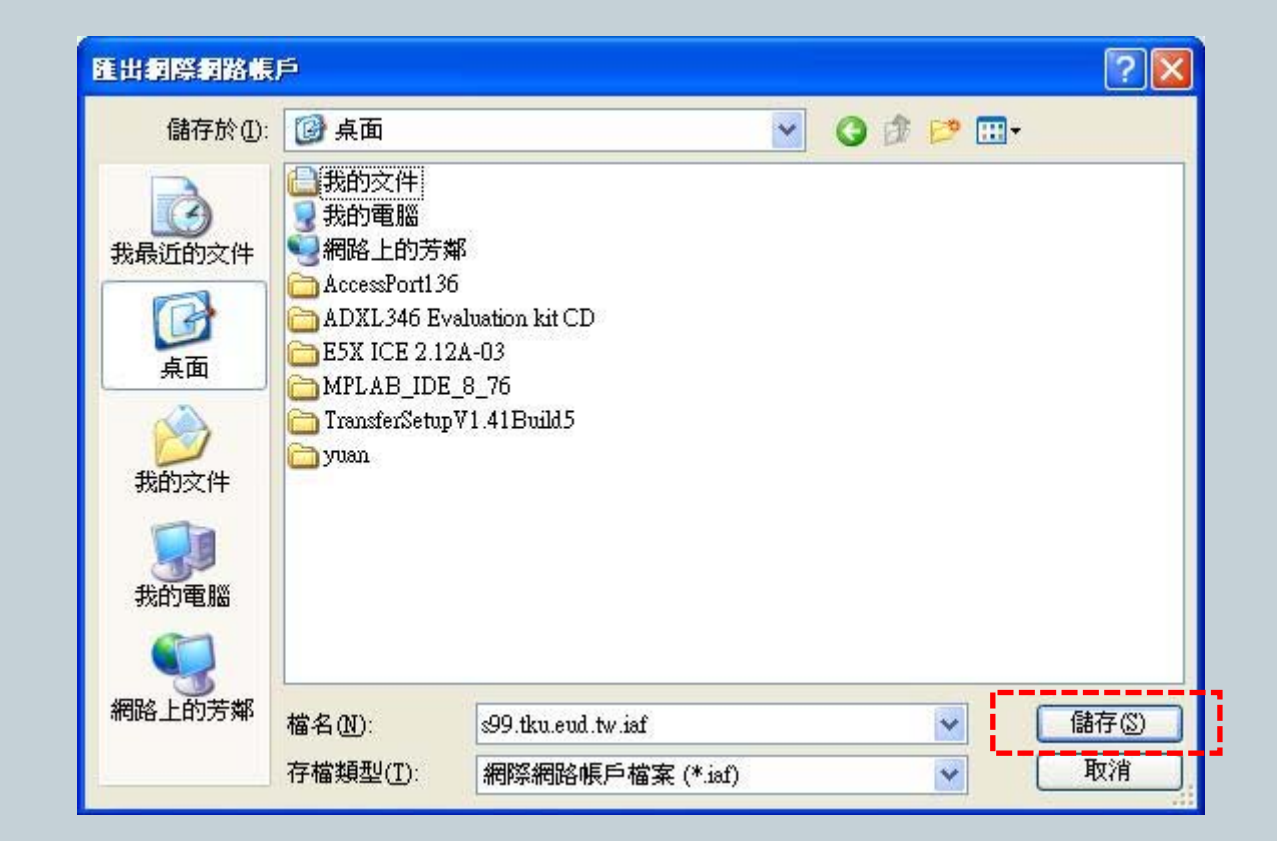

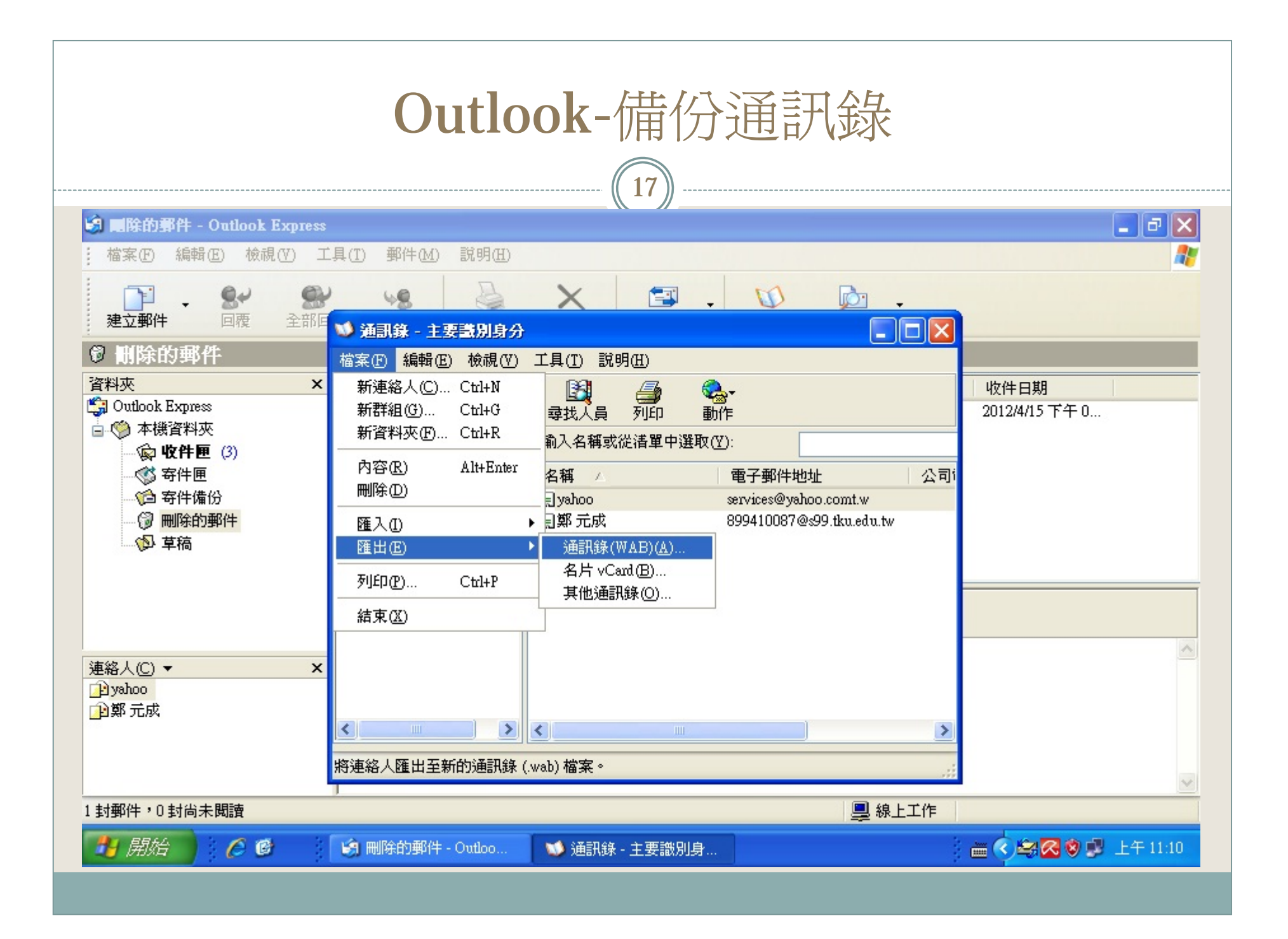

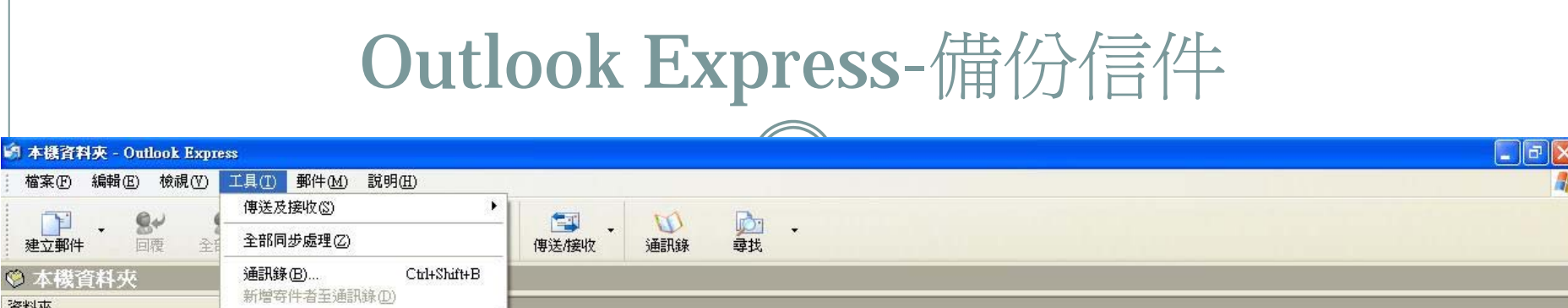

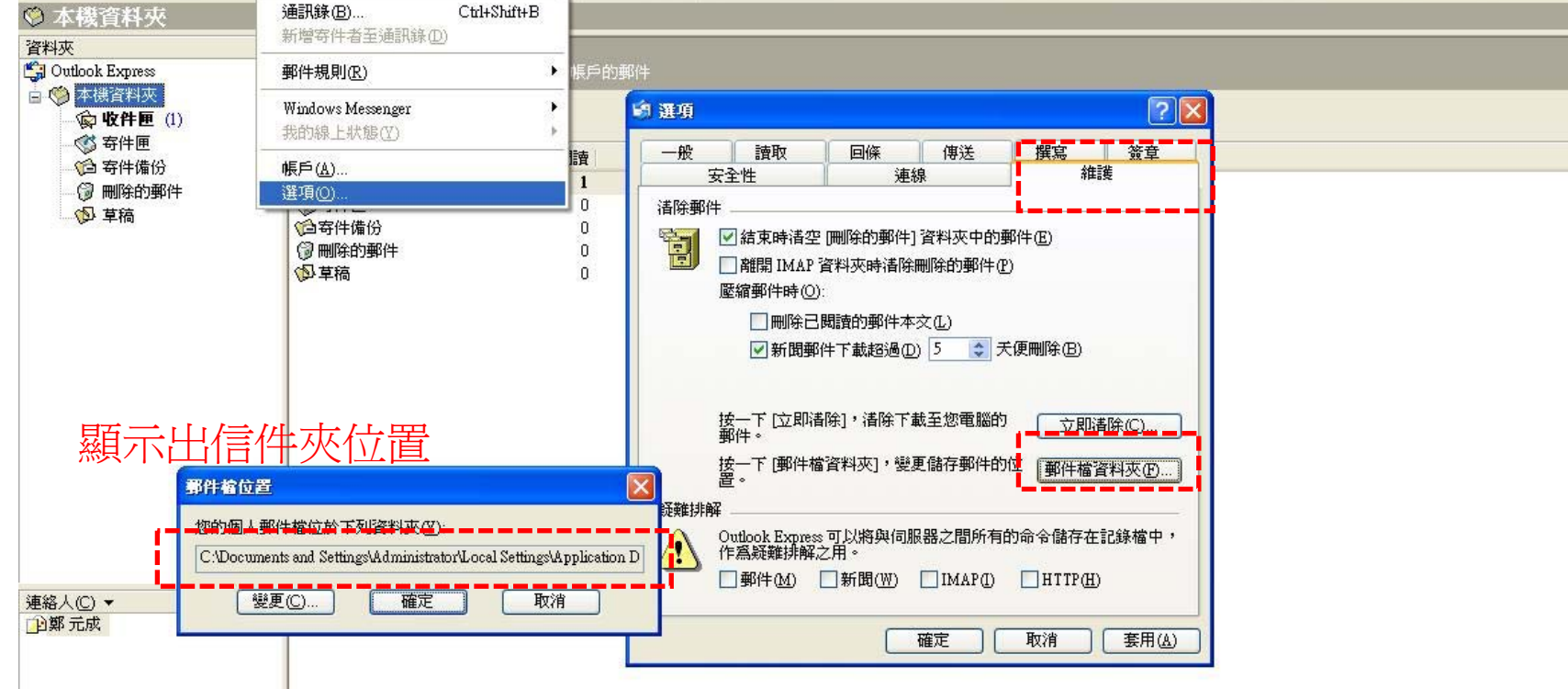

讓您可以設定選項。 ↑ 開始

 $\Box$ 

建立郵件

● 乙 6 图 本機資料夾 - Outloo. ₩ 08.JPG - 小畫家

SOF 张陈氏的自己 9 上千1139  $\frac{\Delta m_{\rm{max}}}{\sqrt{2\pi m_{\rm{max}}}}$ 

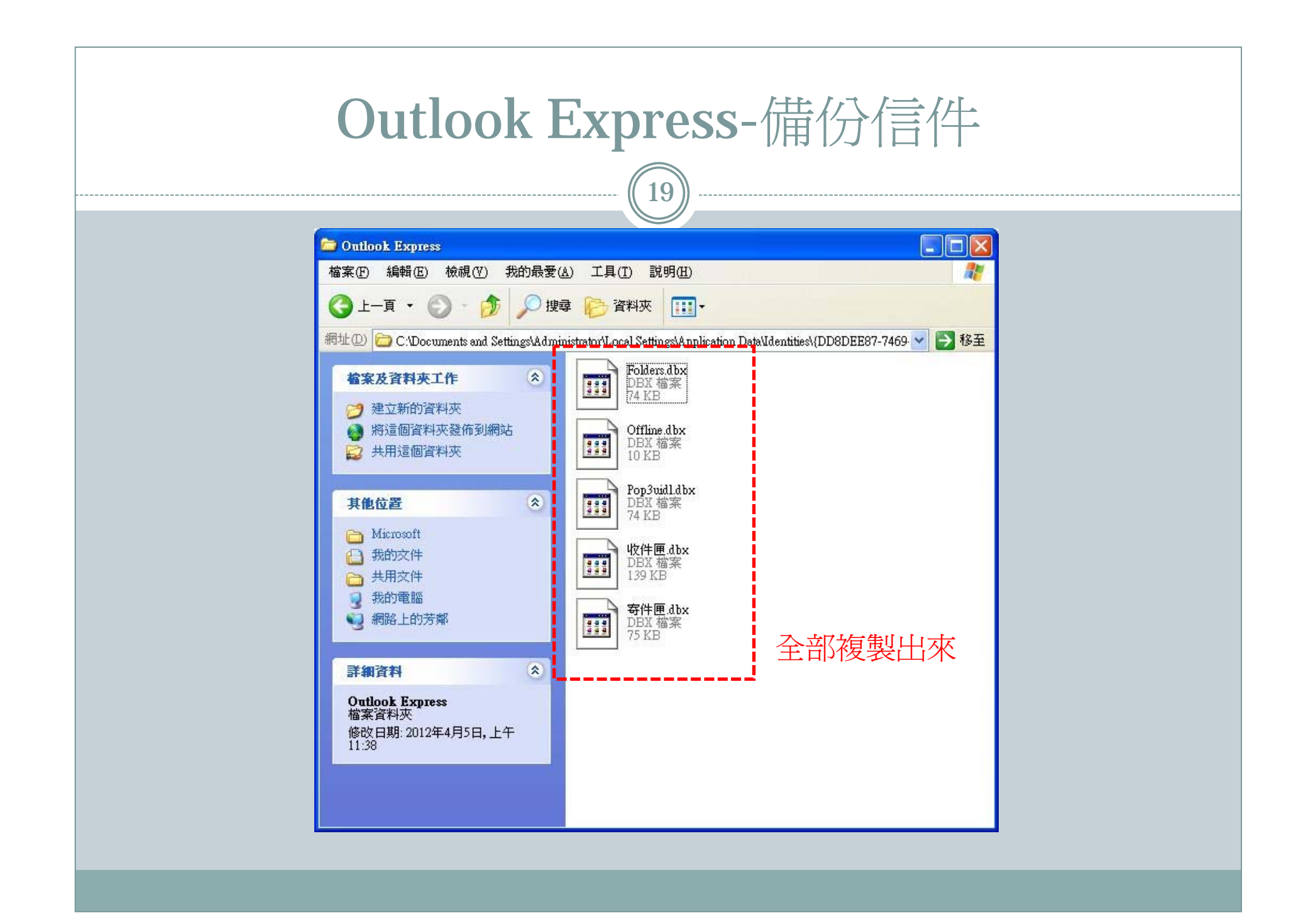

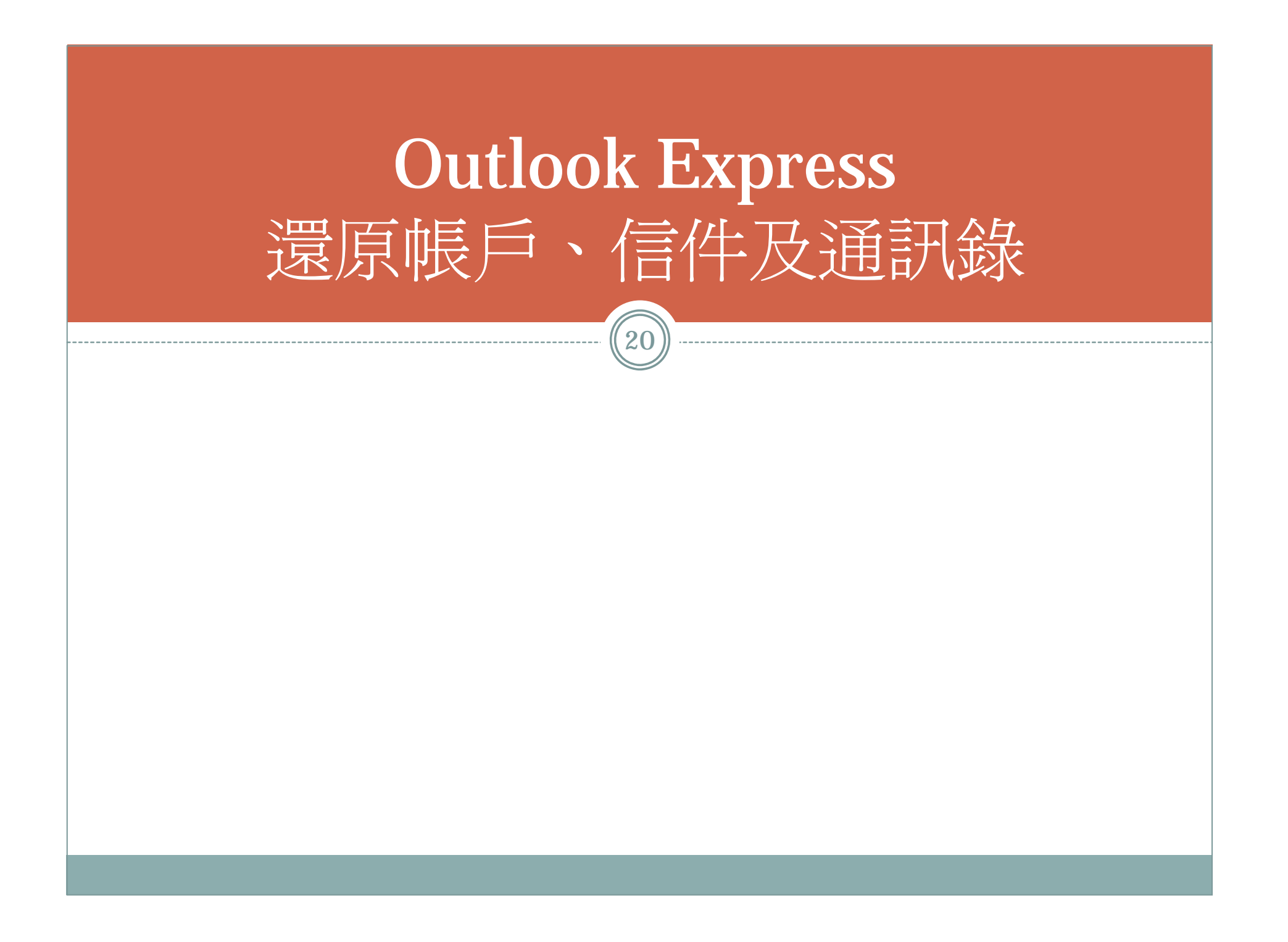

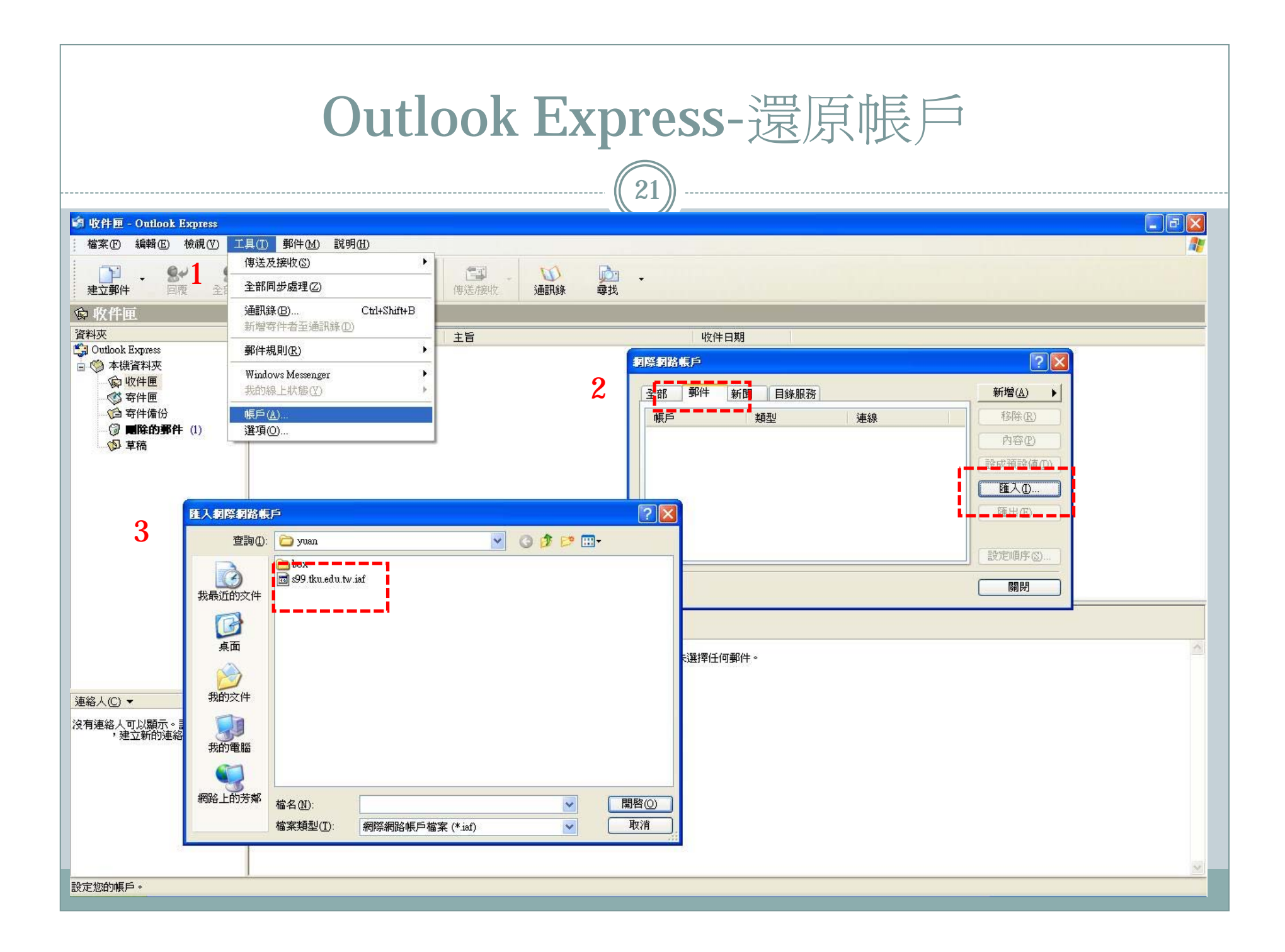

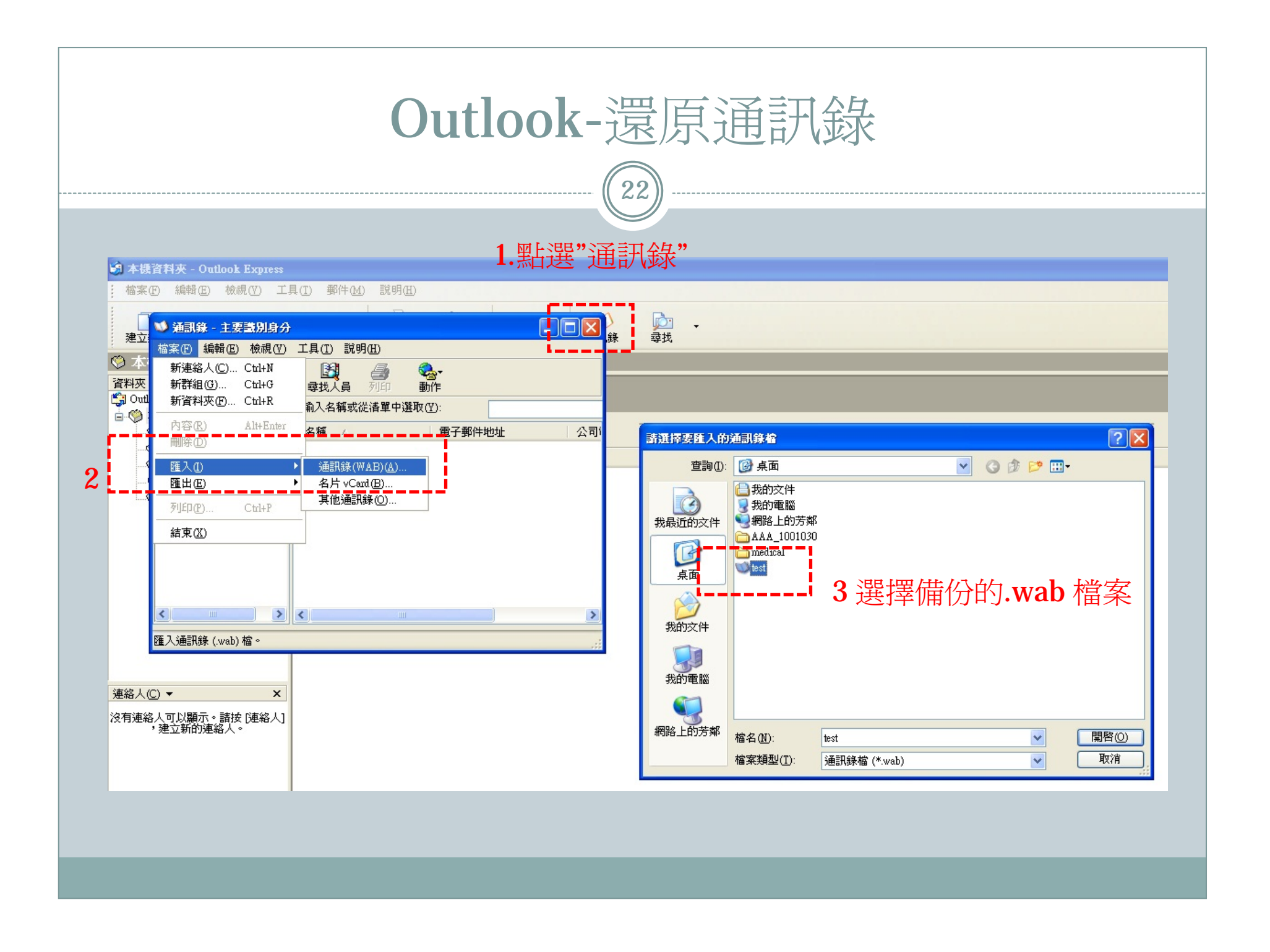

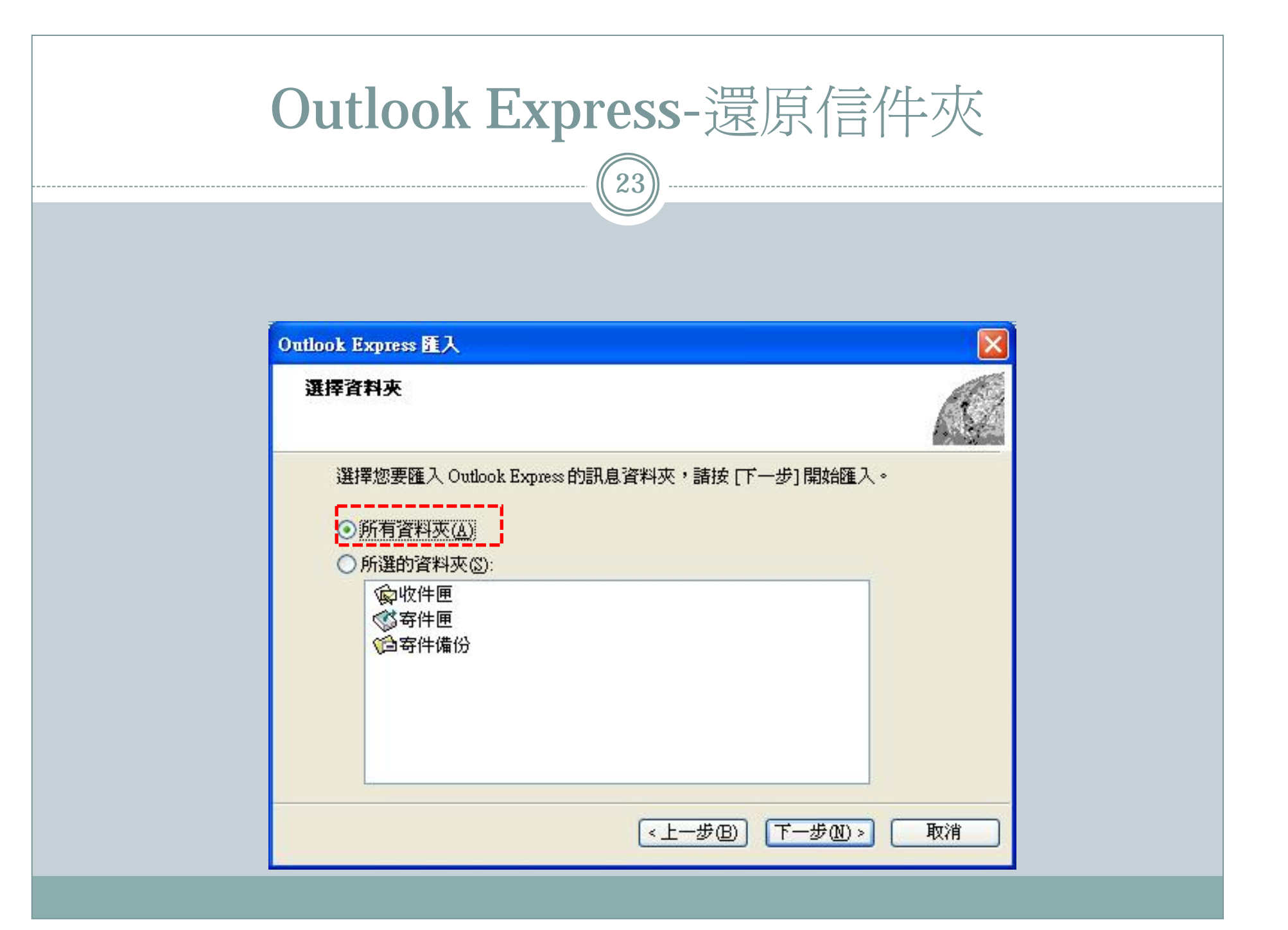

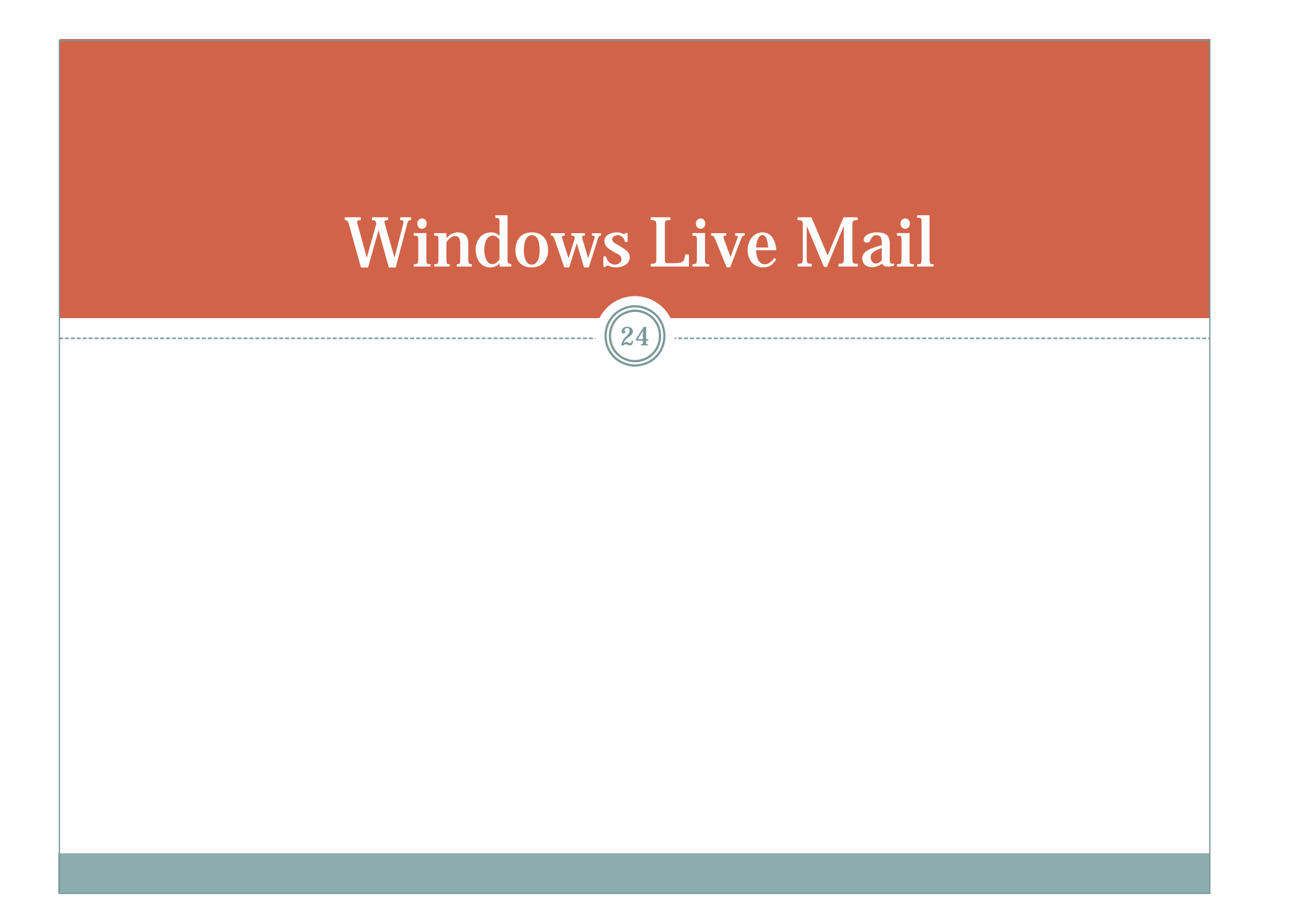

#### Outlook Express  $\rightarrow$  Window Live Mail

- Windows Vista 與 Windows 7 均不再支援 OE
- $\bullet$  支援Outlook Express 檔案的方式改為 Window Live Mail
- $\bullet$ 下載位置:
- http://www.microsoft.com/downloads/zhtw/details.aspx?FamilyID=68de43f8-6a43-4387 ba59-c263cb8ef31c
- $\bullet$ · 安裝時可以只勾選Window Live Mail, 省略其他非必 要的軟體支援

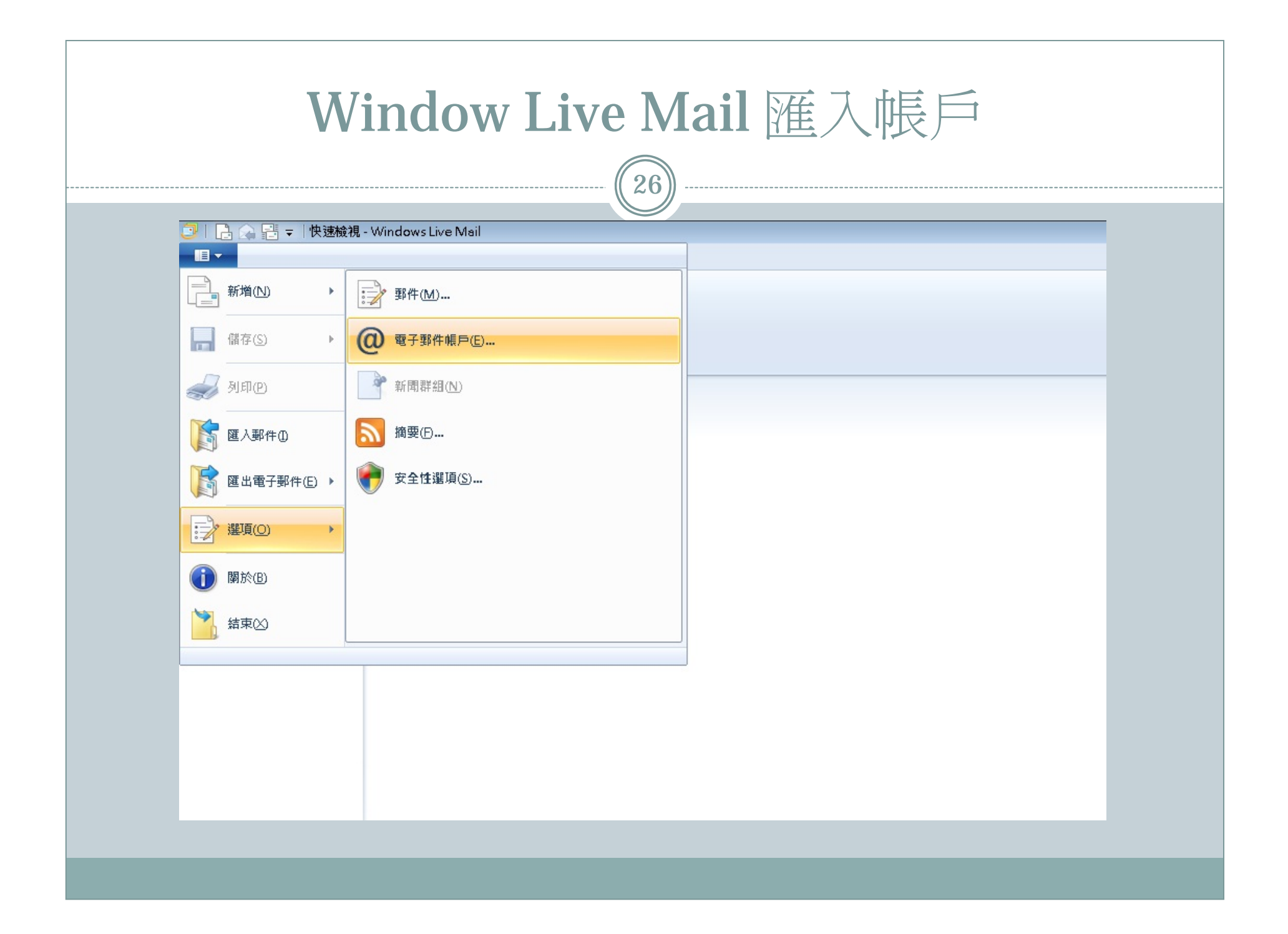

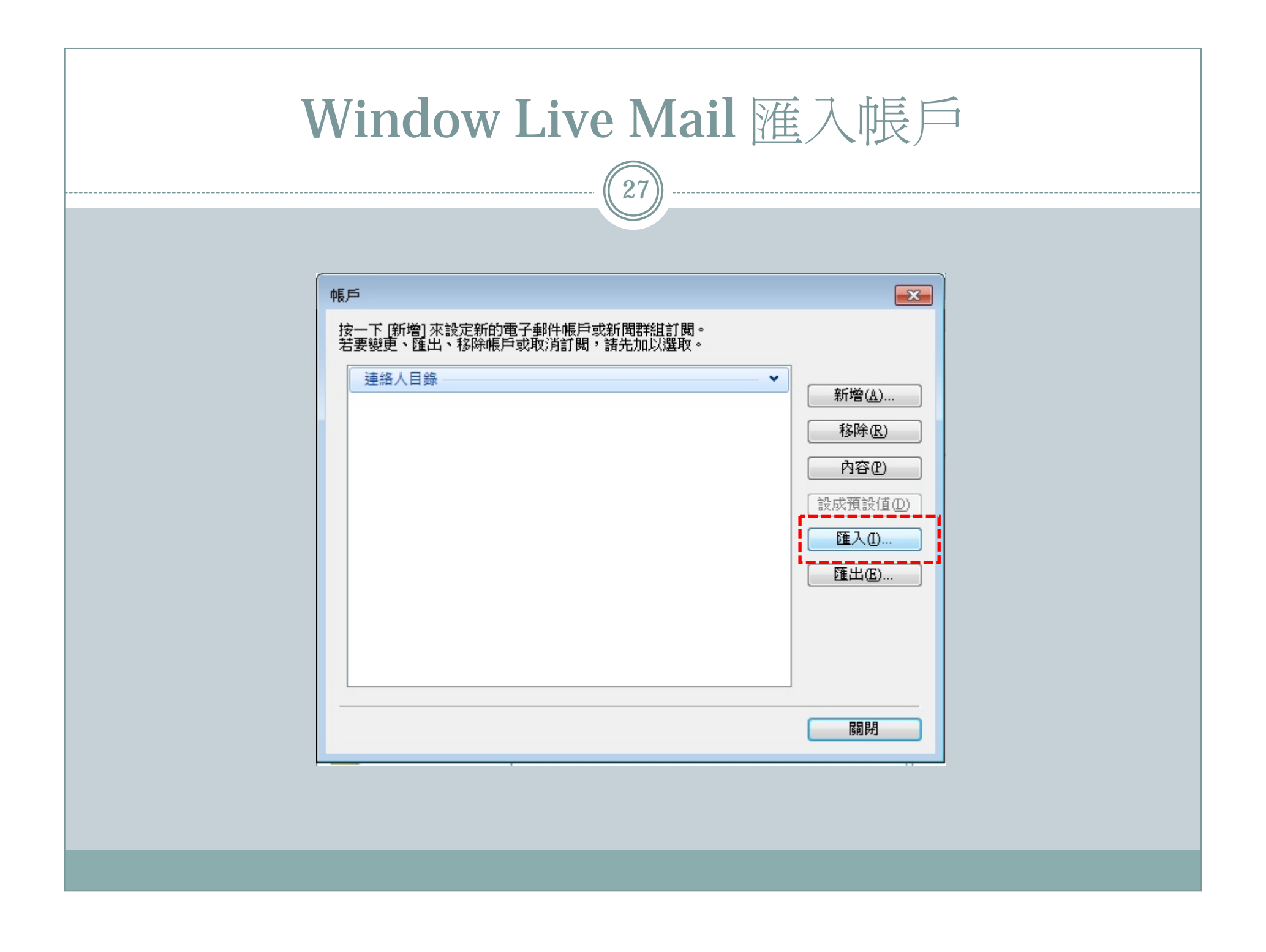

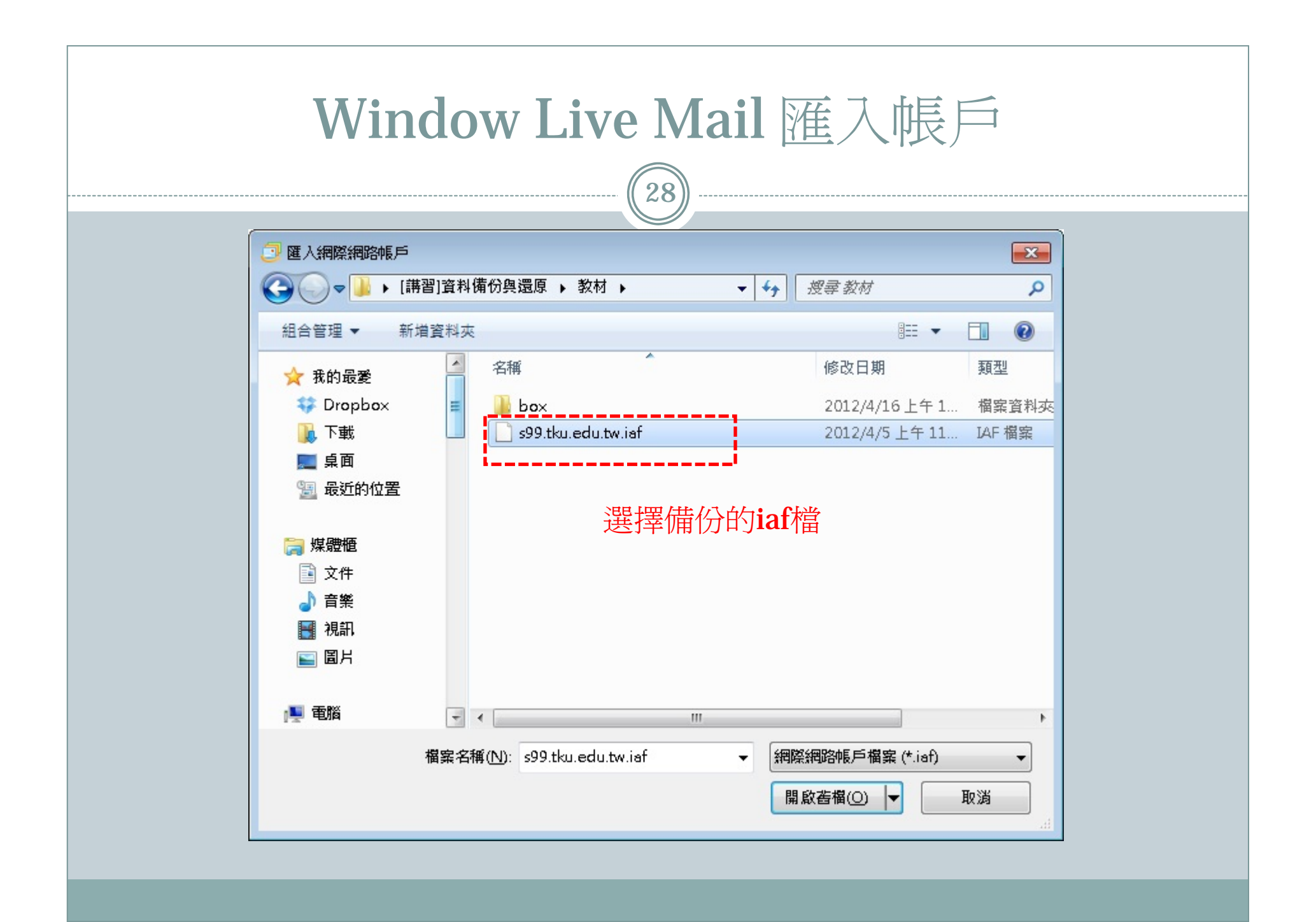

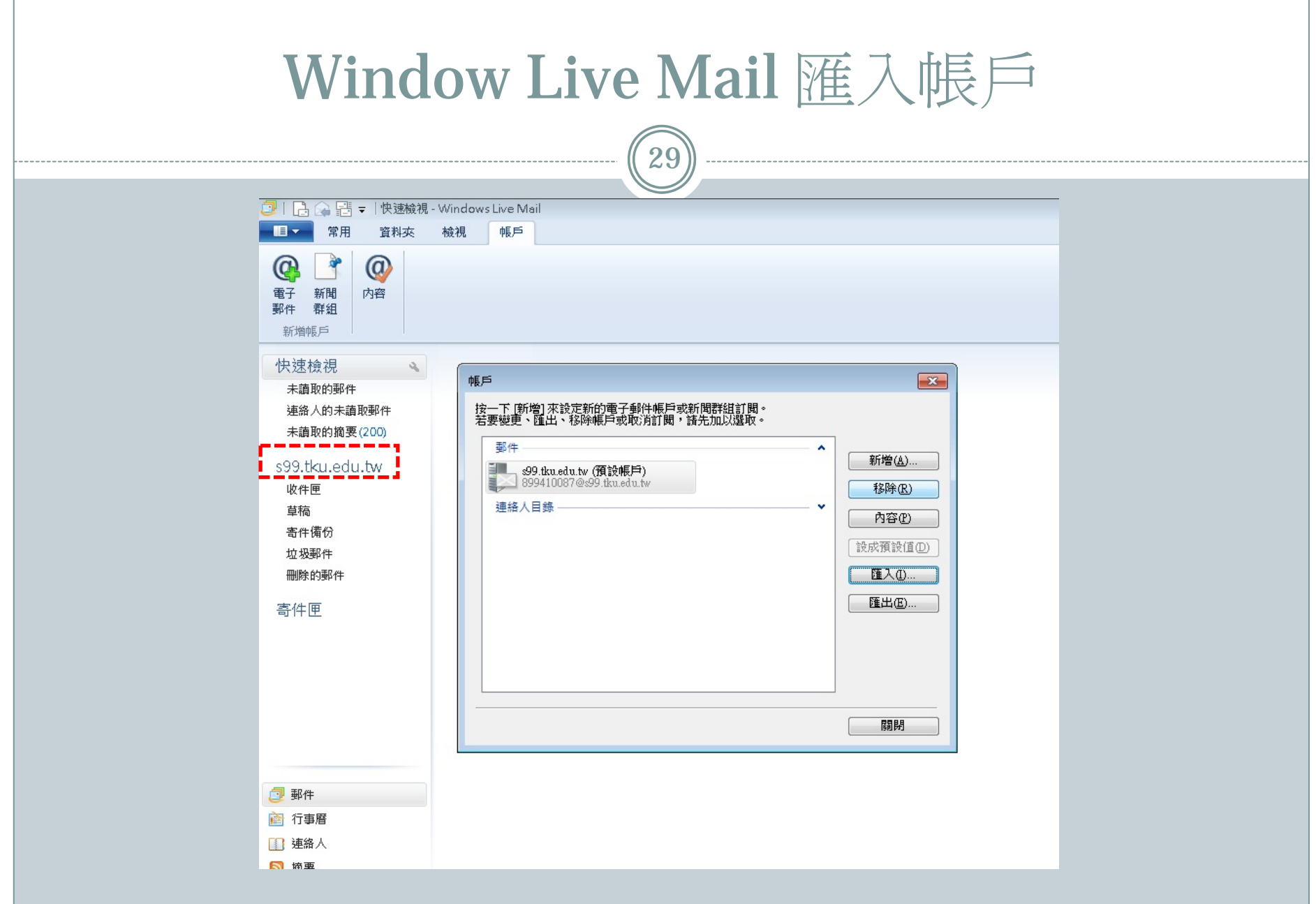

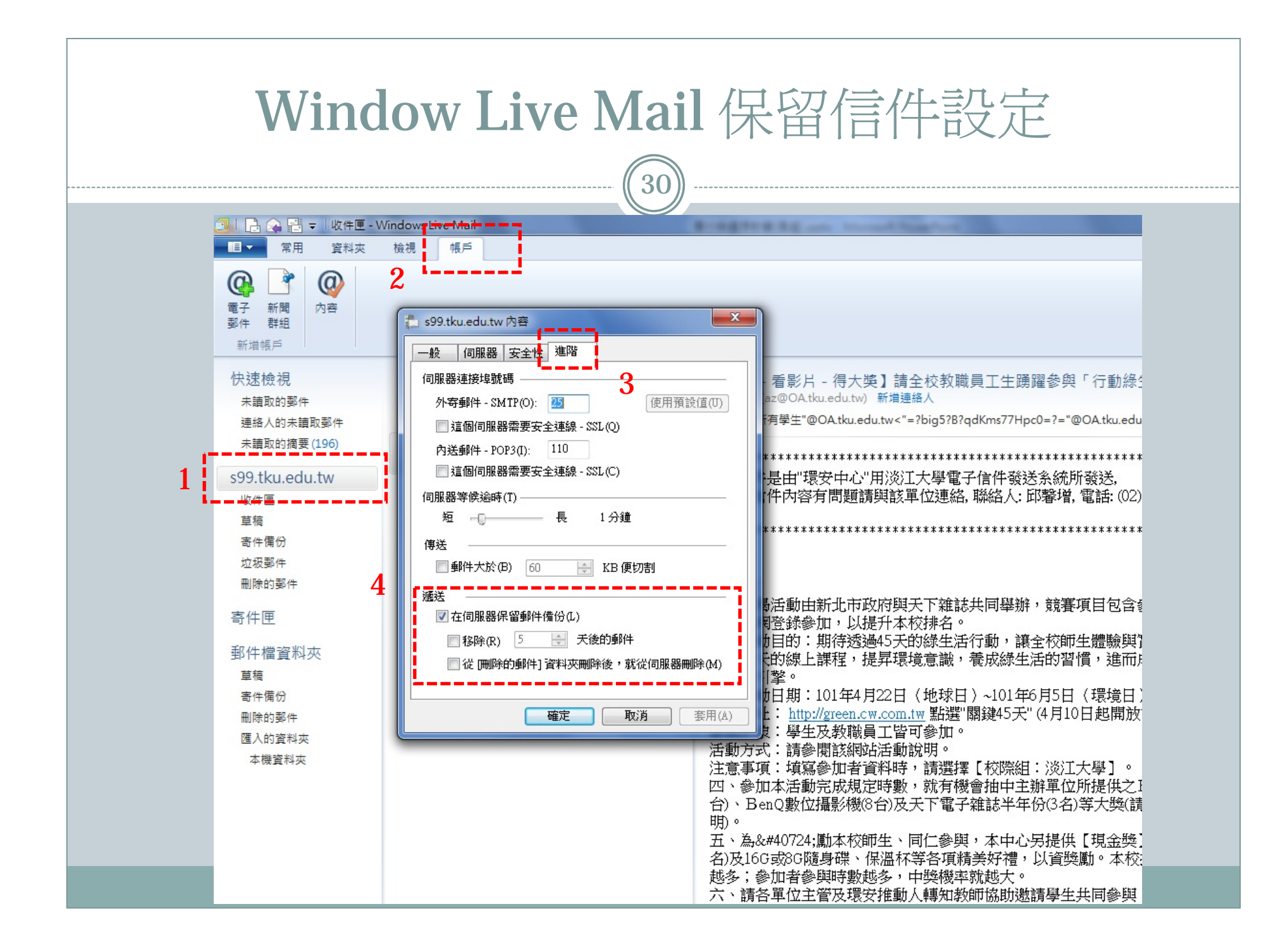

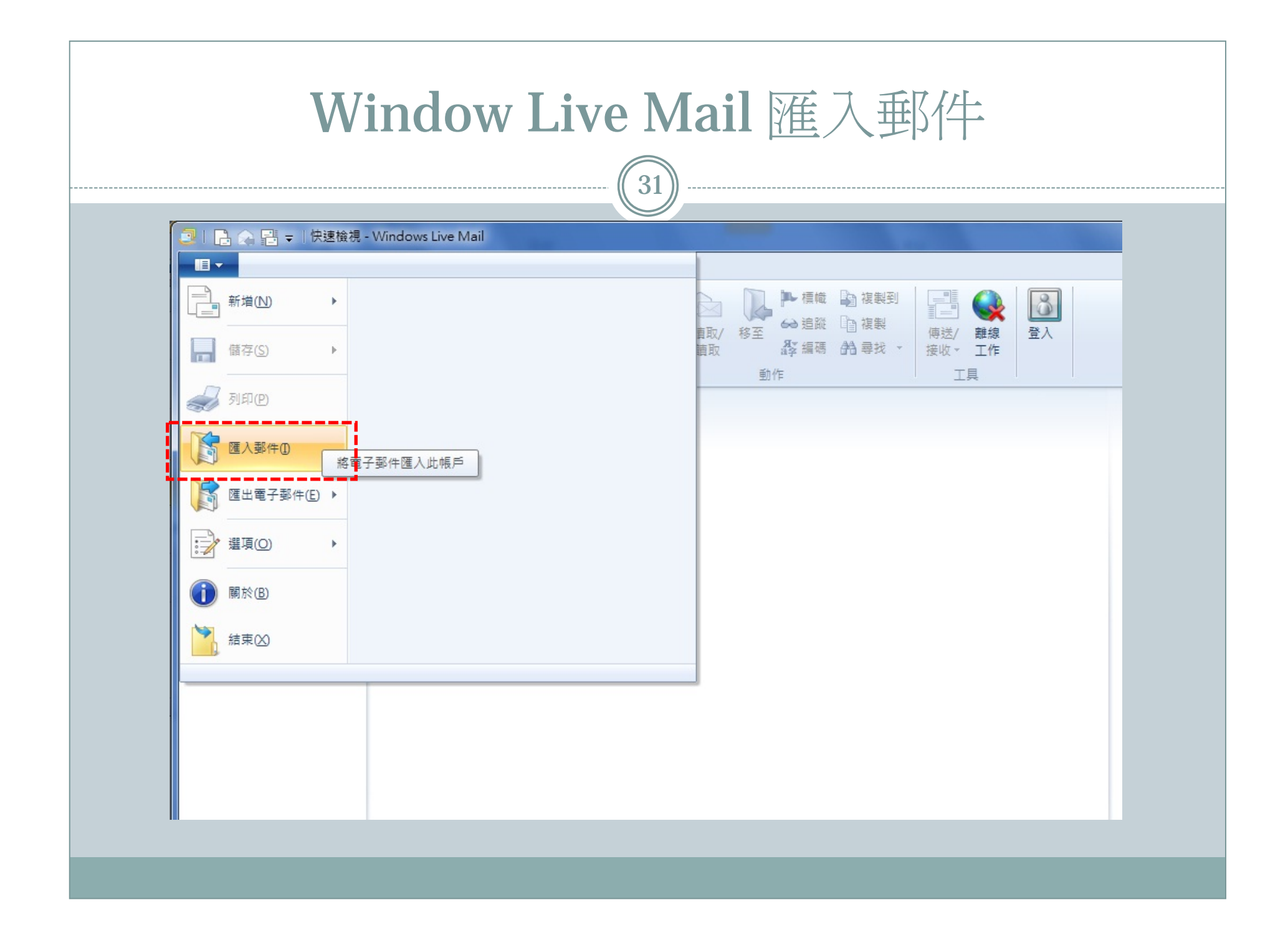

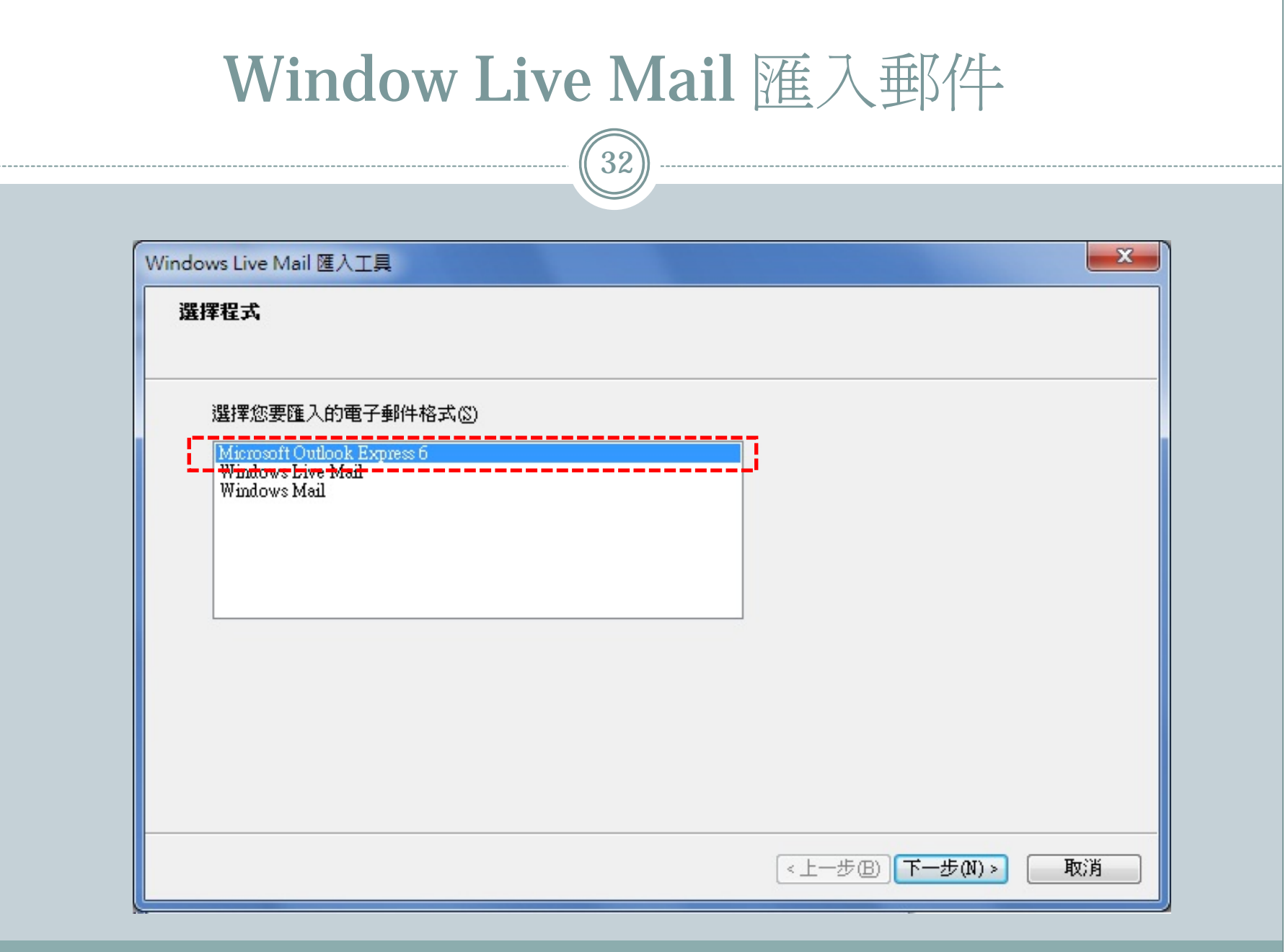

---------

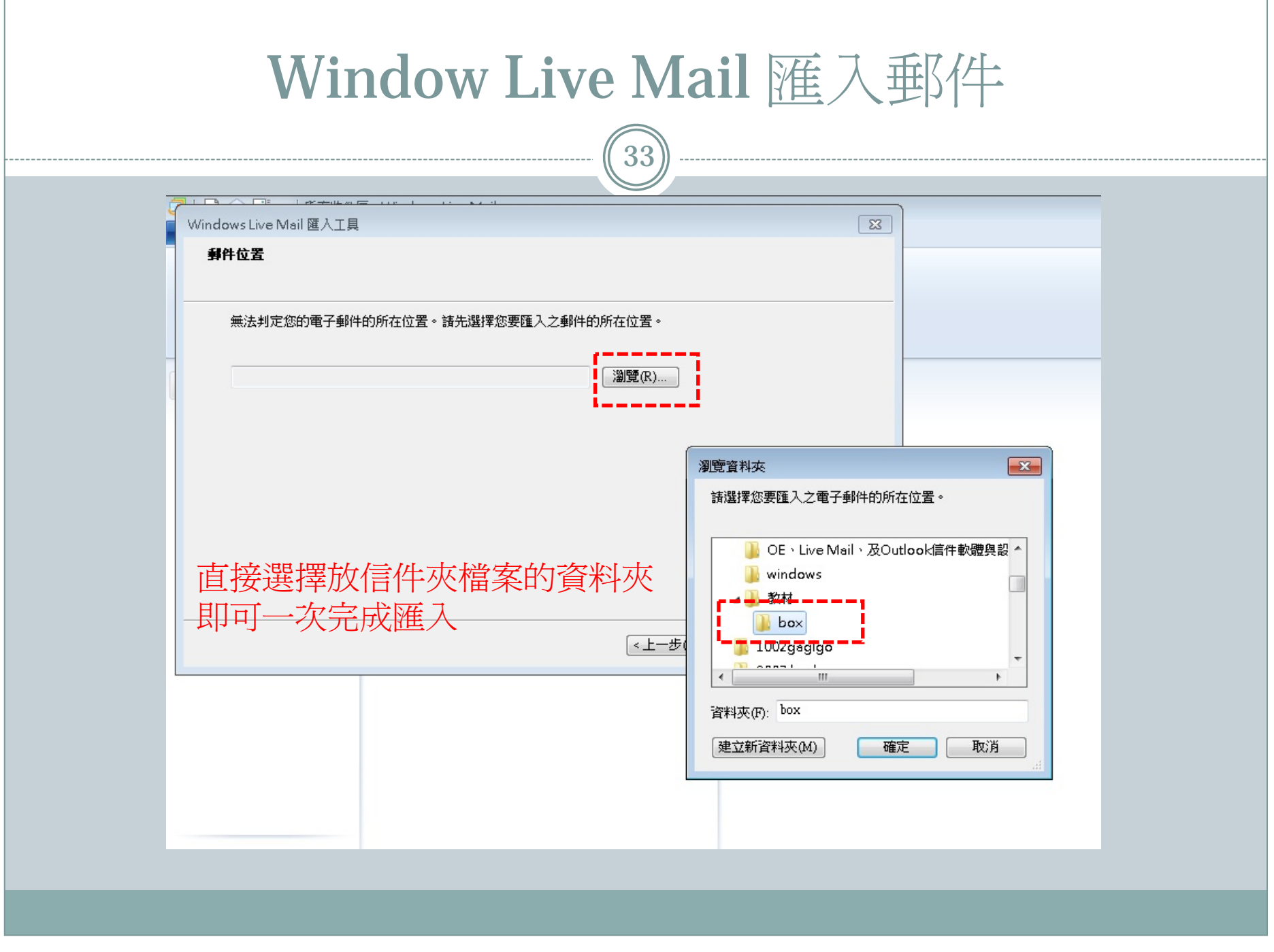

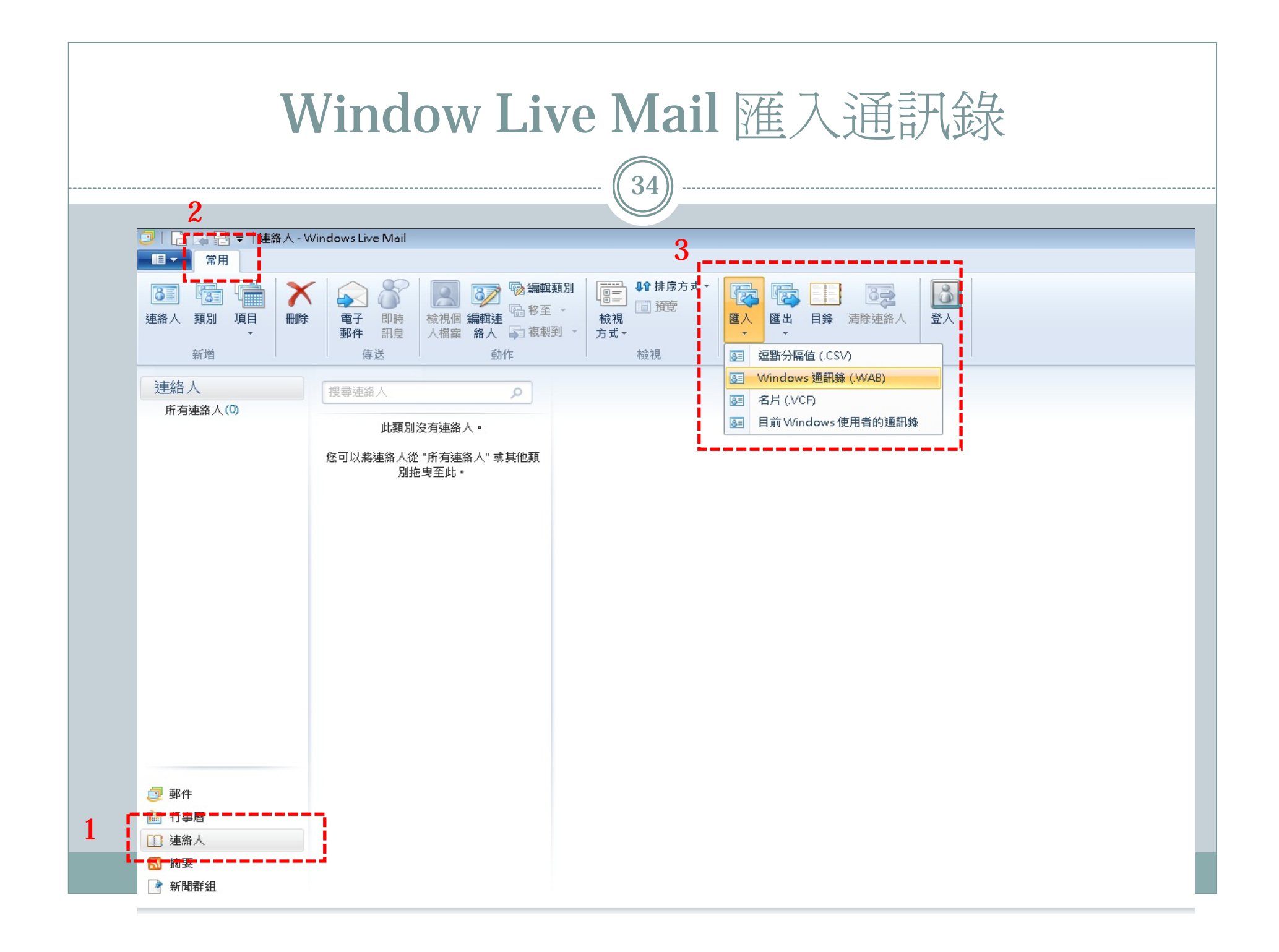

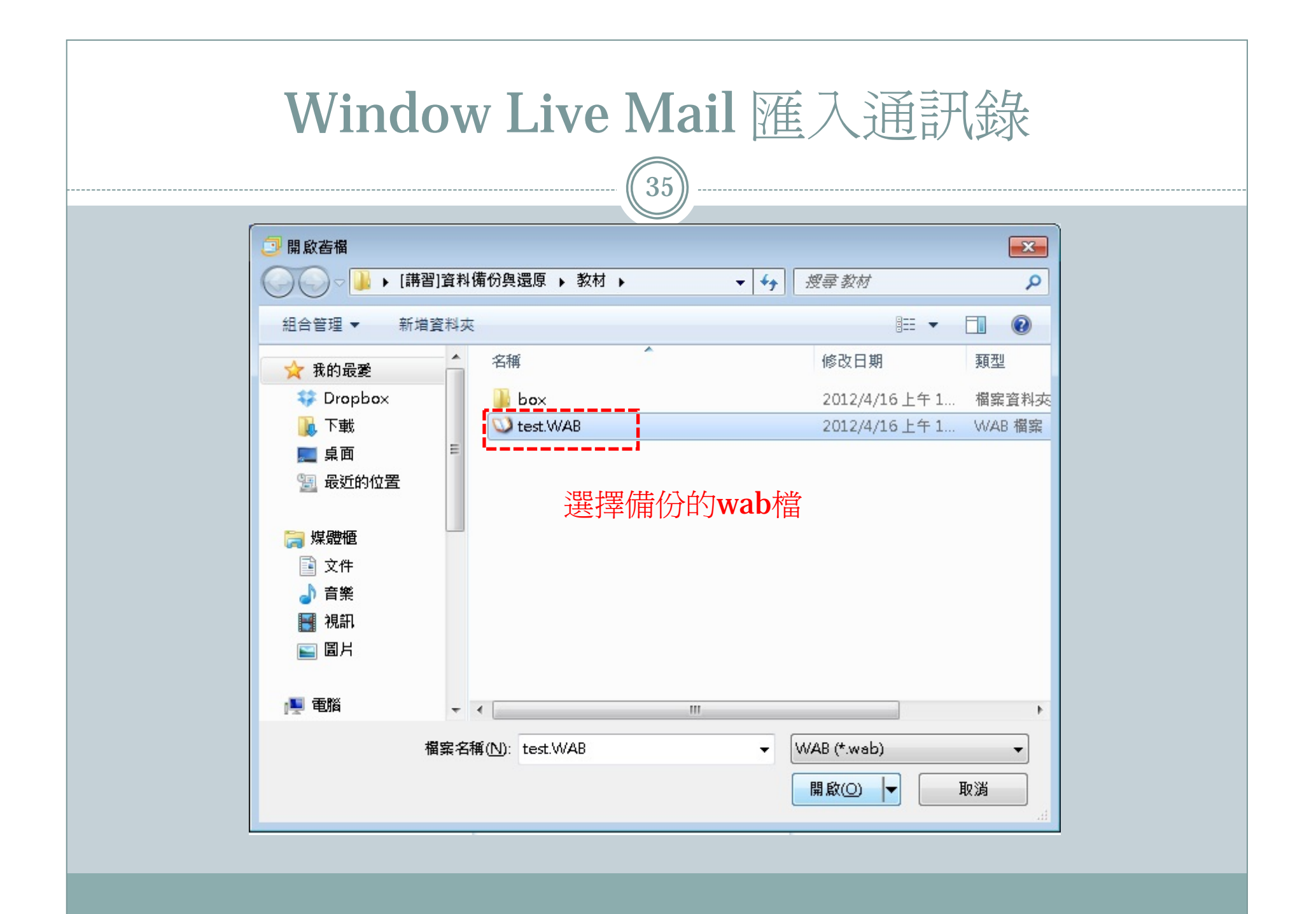

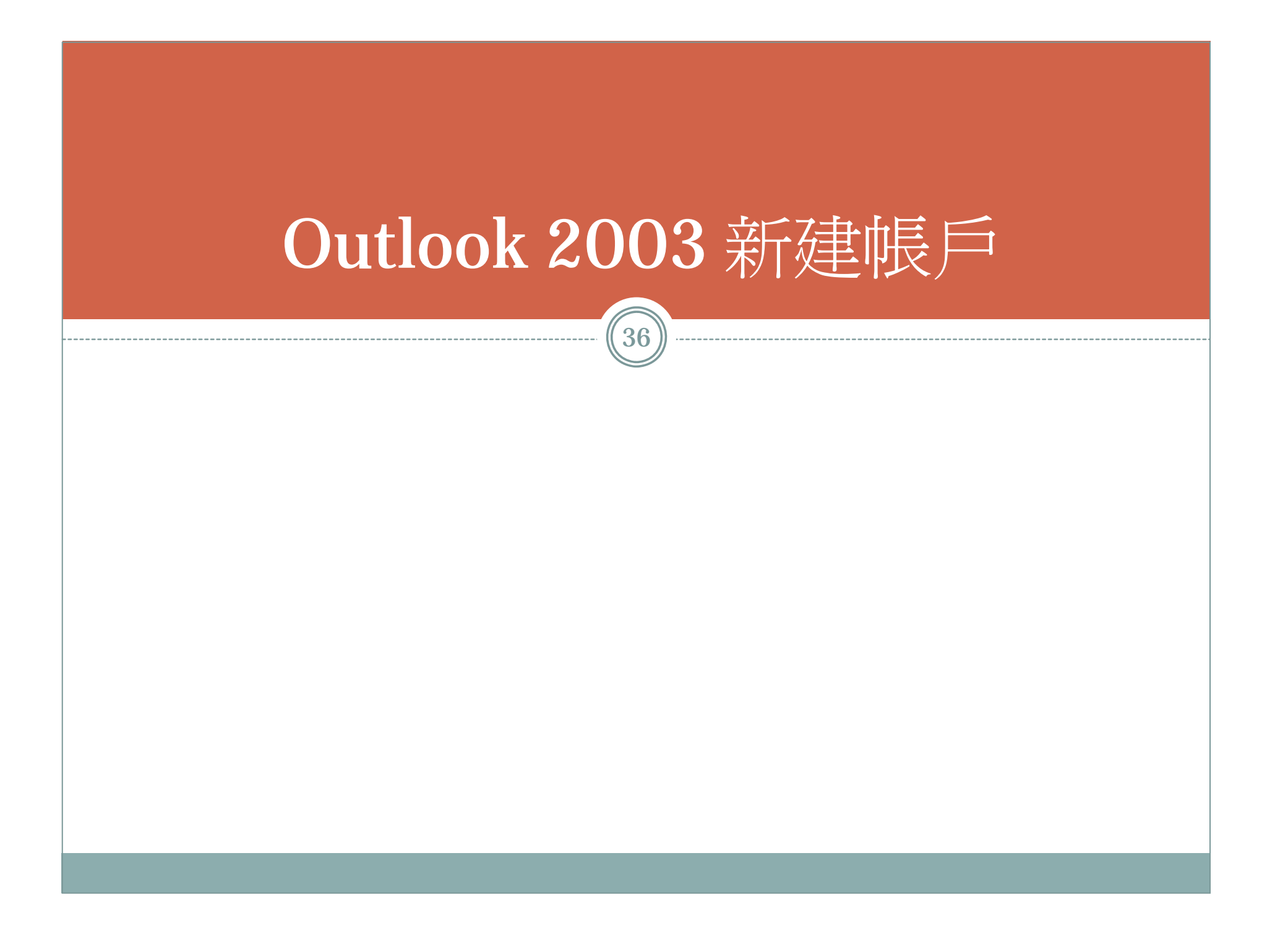
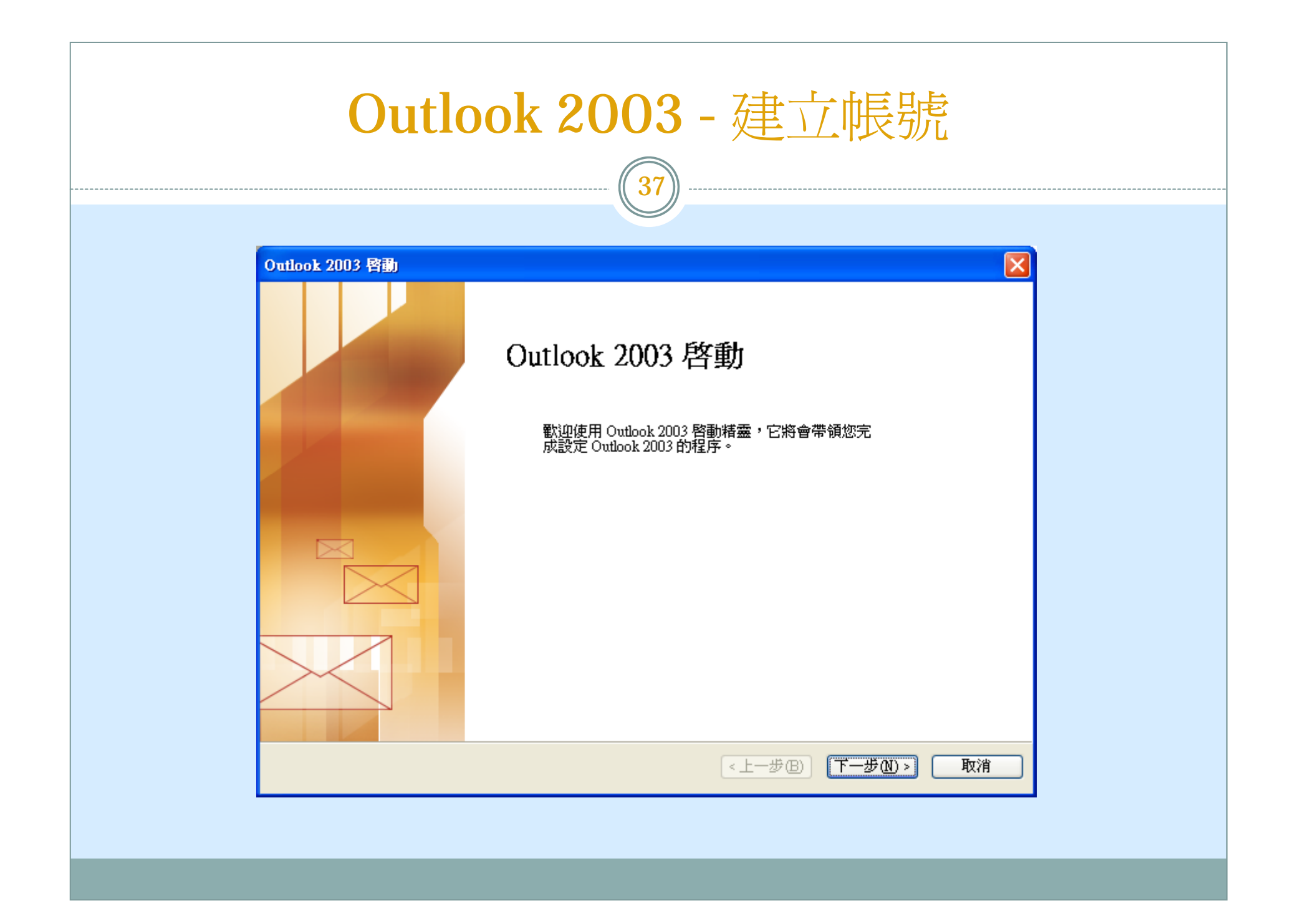

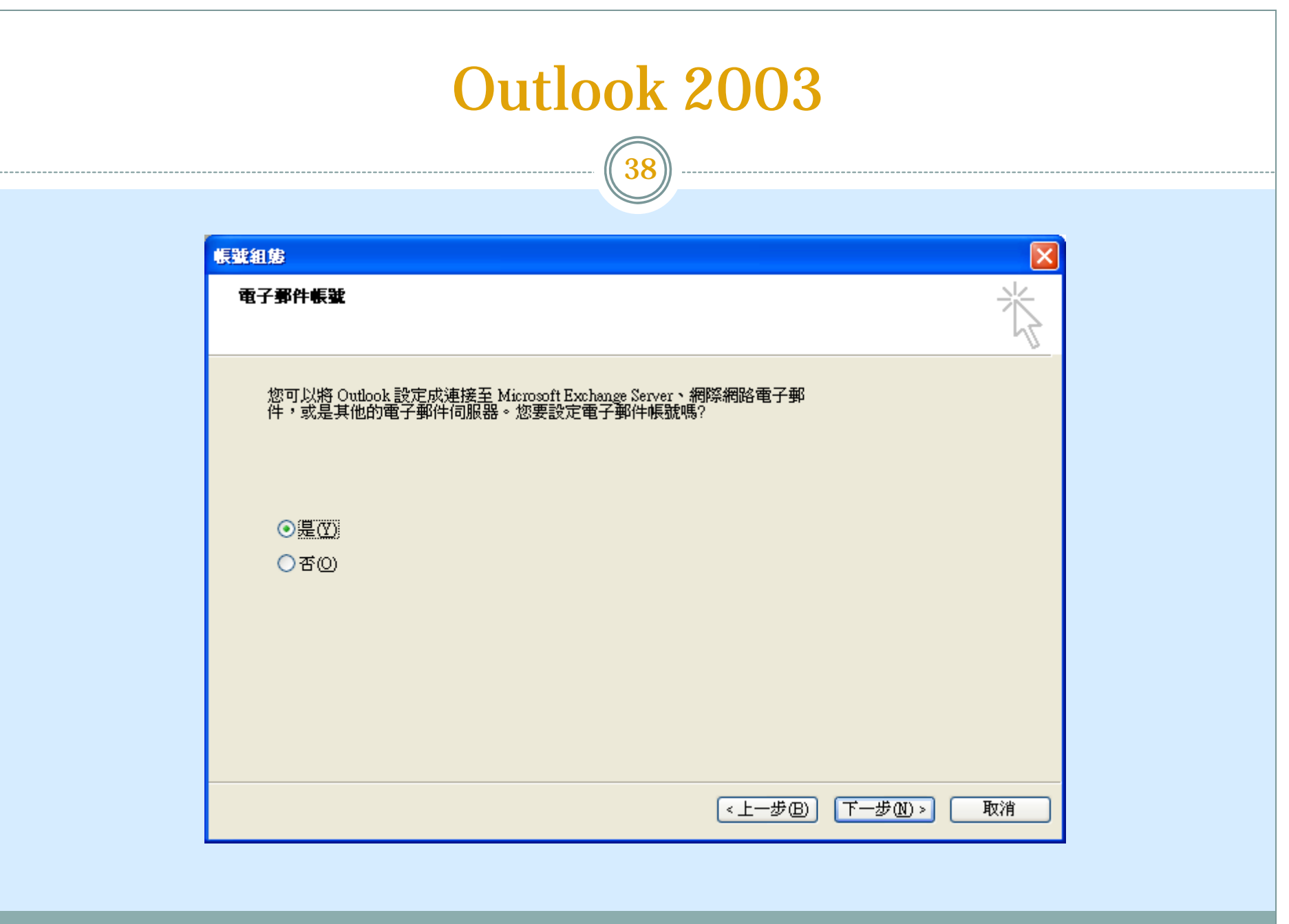

## Outlook 2003

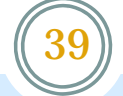

#### 電子郵件帳號 × 伺服器類型 您可以選擇新的電子郵件帳號要使用的伺服器類型。 Microsoft Exchange Server(M) ,真正183011 Exchange Server(<mark>函)</mark><br>- 連接到一個 Exchange 伺服器以讀取電子郵件、存取公用資料夾、以及共享<br>- 的交件 - 一一一一一一一一一一一一一一一一一一一一一一一一一一  $O(POP3(D))$ 連接到一個 POP3 電子郵件伺服器以下載電子郵件。 **OIMAPO** 連接到一個 IMAP 電子郵件伺服器以下載電子郵件並同步信箱資料夾。  $O$  HTTP(H) -<br>連接到一個 HTTP 電子郵件伺服器 (如 Hotmail) 以下載電子郵件並同步信<br>箱資料夾。 ○其他伺服器類型(A) 連接到另一個工作群組或協力廠商電子郵件伺服器。 《上一步(B) 下一步W> 取消

# Outlook 2003

40

 $-$ 

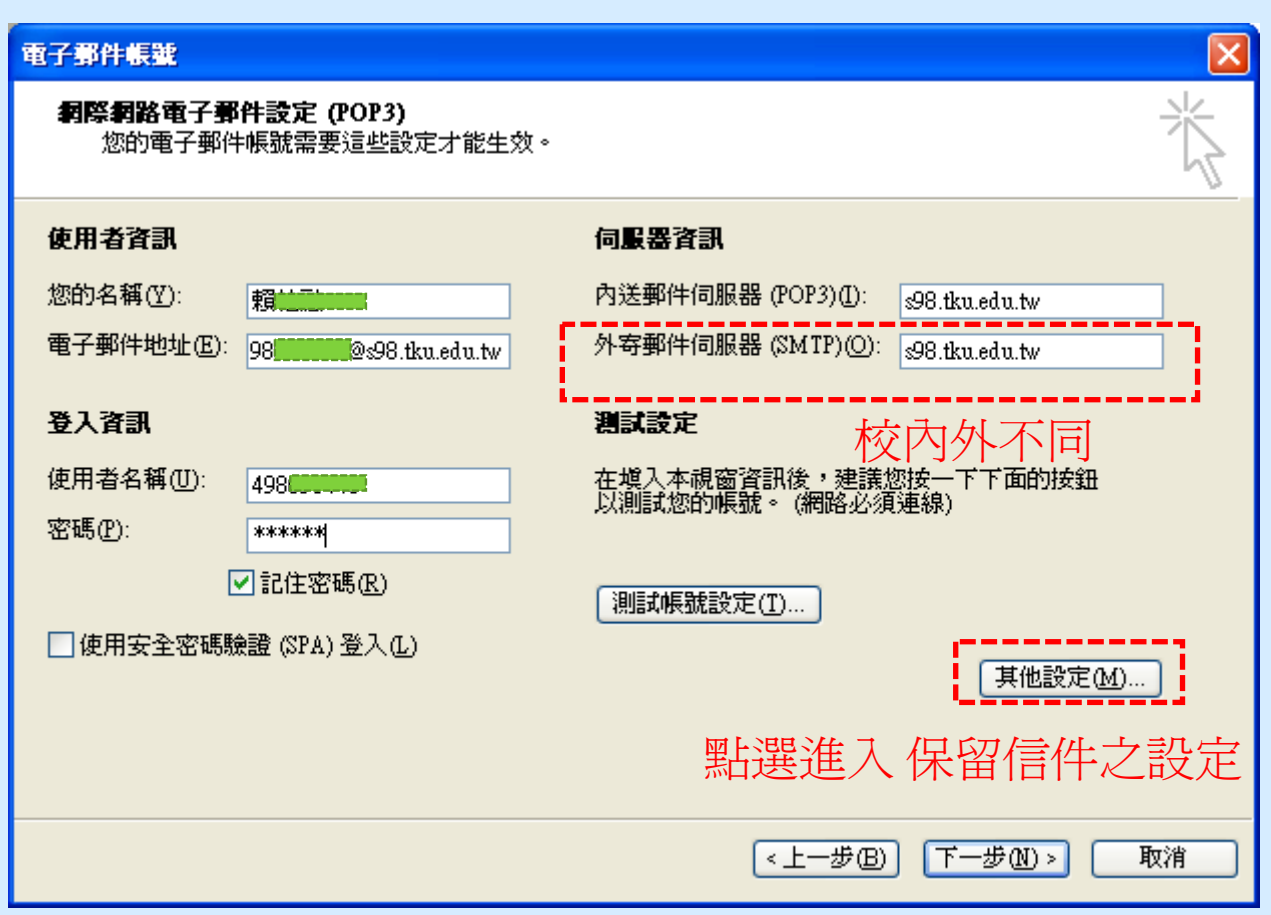

# Outlook 2003在伺服器不留副本

 $\widehat{(41)}$ 

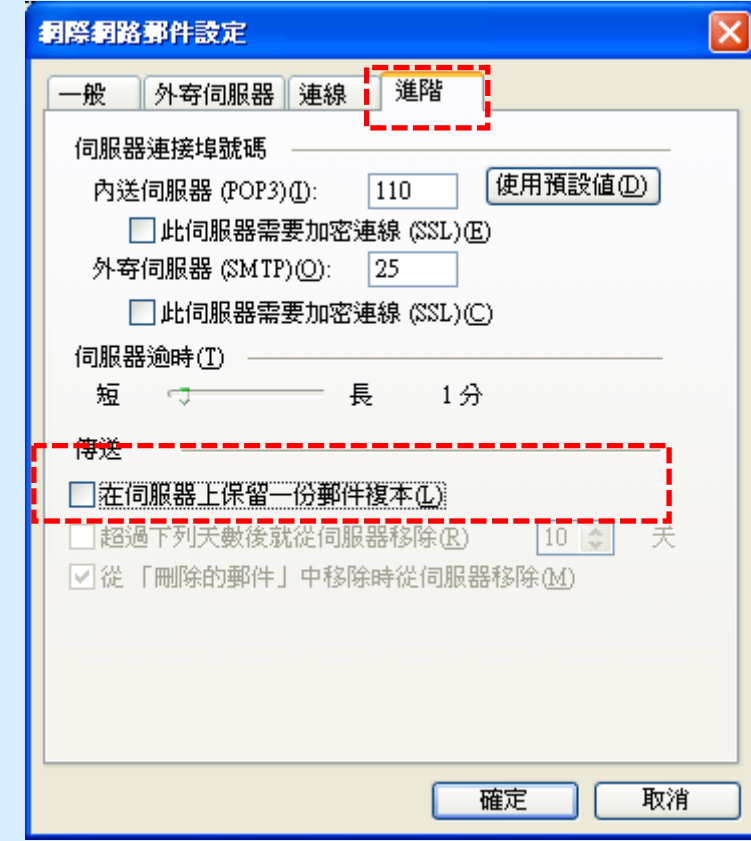

# Outlook 2003在伺服器留下副本

 $\widehat{(42)}$ 

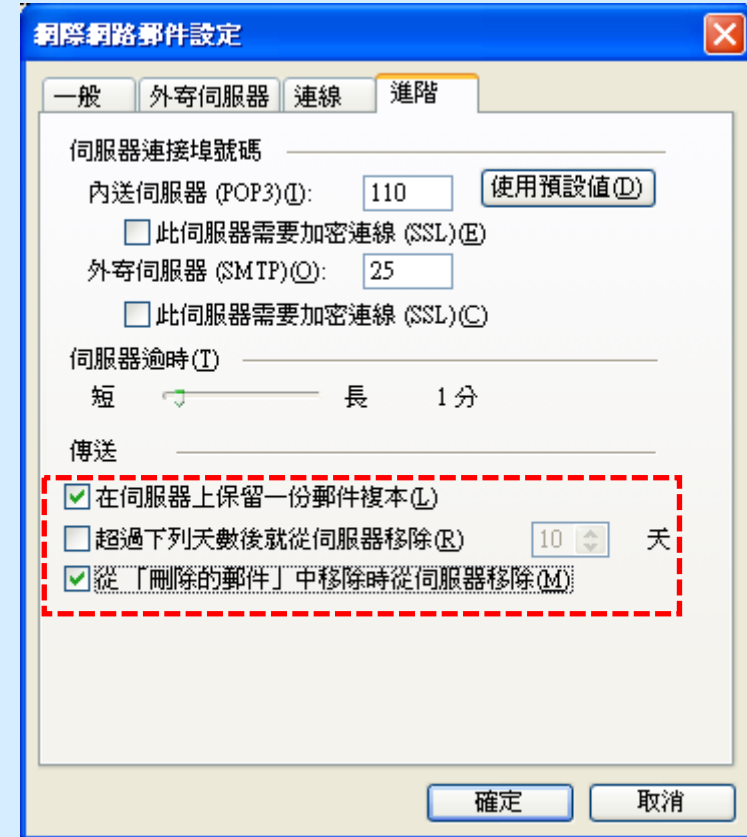

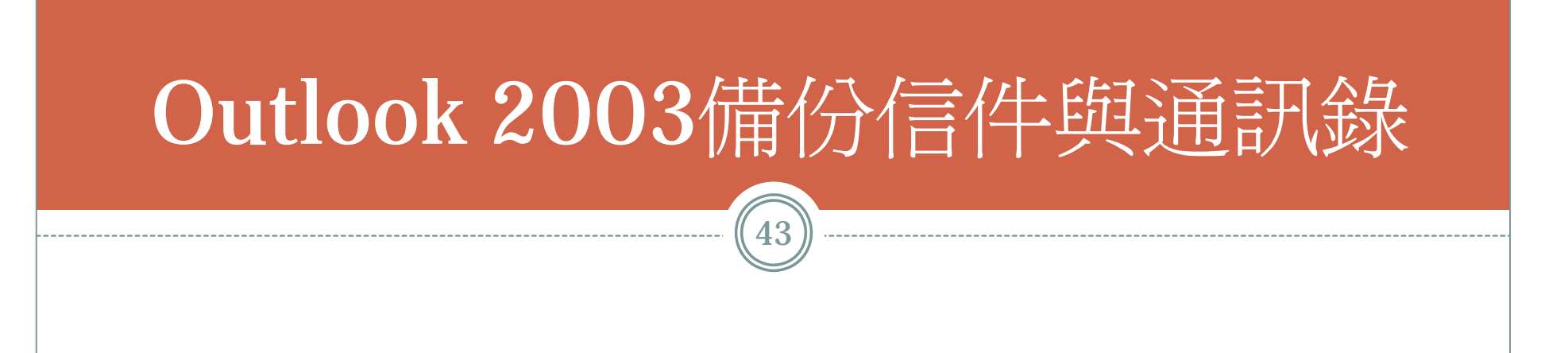

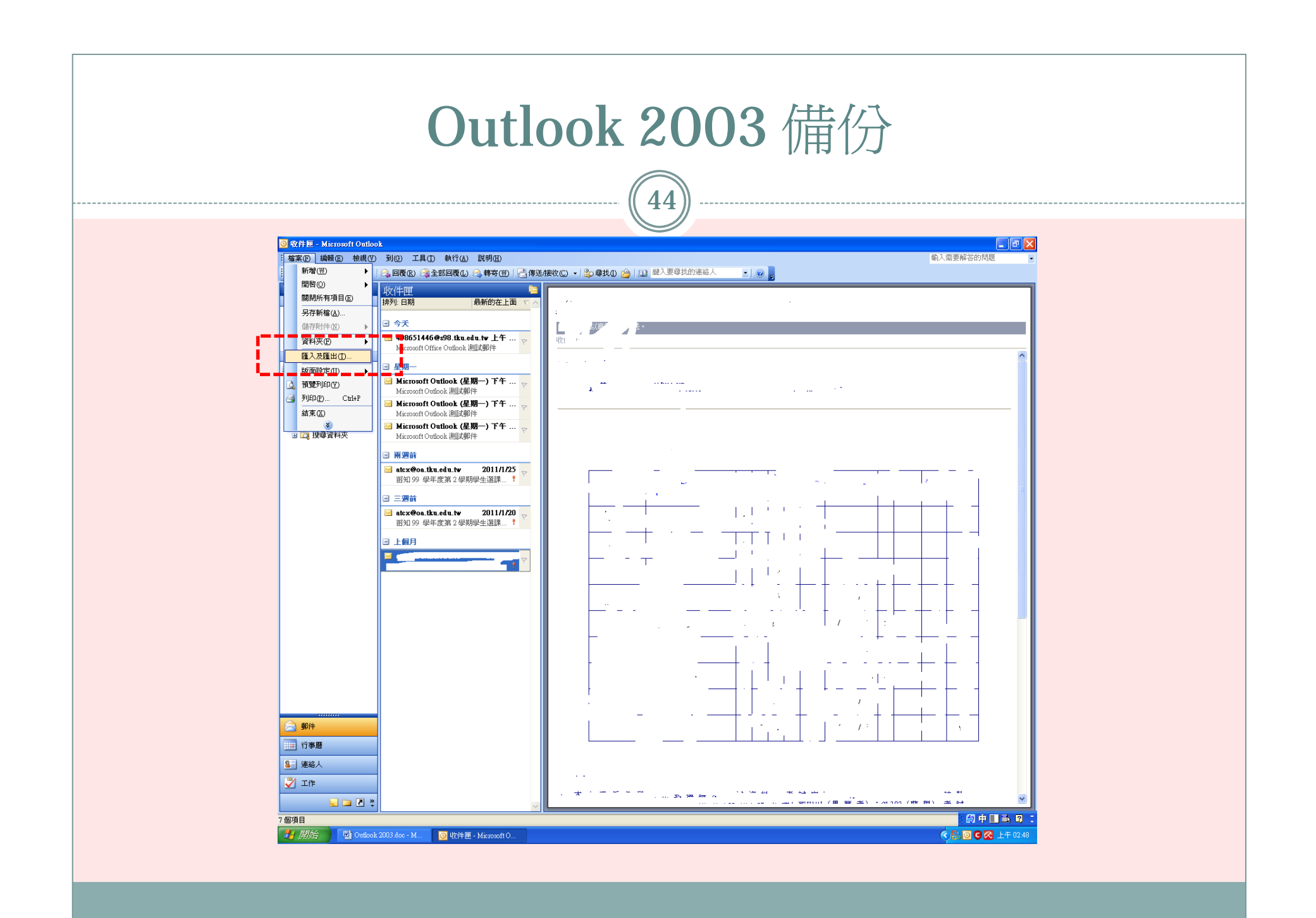

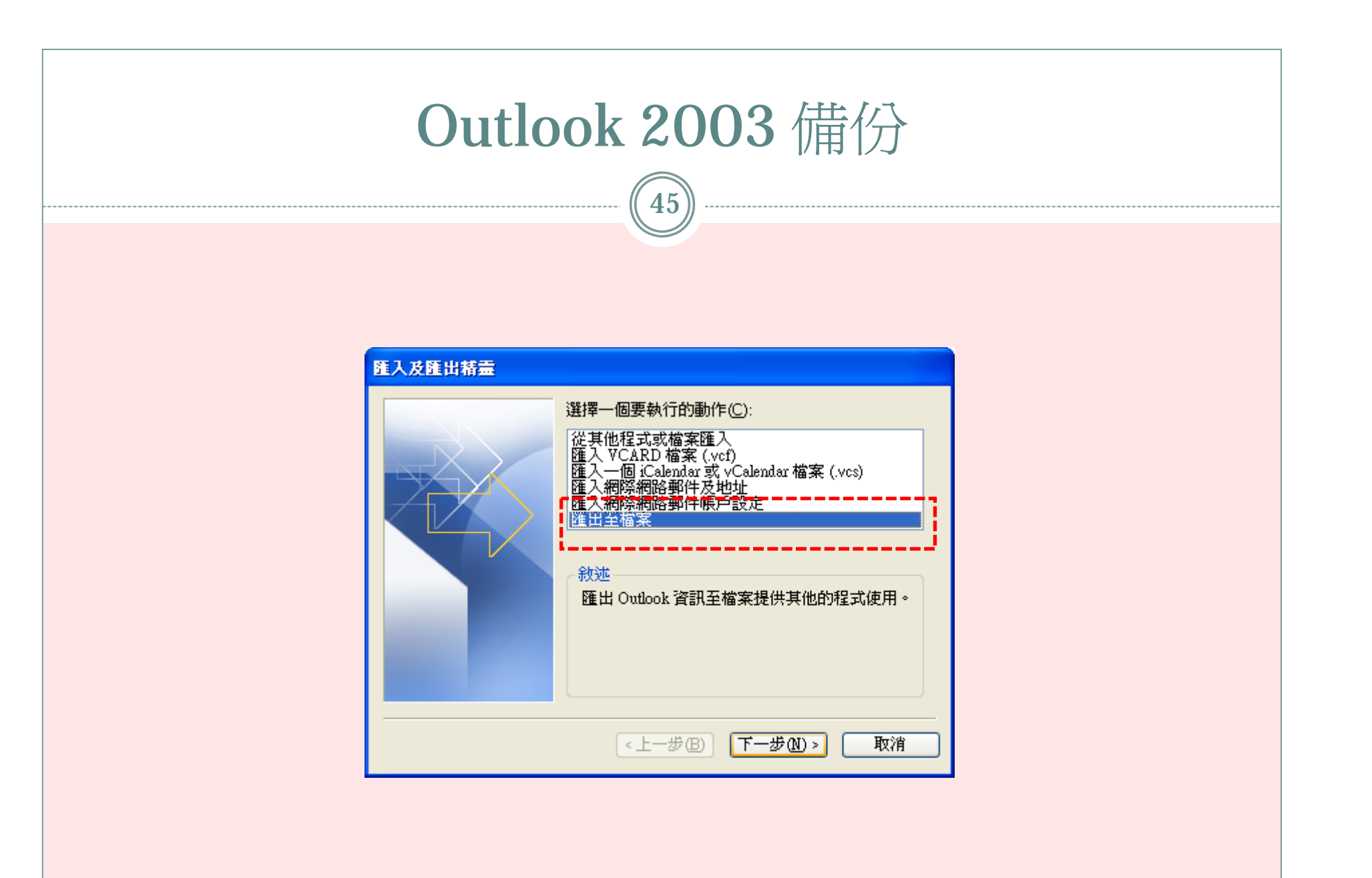

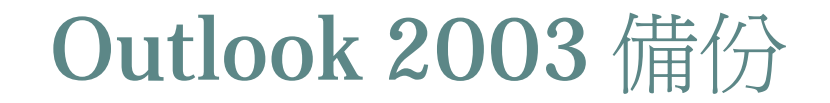

 $(46)$ 

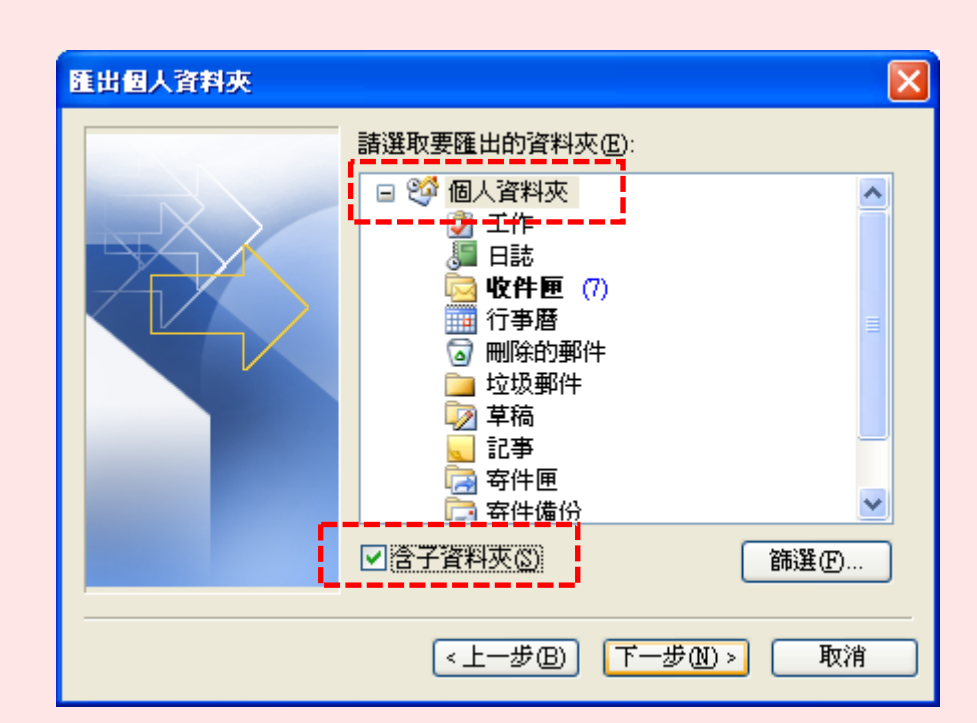

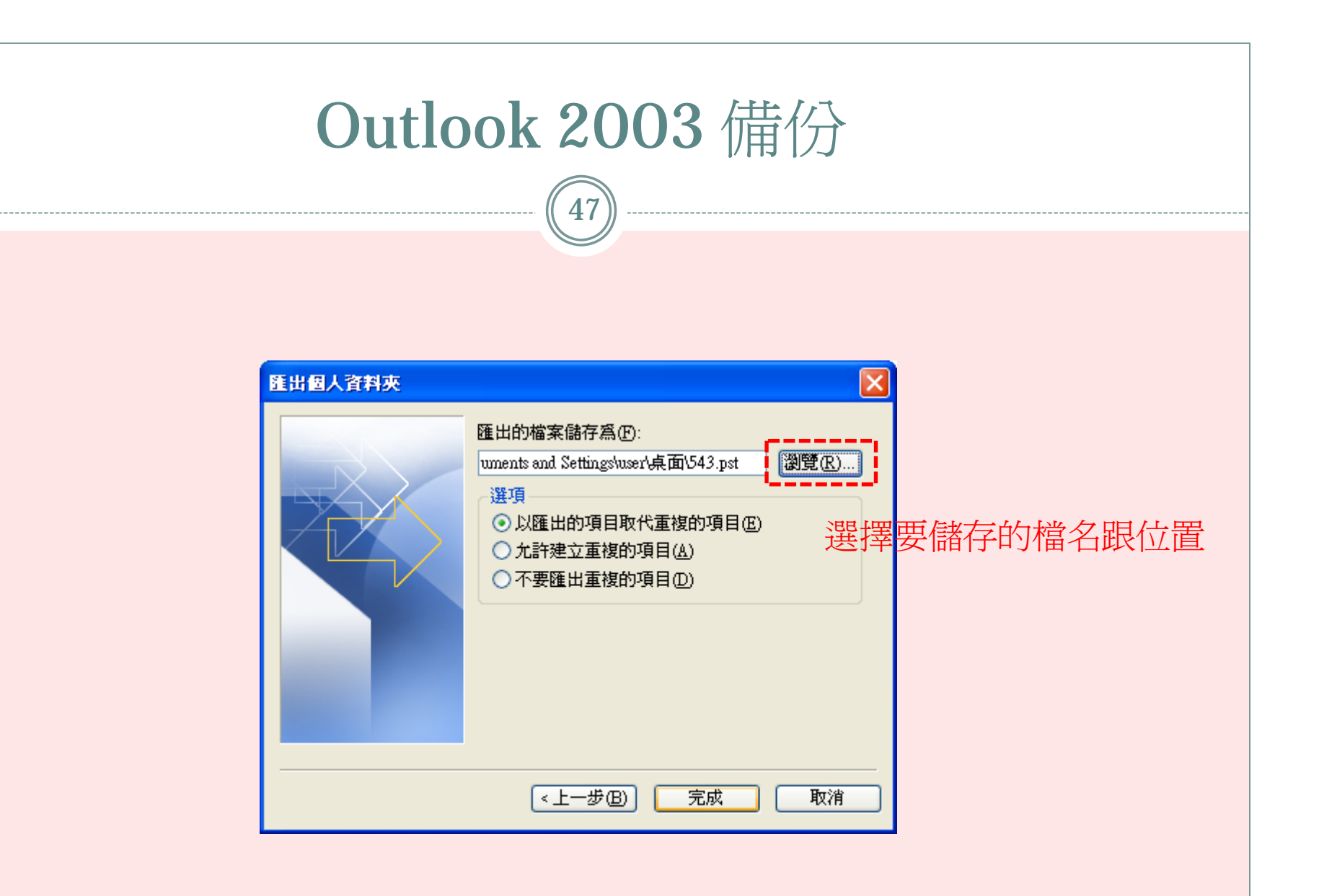

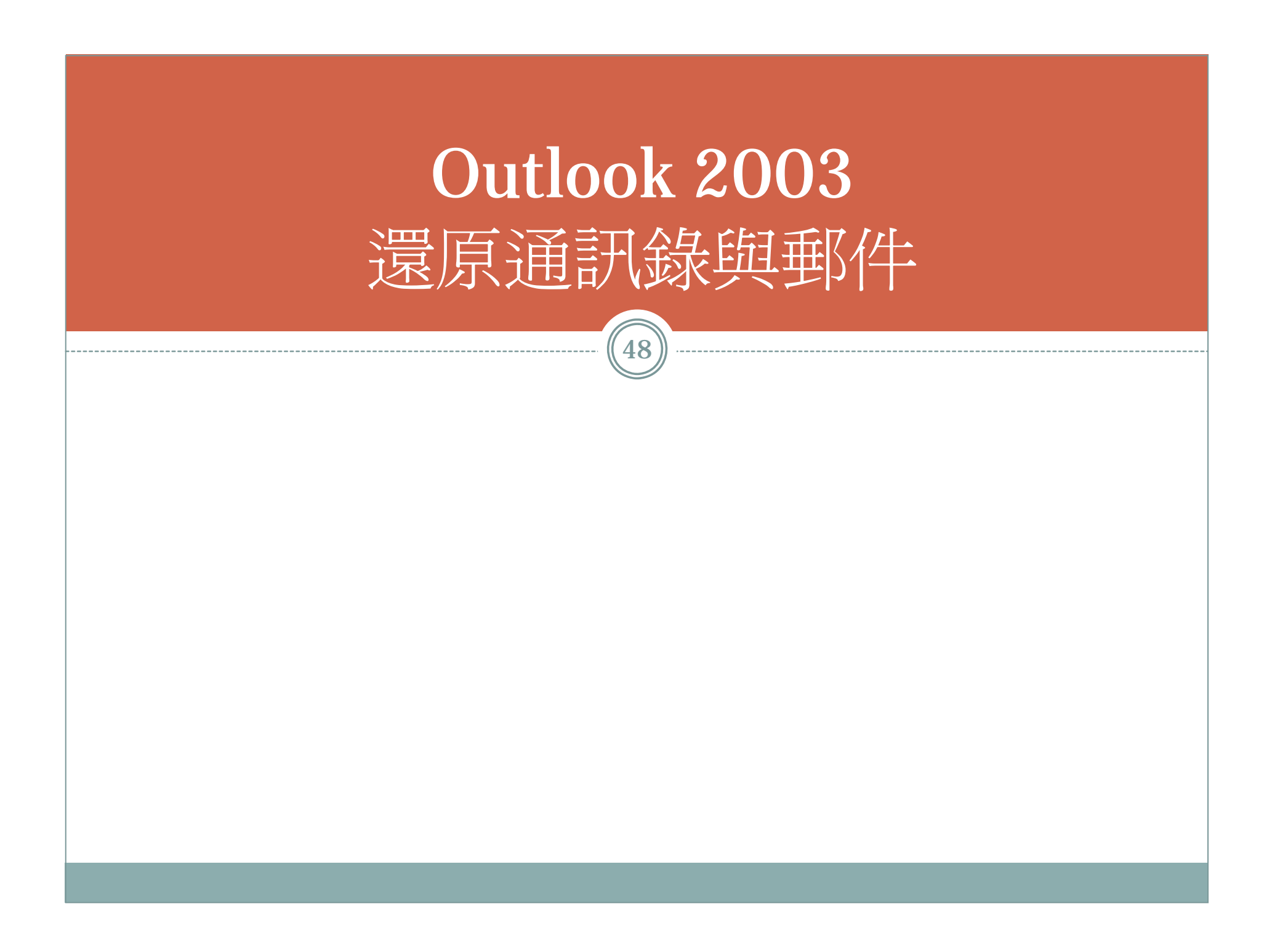

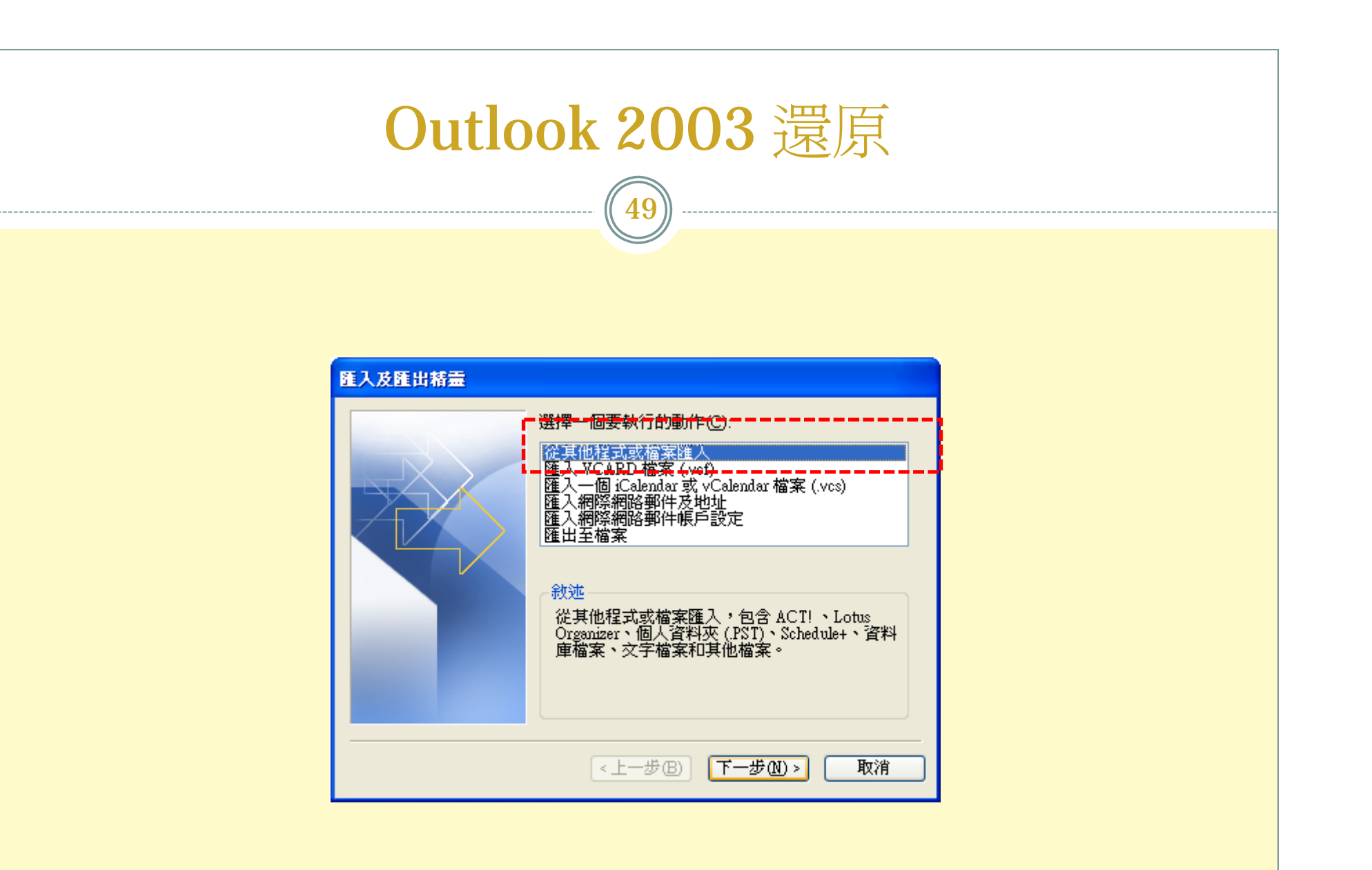

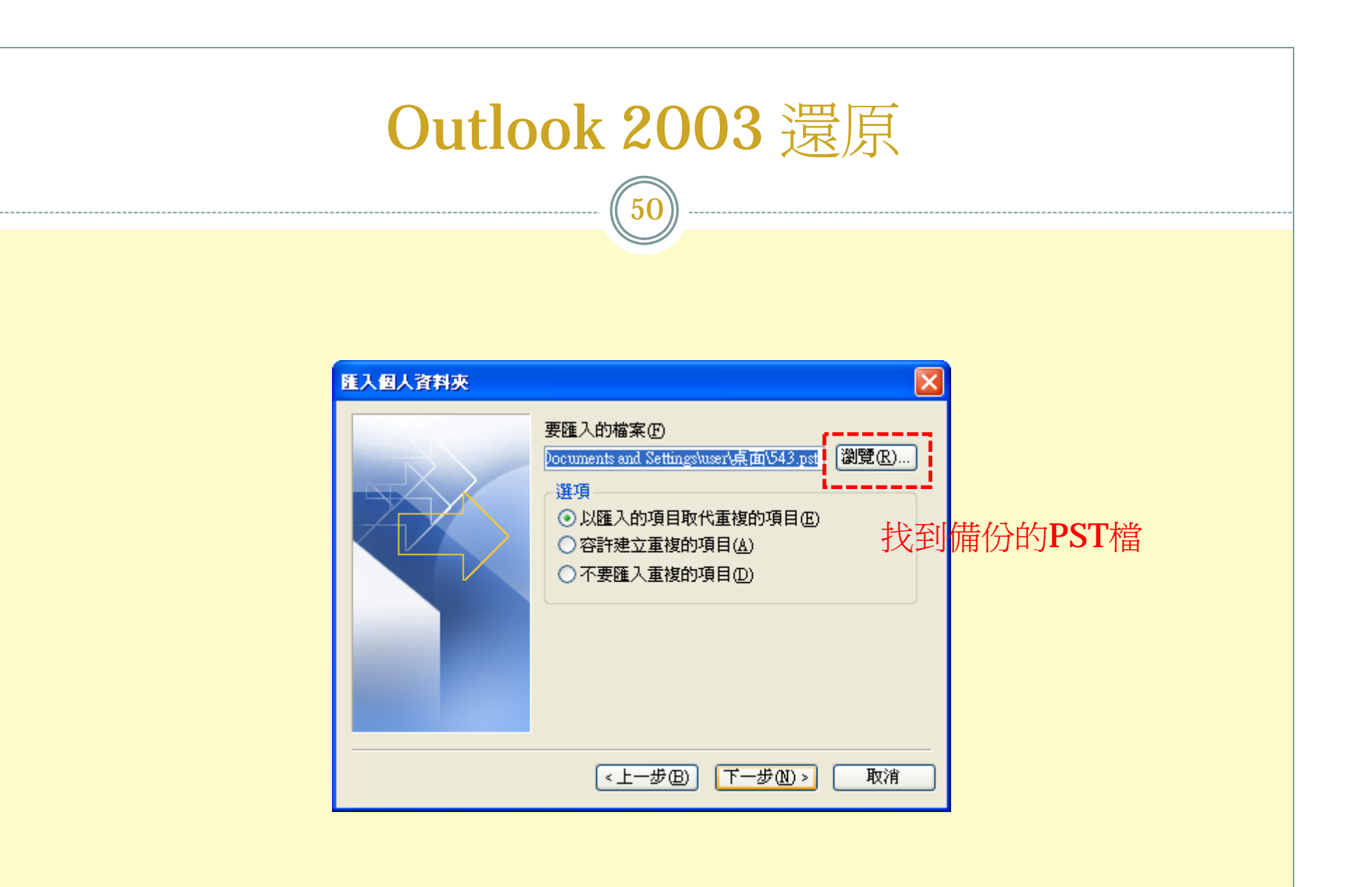

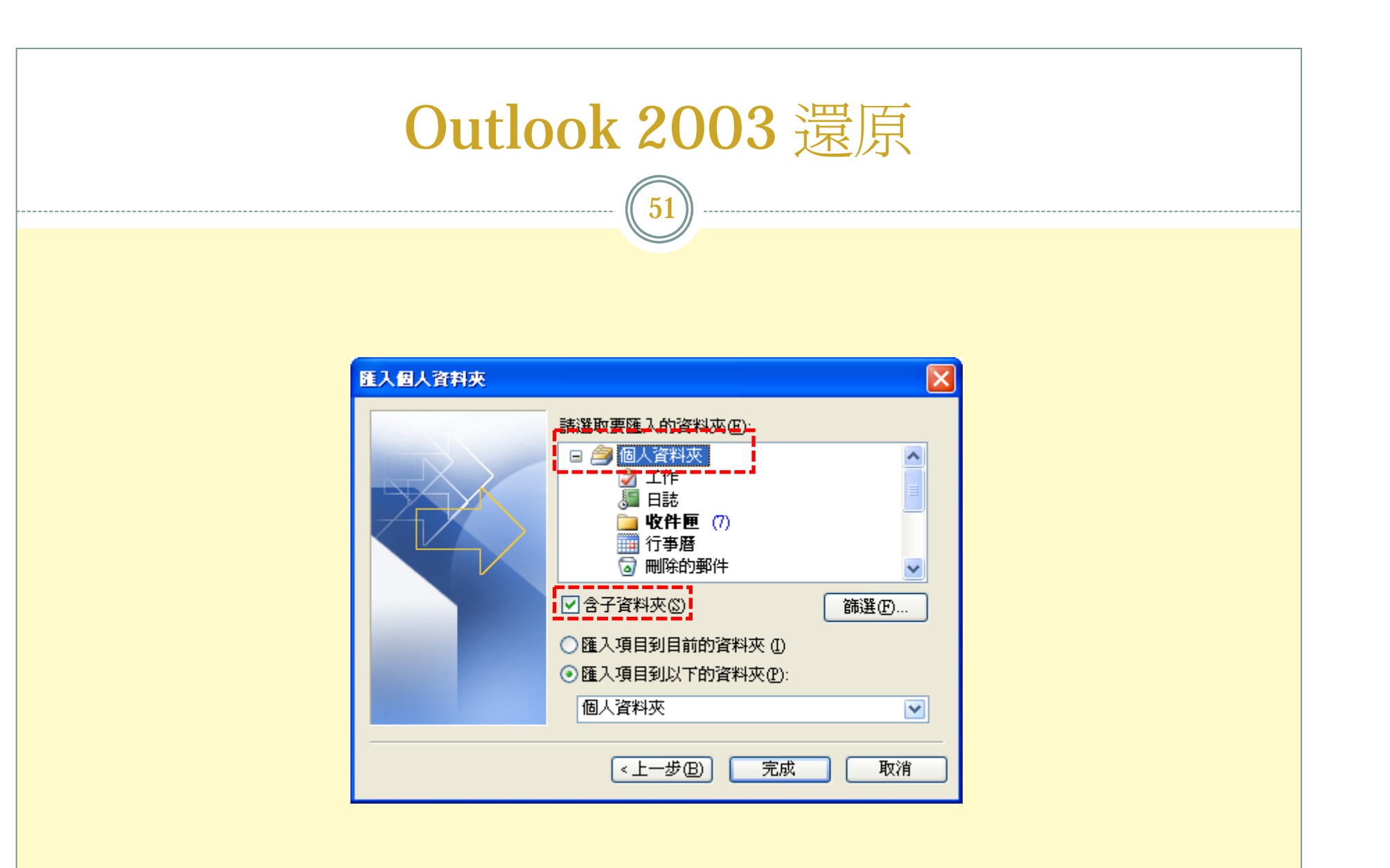

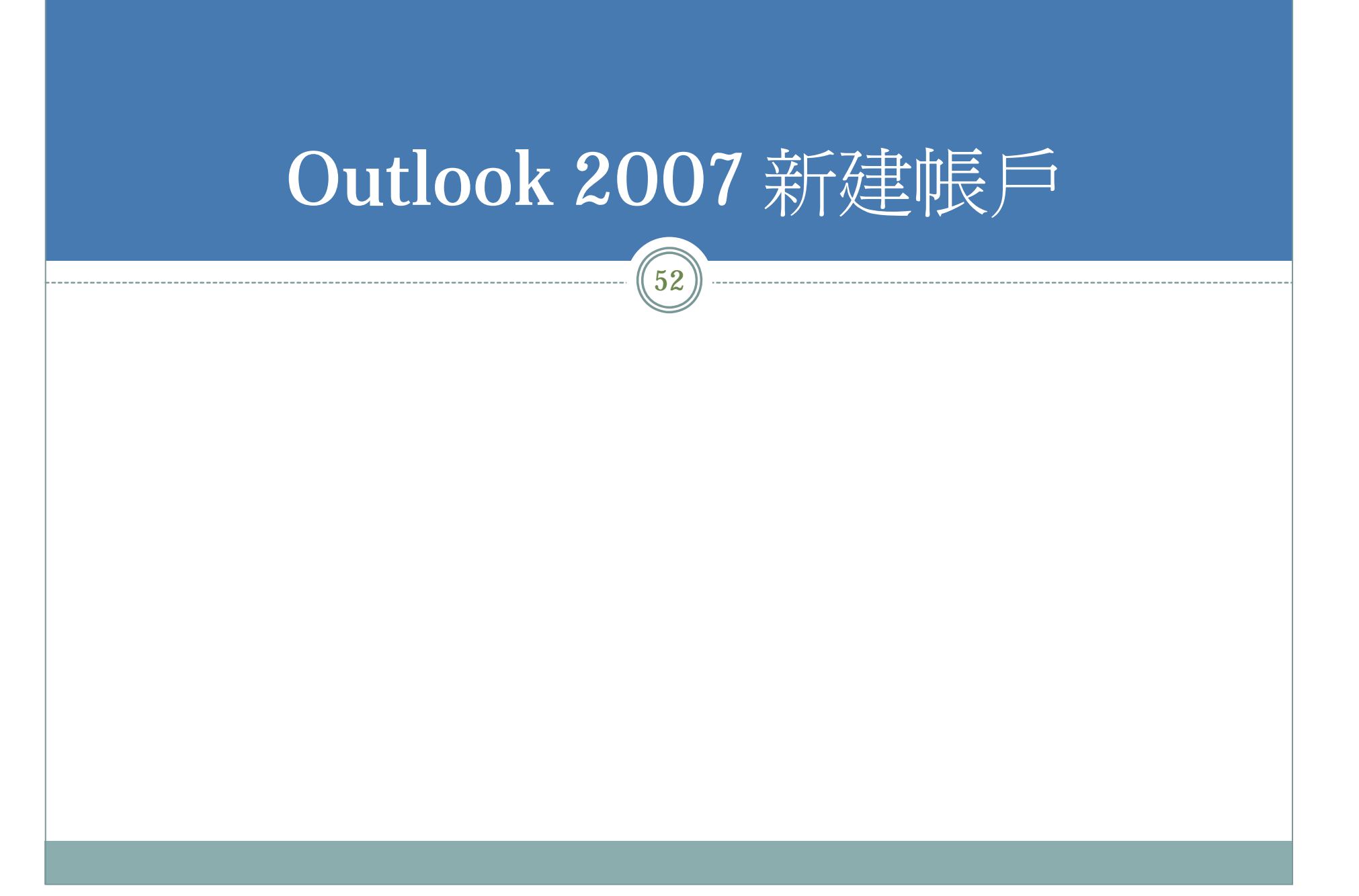

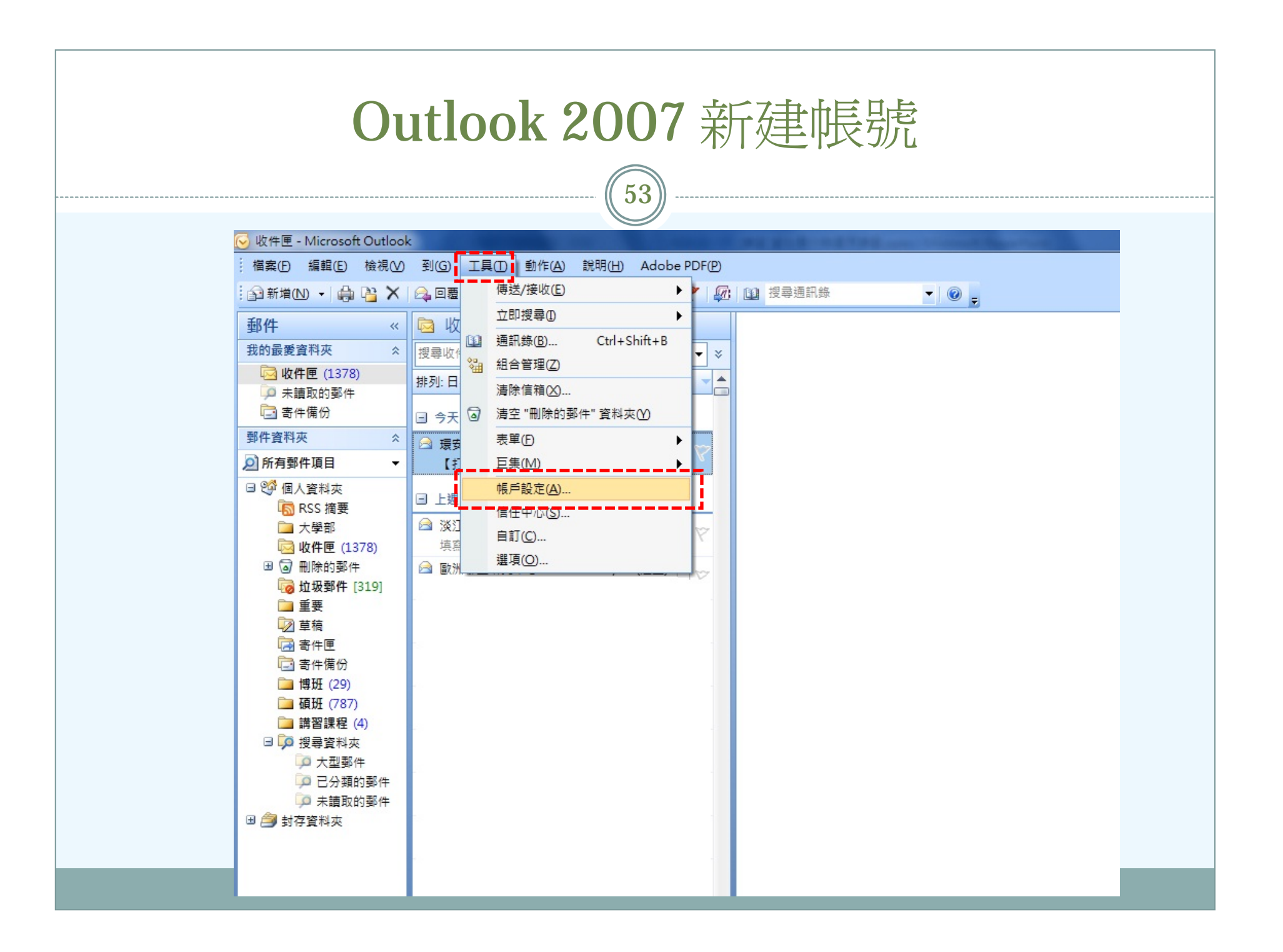

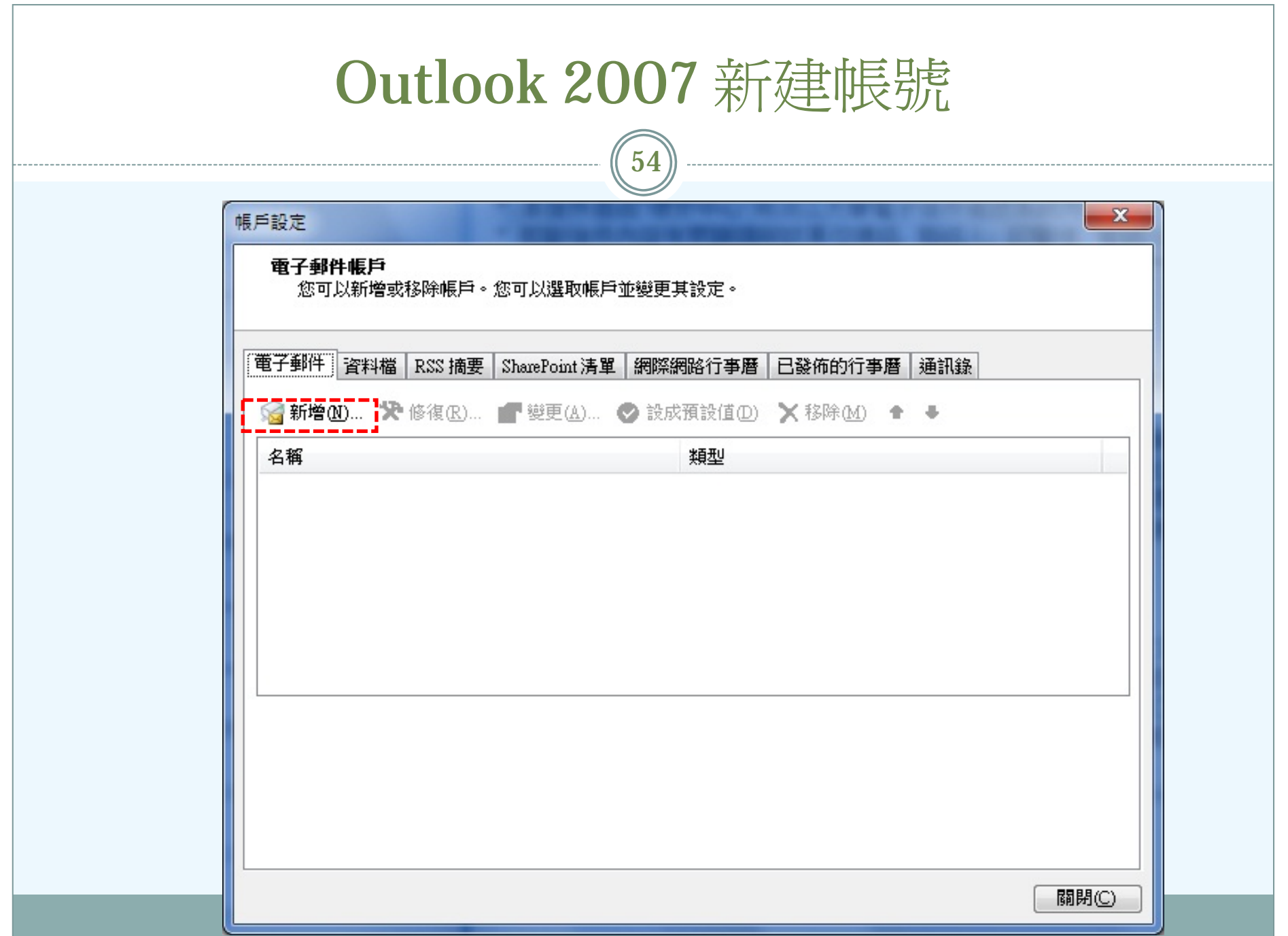

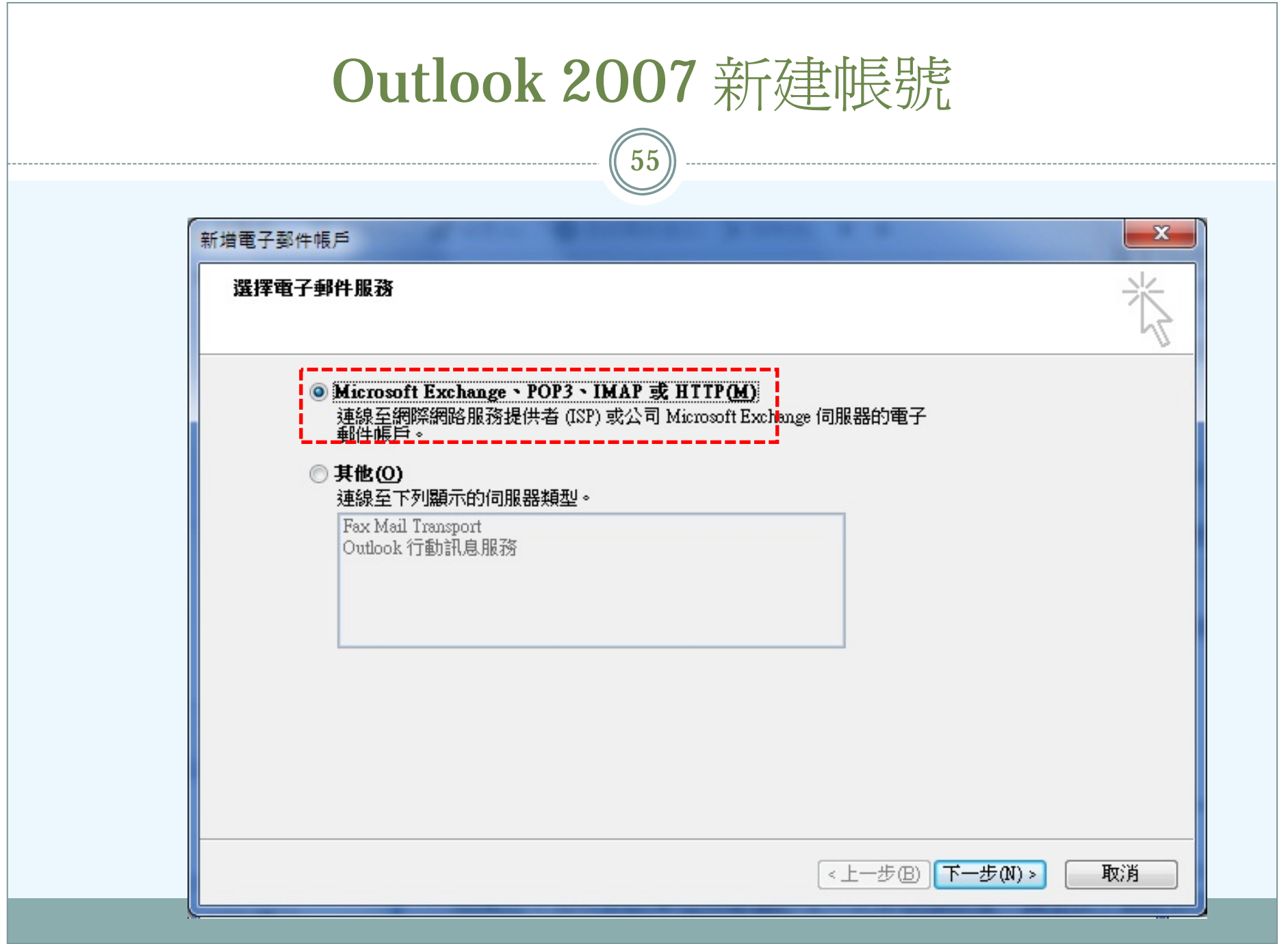

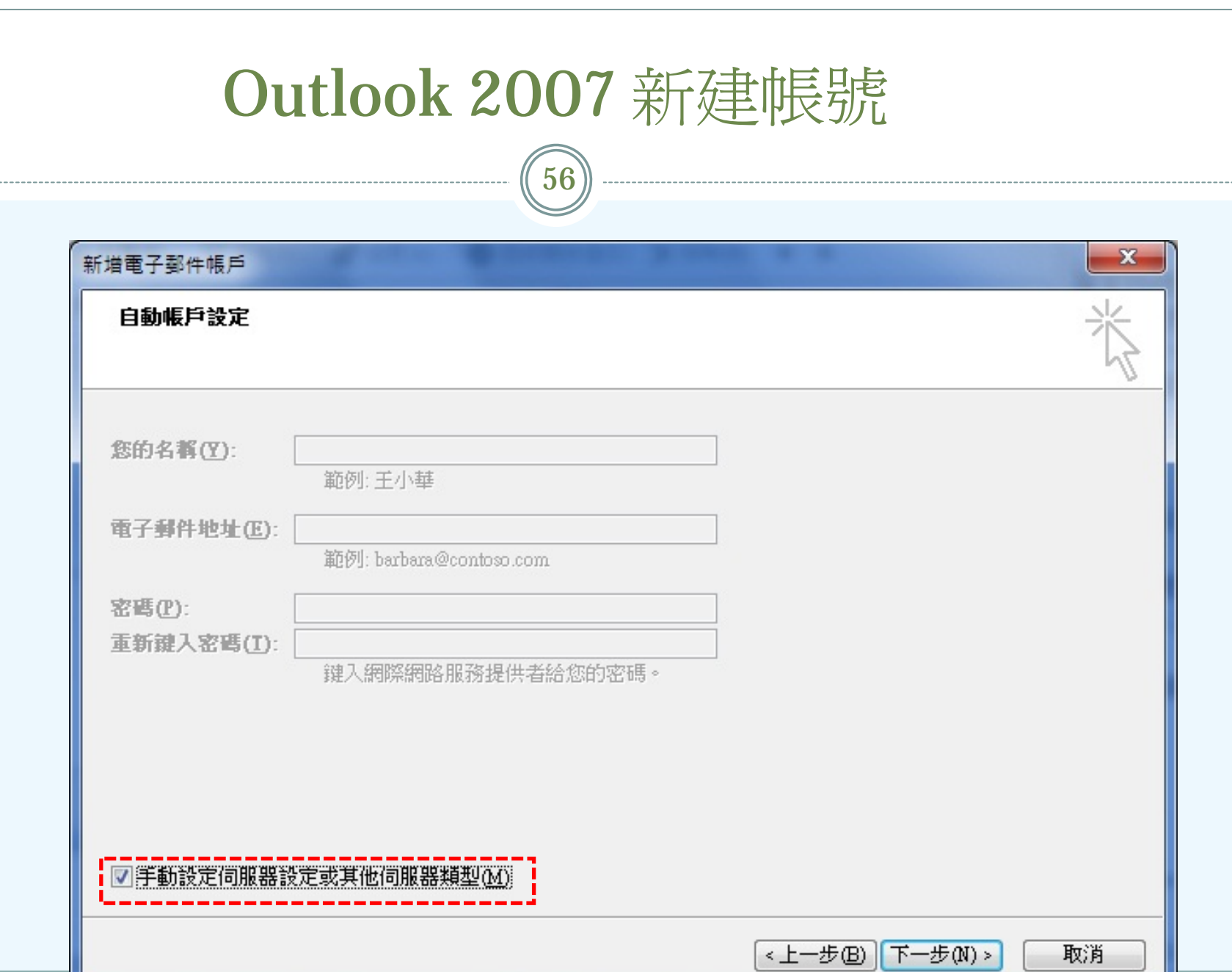

--------------------

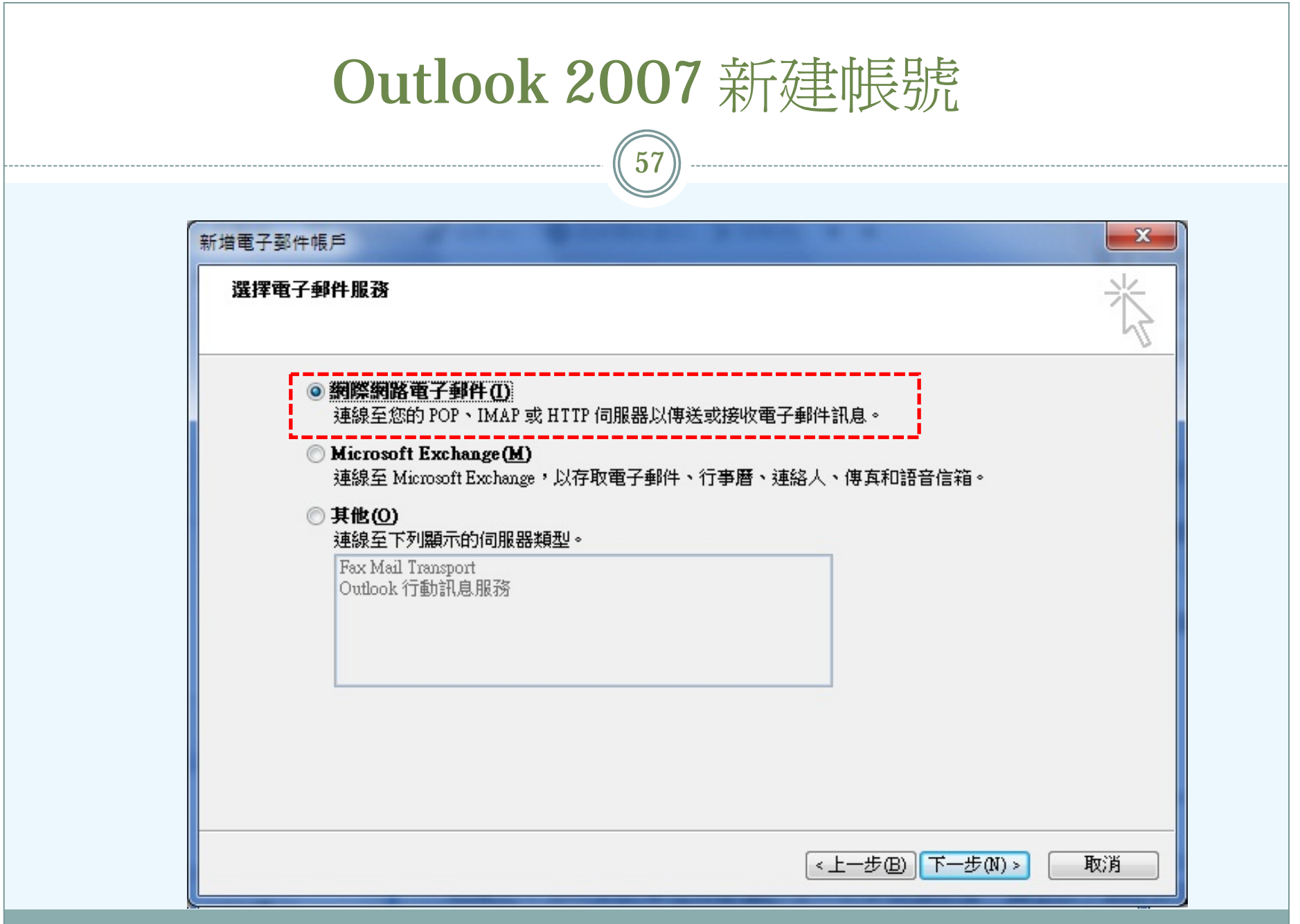

#### Outlook 2007 新建帳號

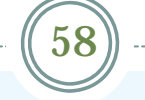

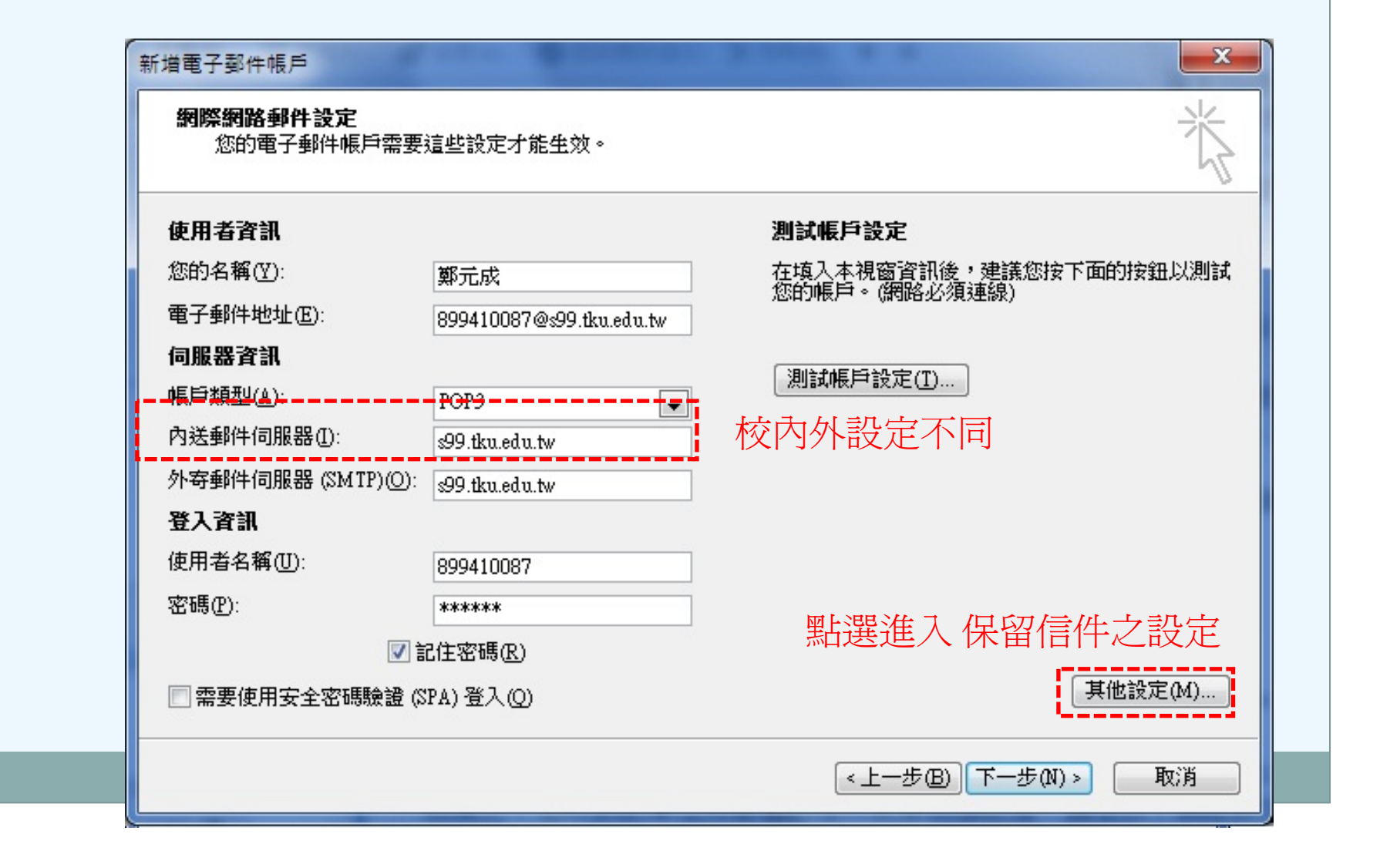

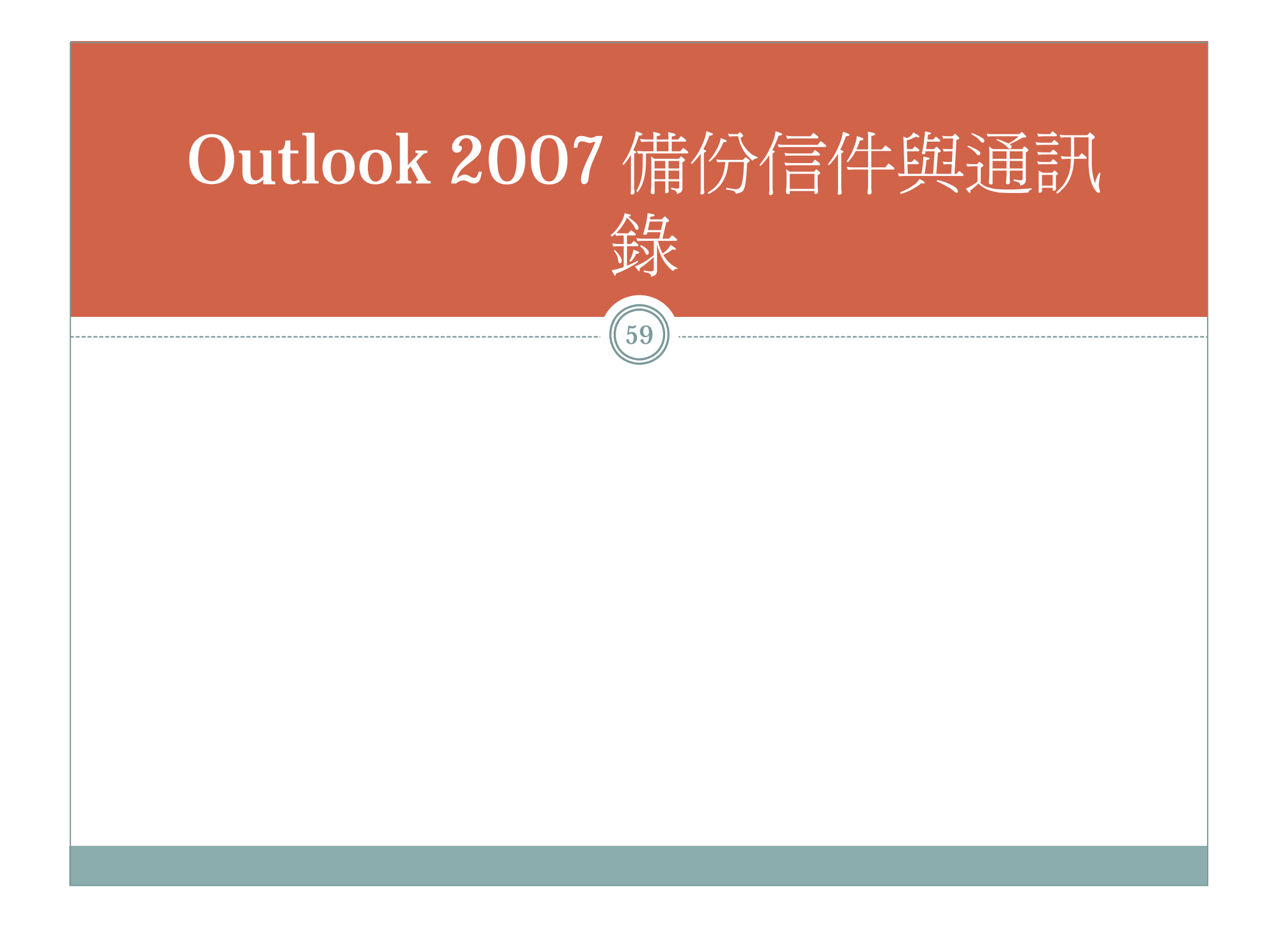

# Outlook 2007 備份信件與通訊錄

 $\circled{60}$ 

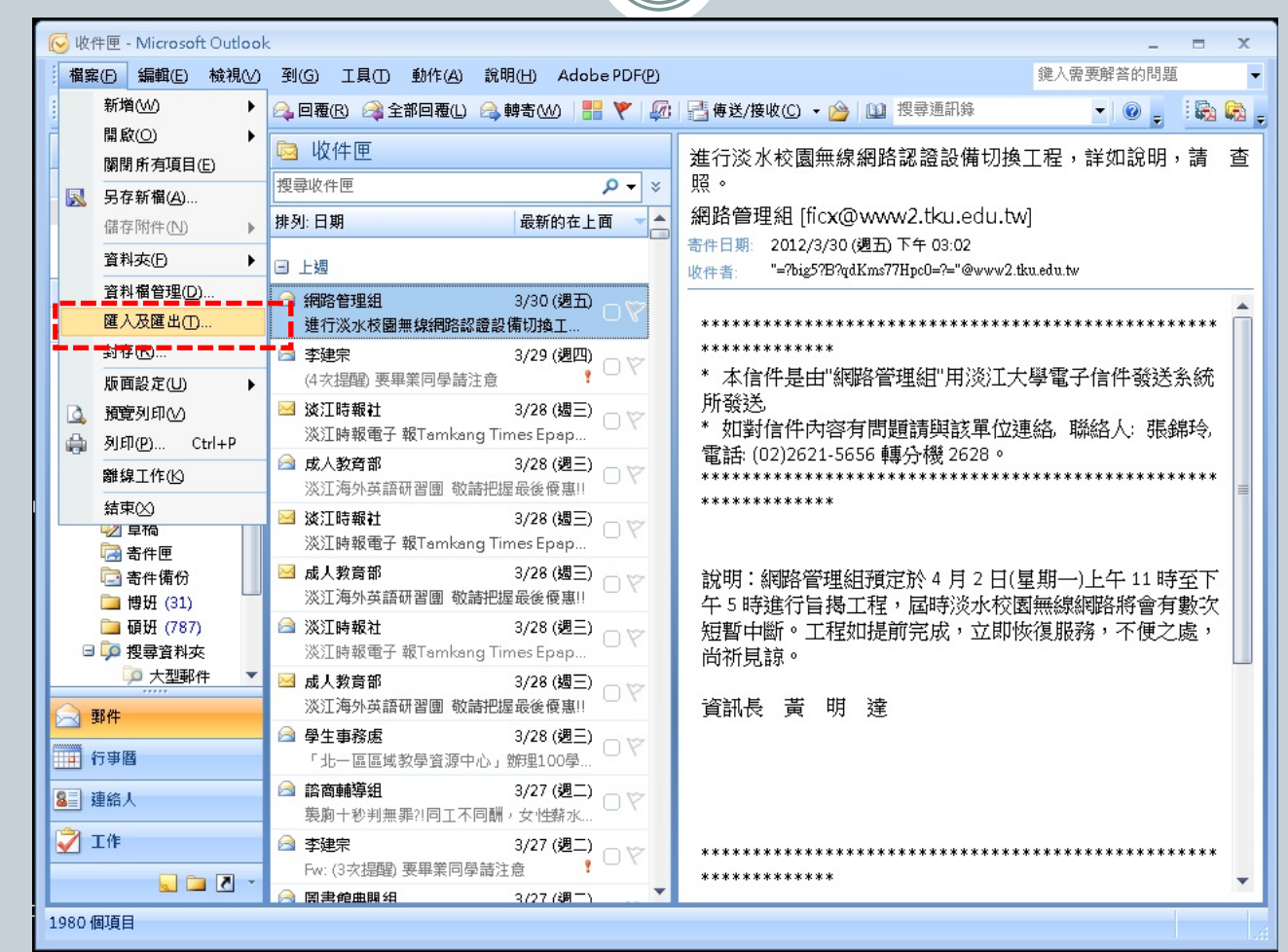

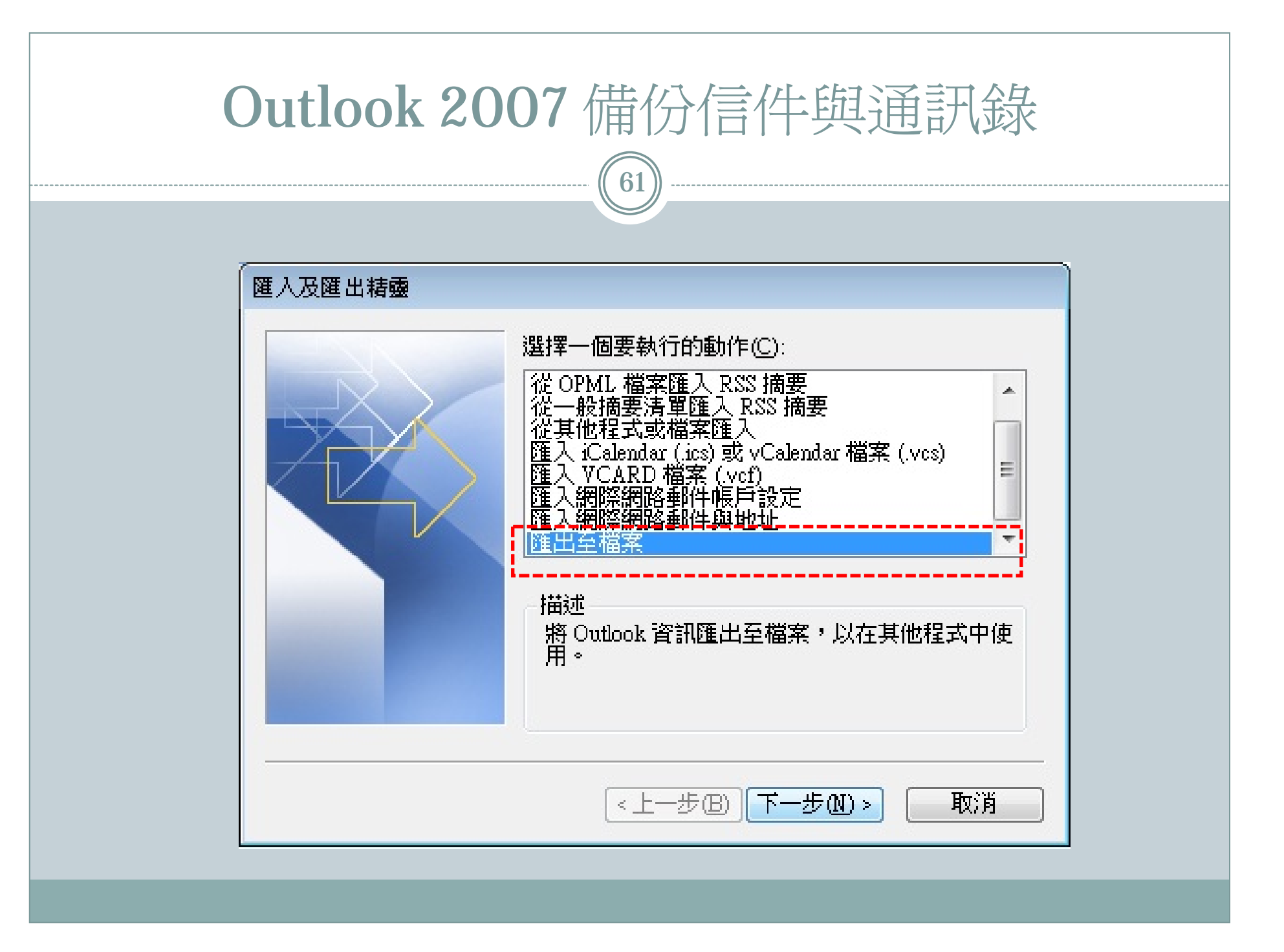

## Outlook 2007備份信件與通訊錄

62

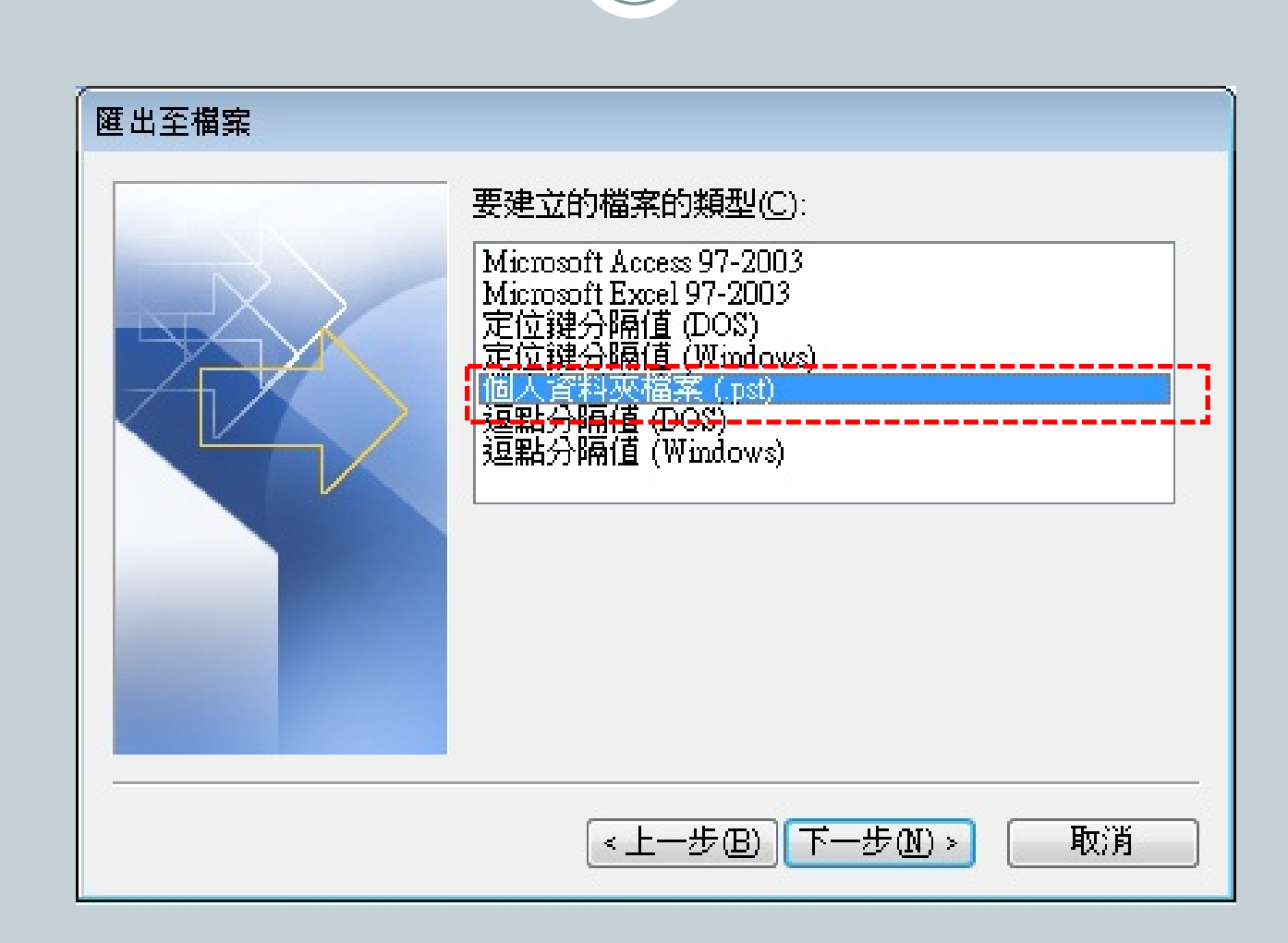

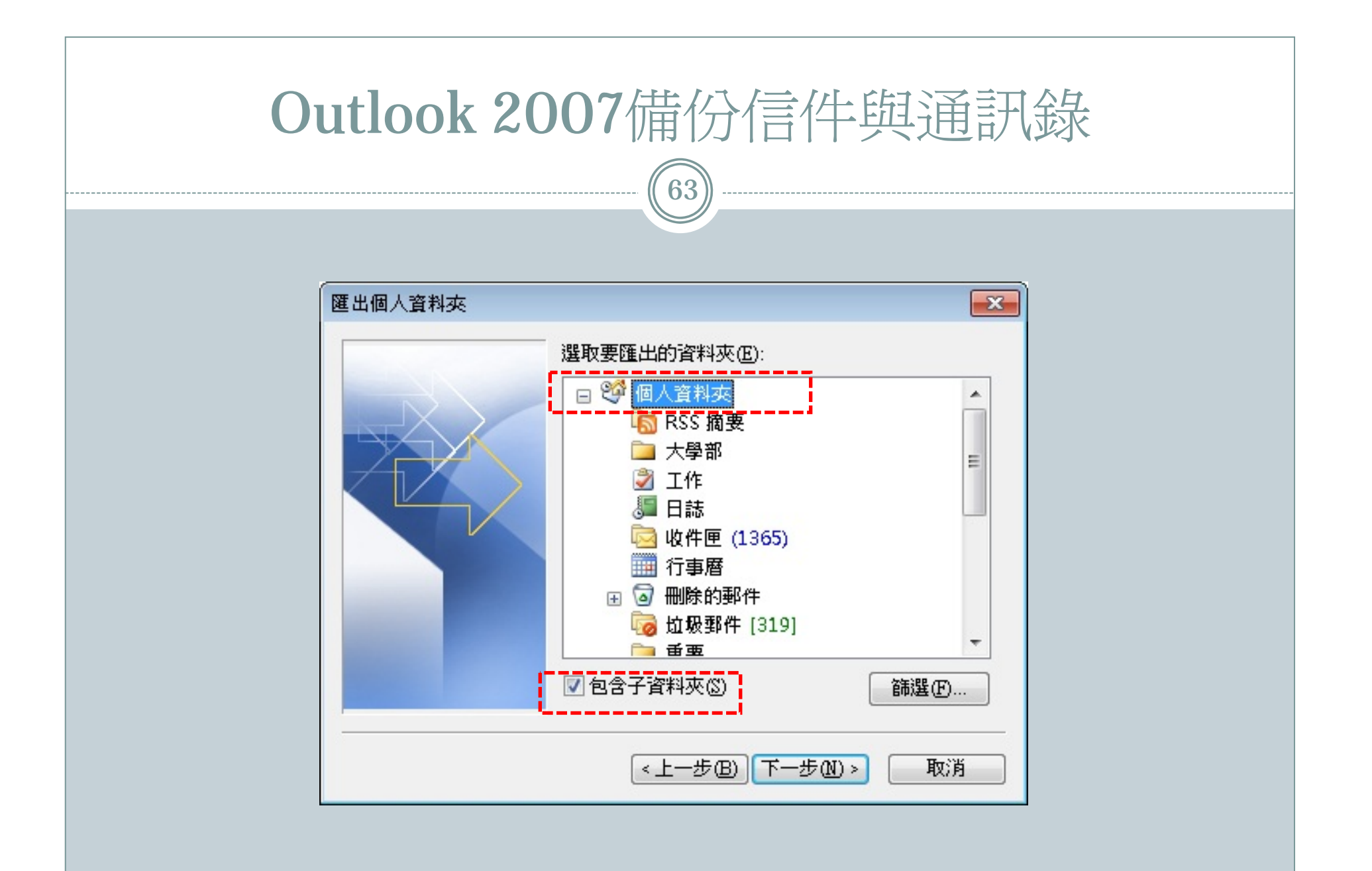

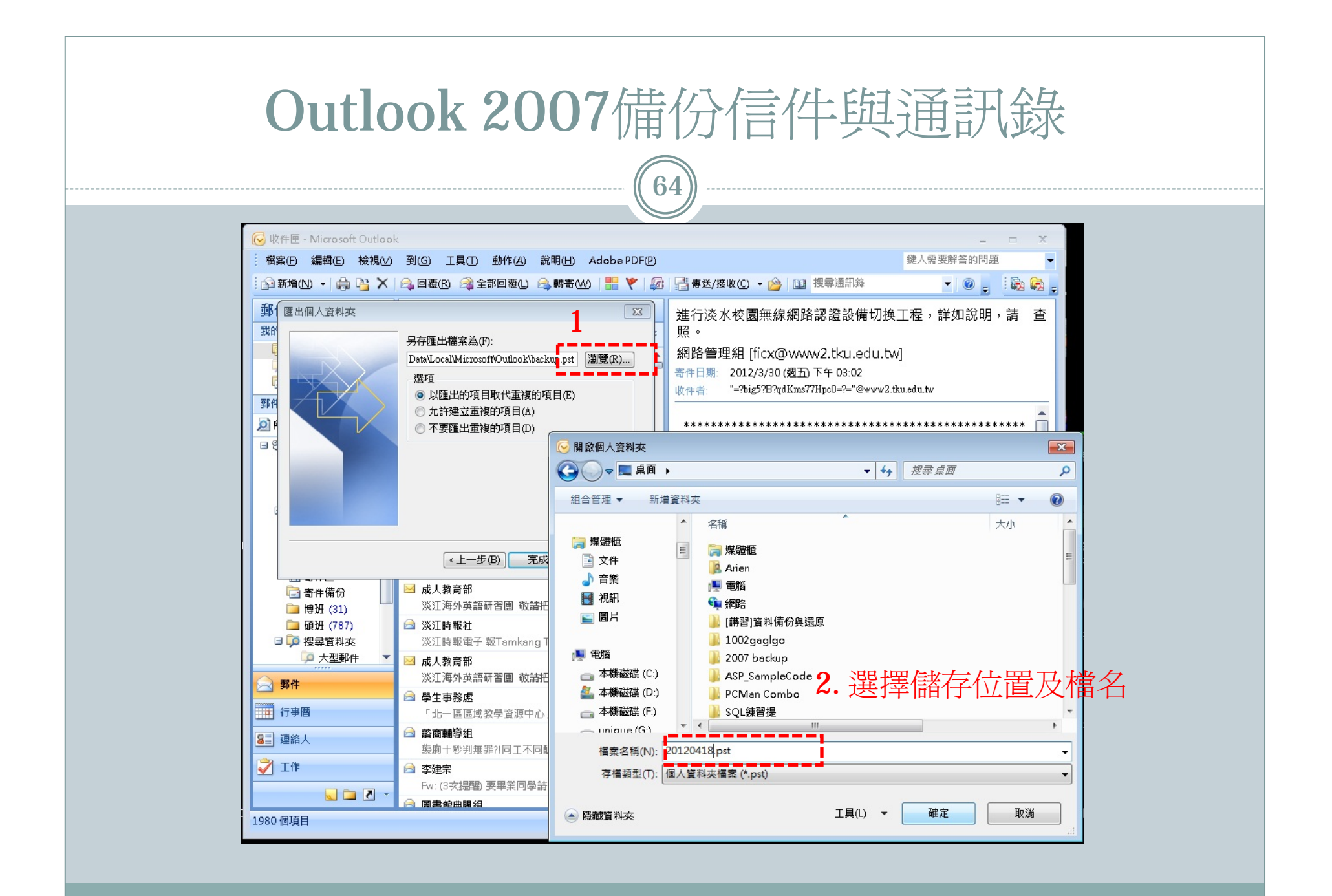

# Outlook 2007還原信件與通訊錄

65

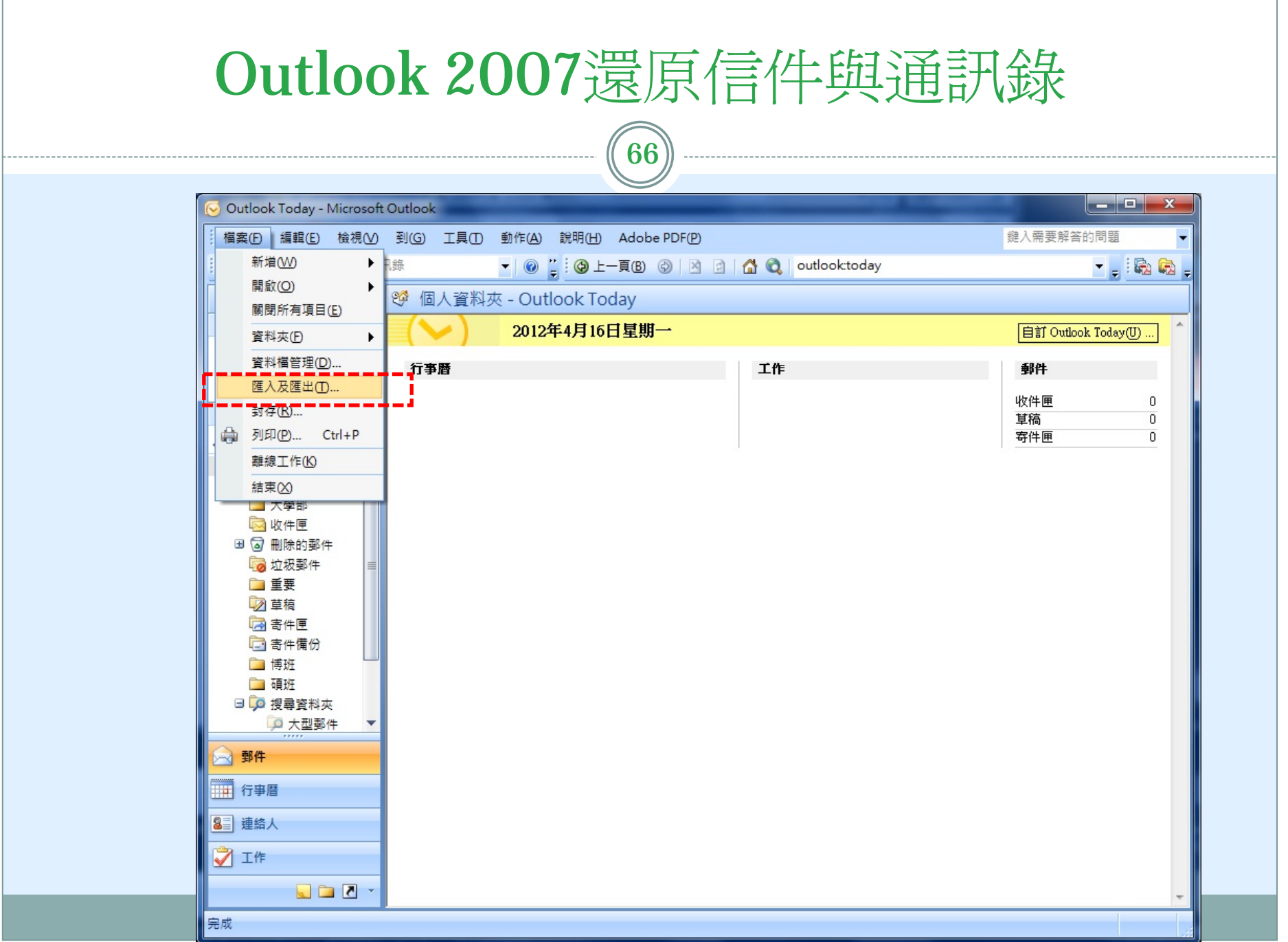

#### Outlook 2007還原信件與通訊錄

67

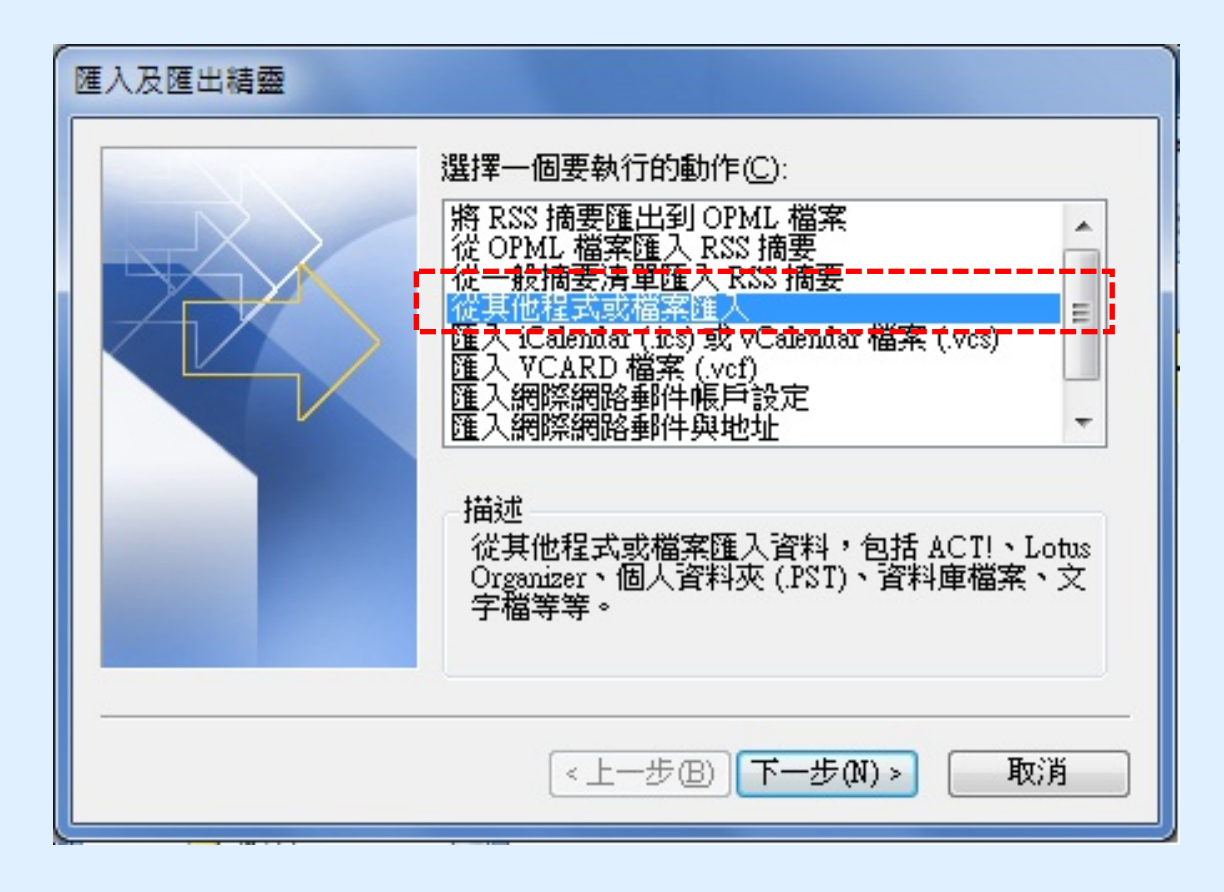

### Outlook 2007還原信件與通訊錄

 $\epsilon$  68)

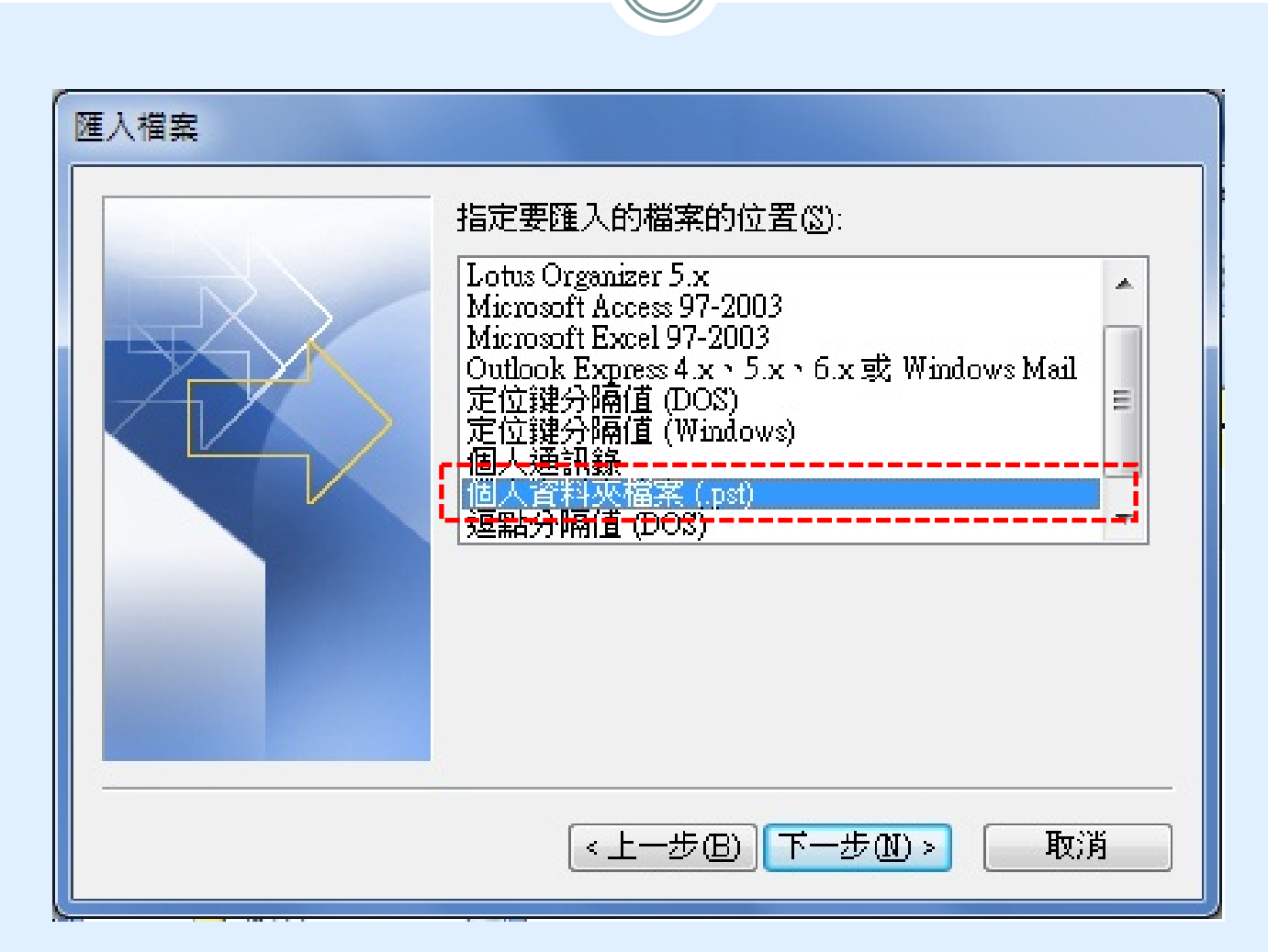

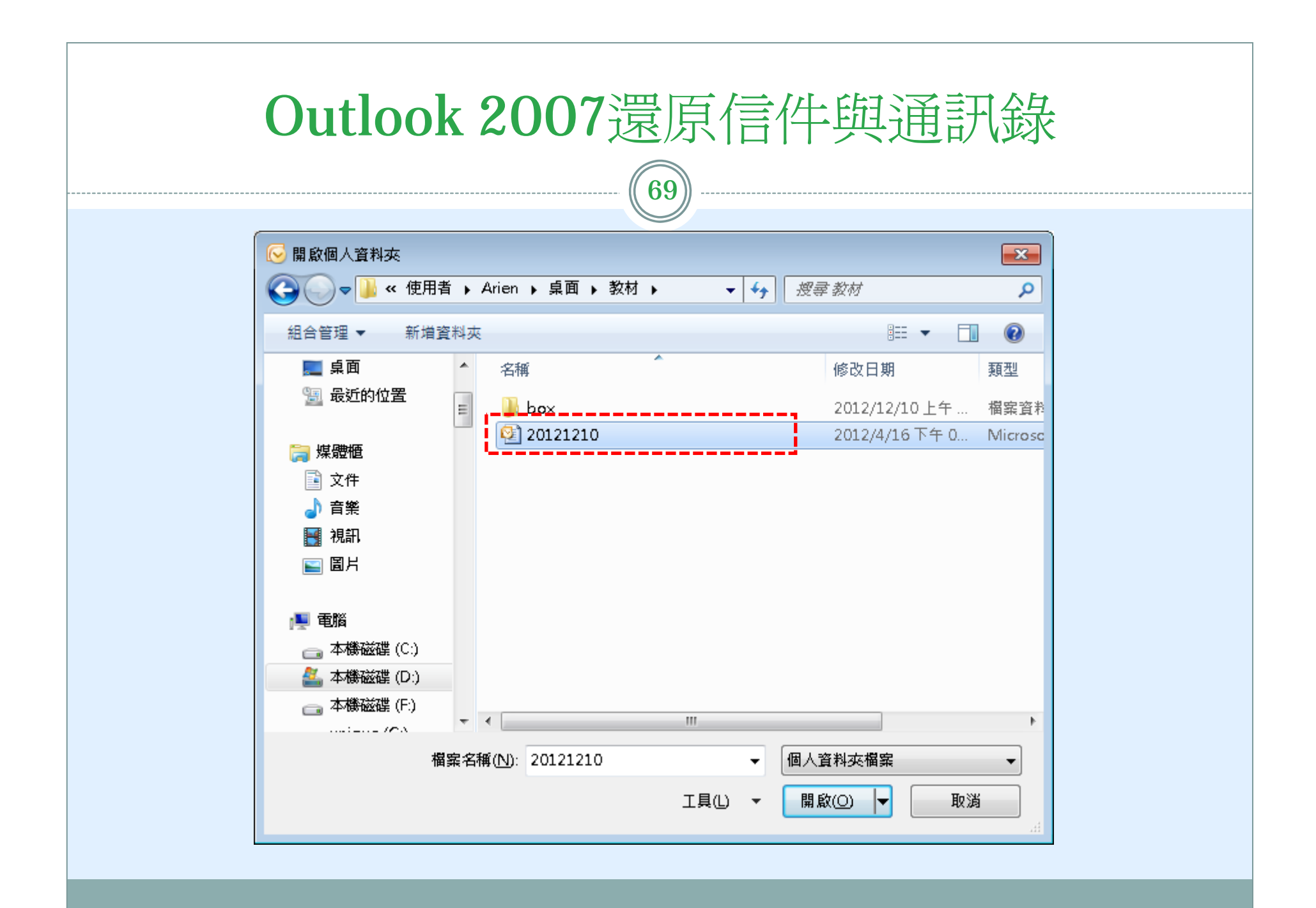

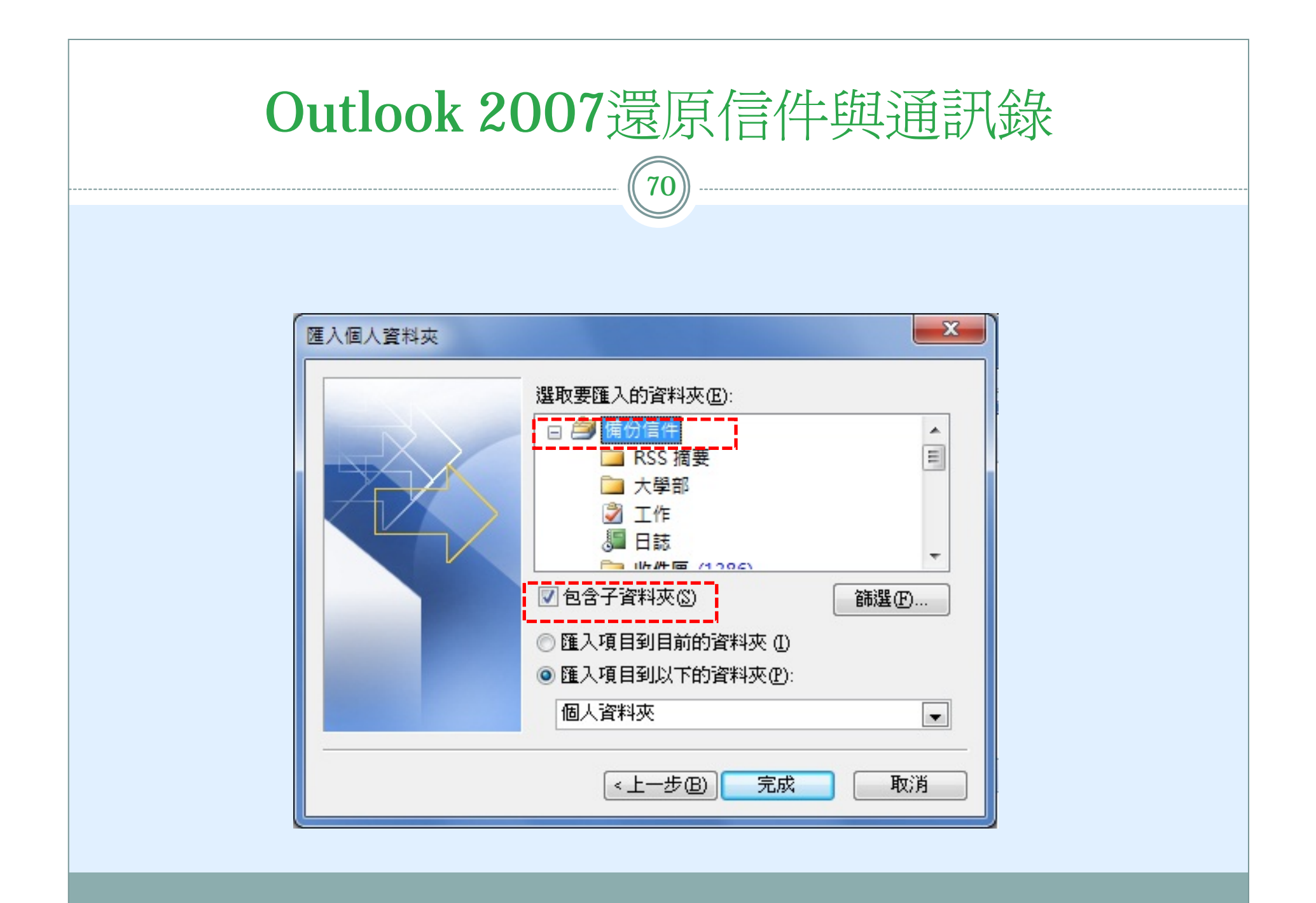

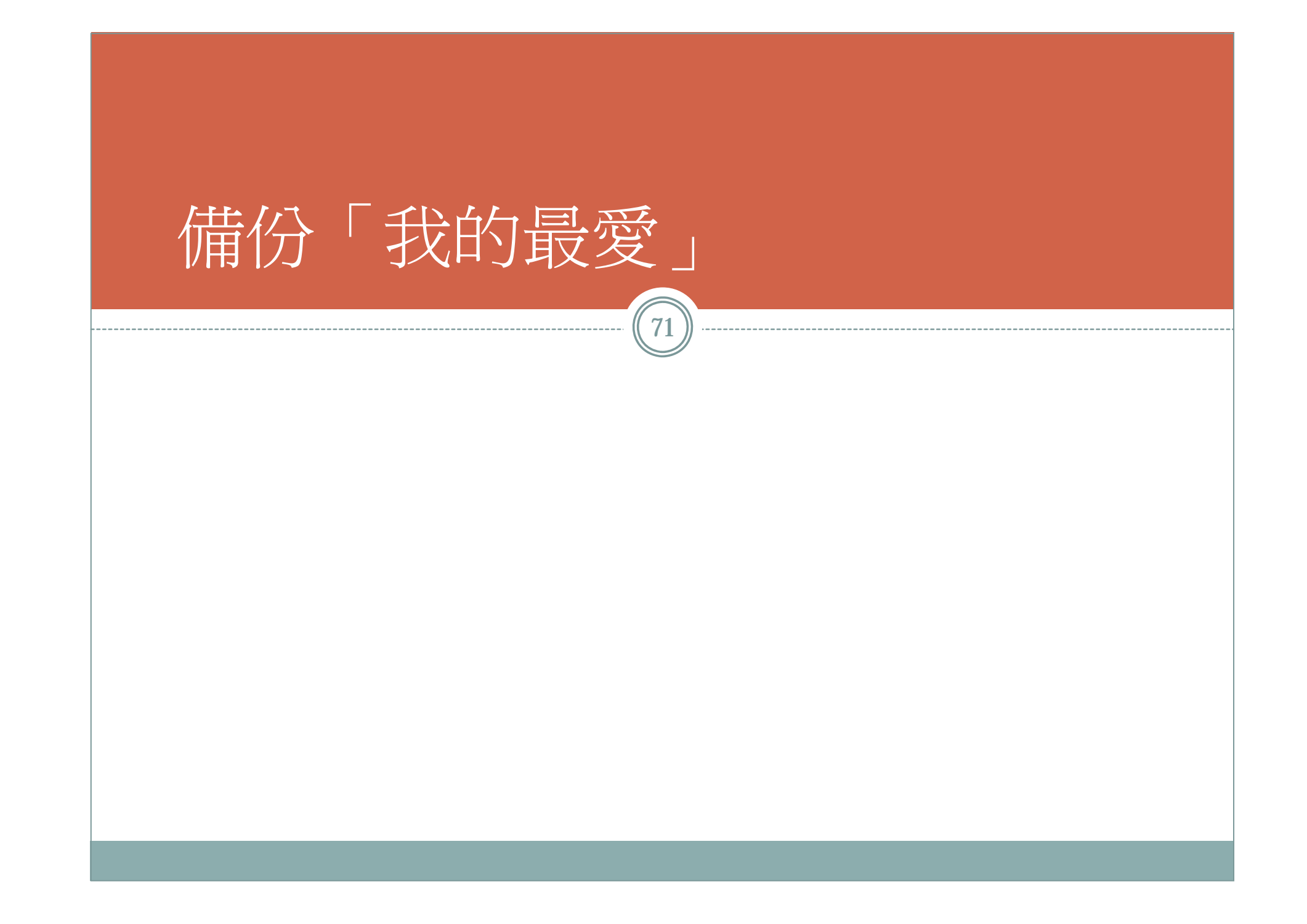

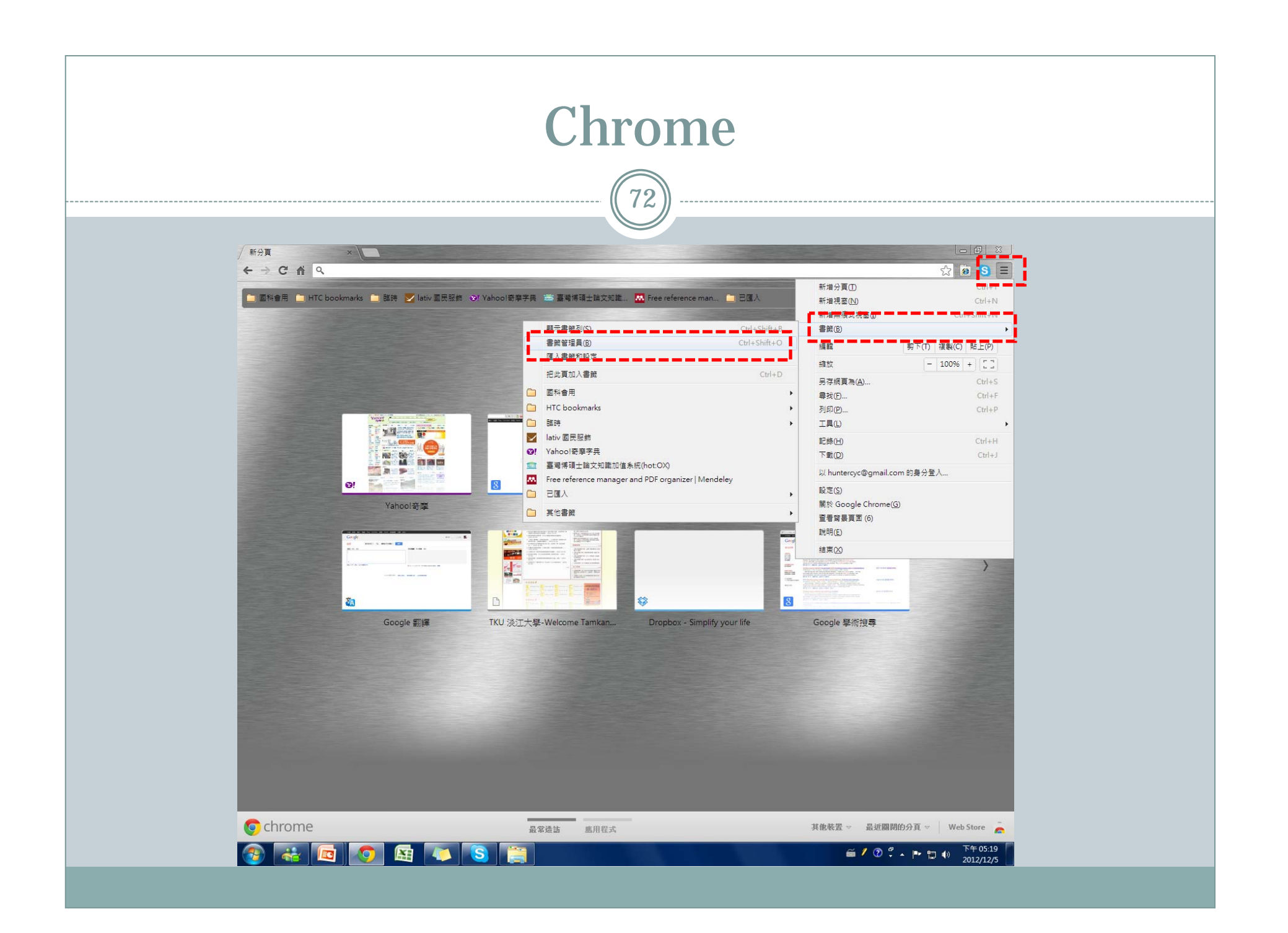
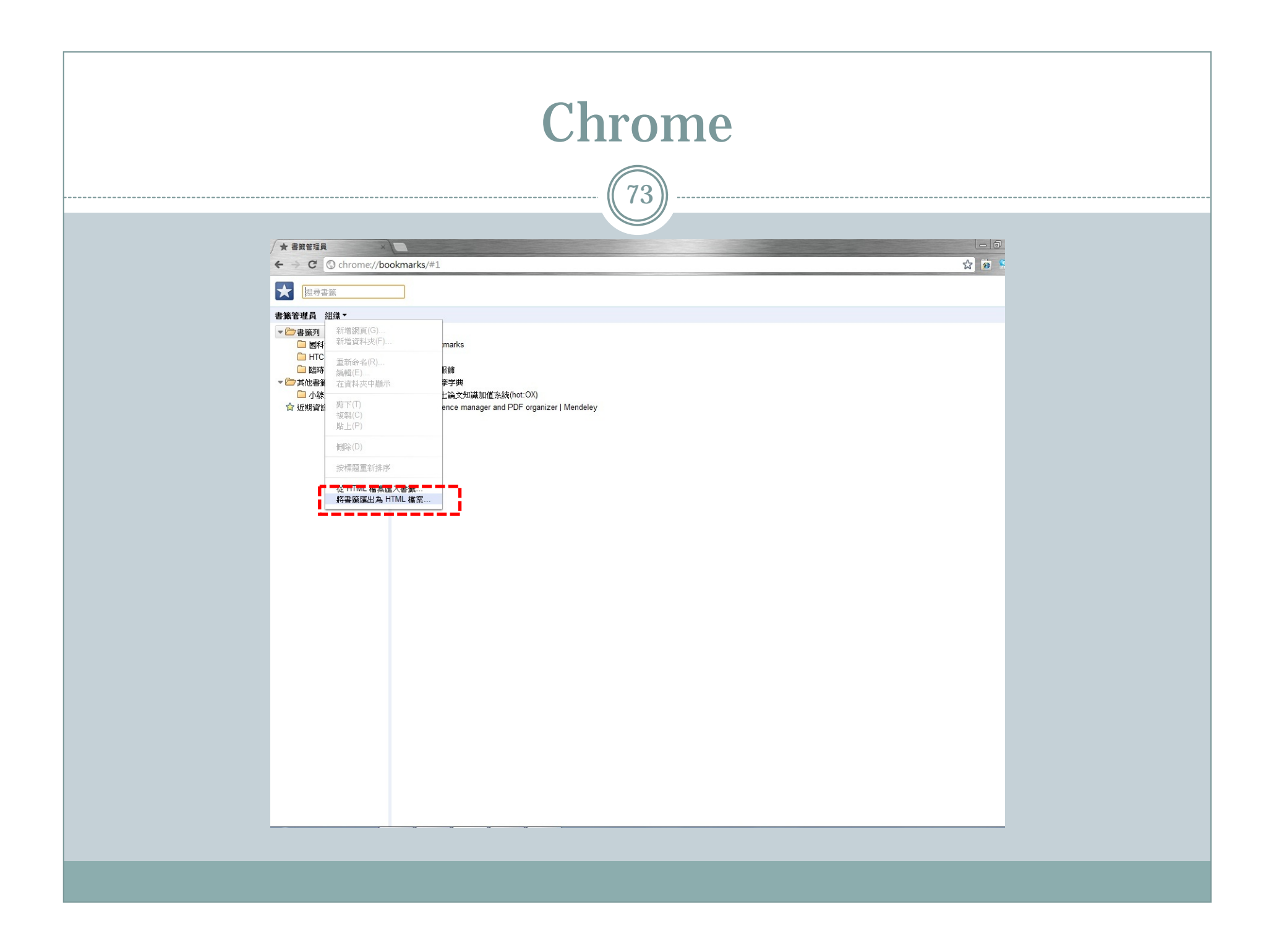

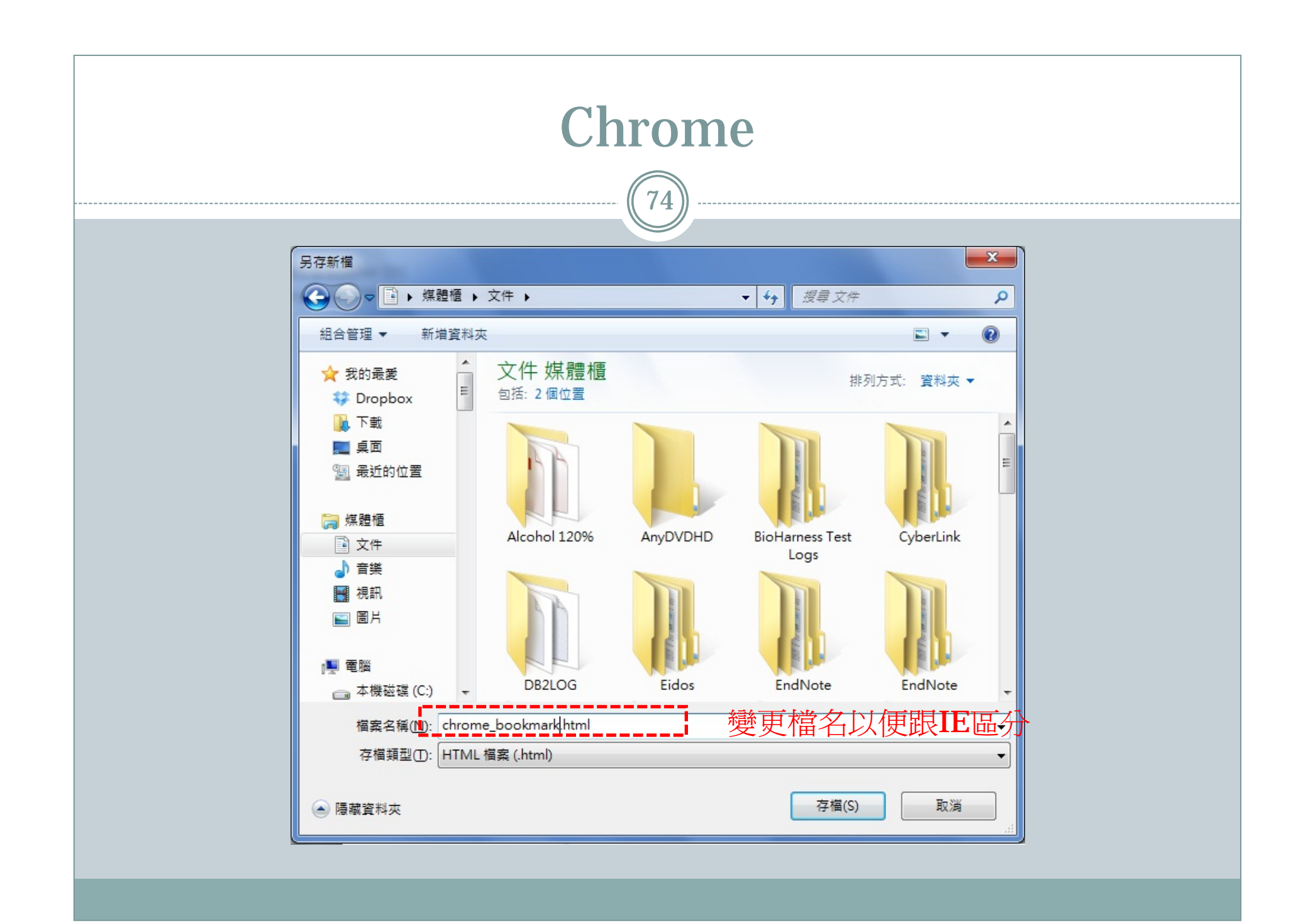

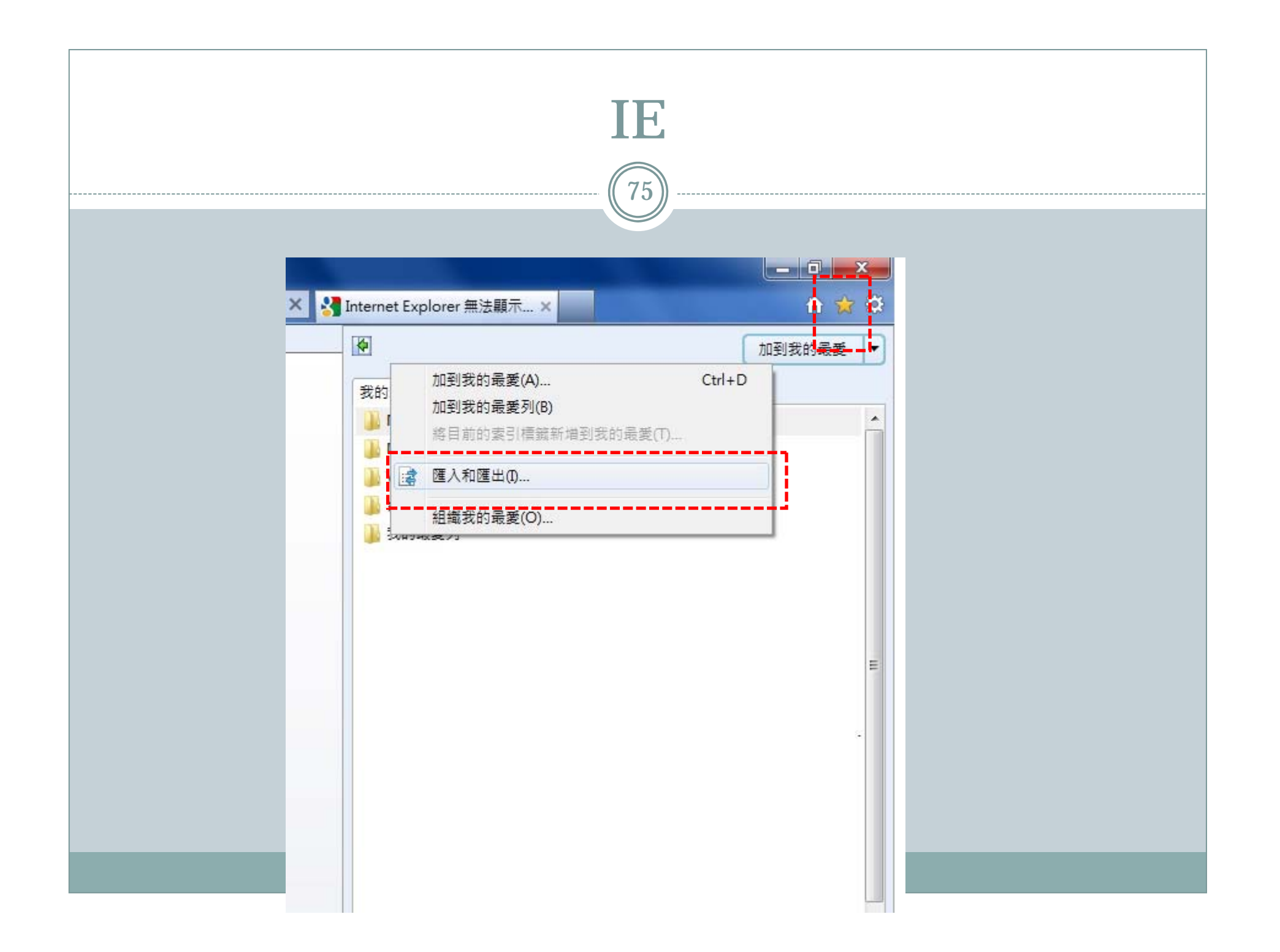

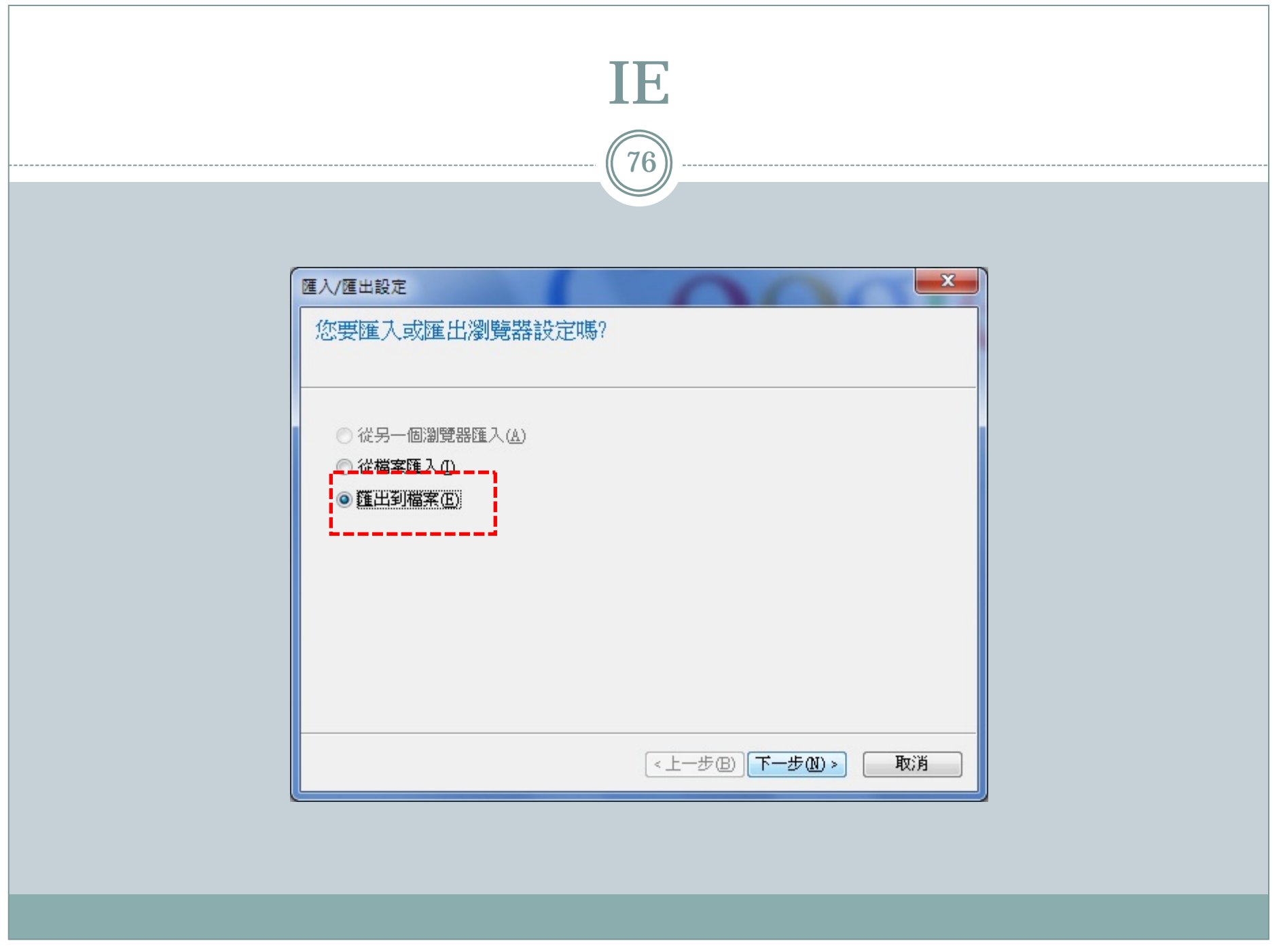

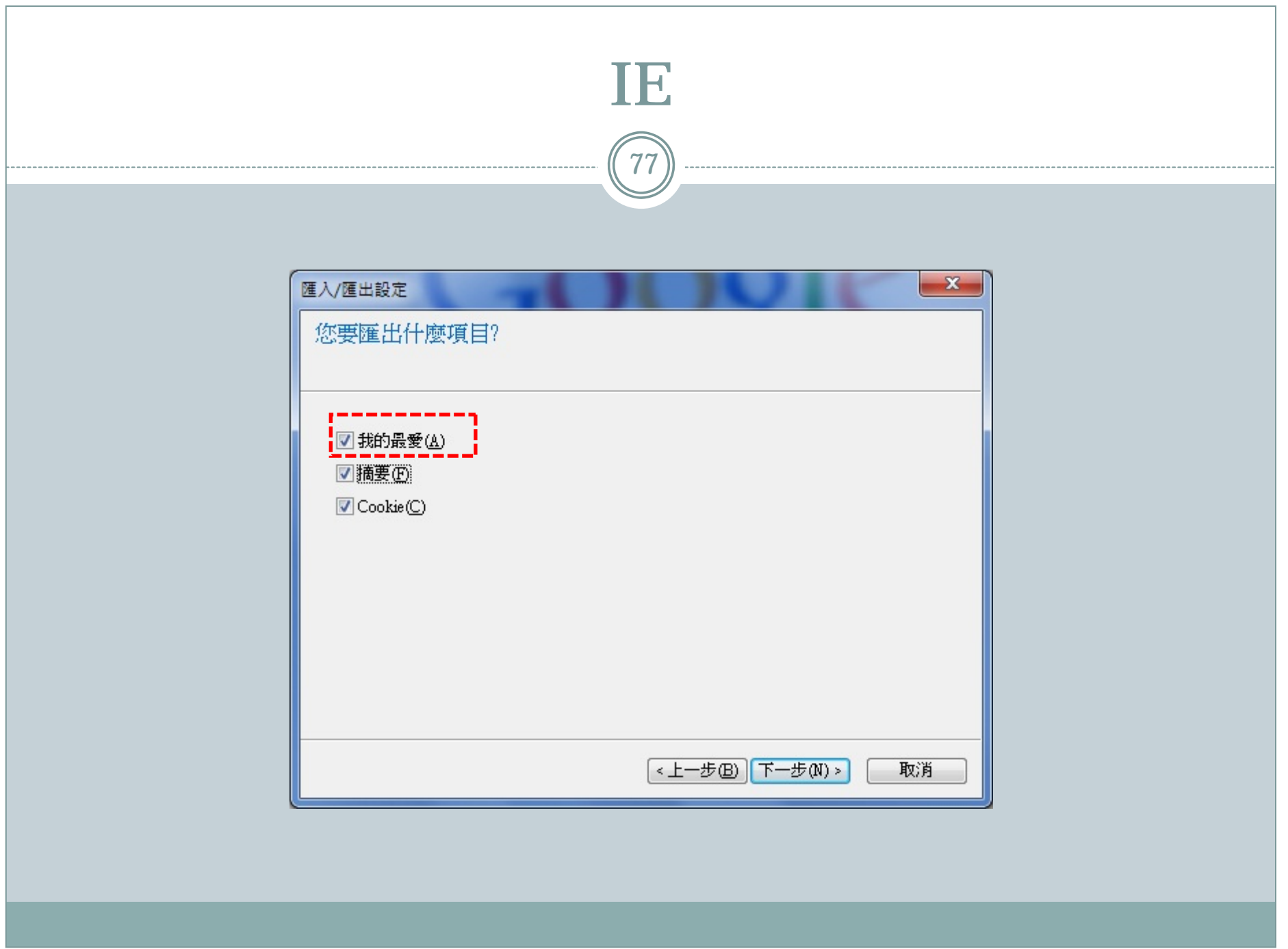

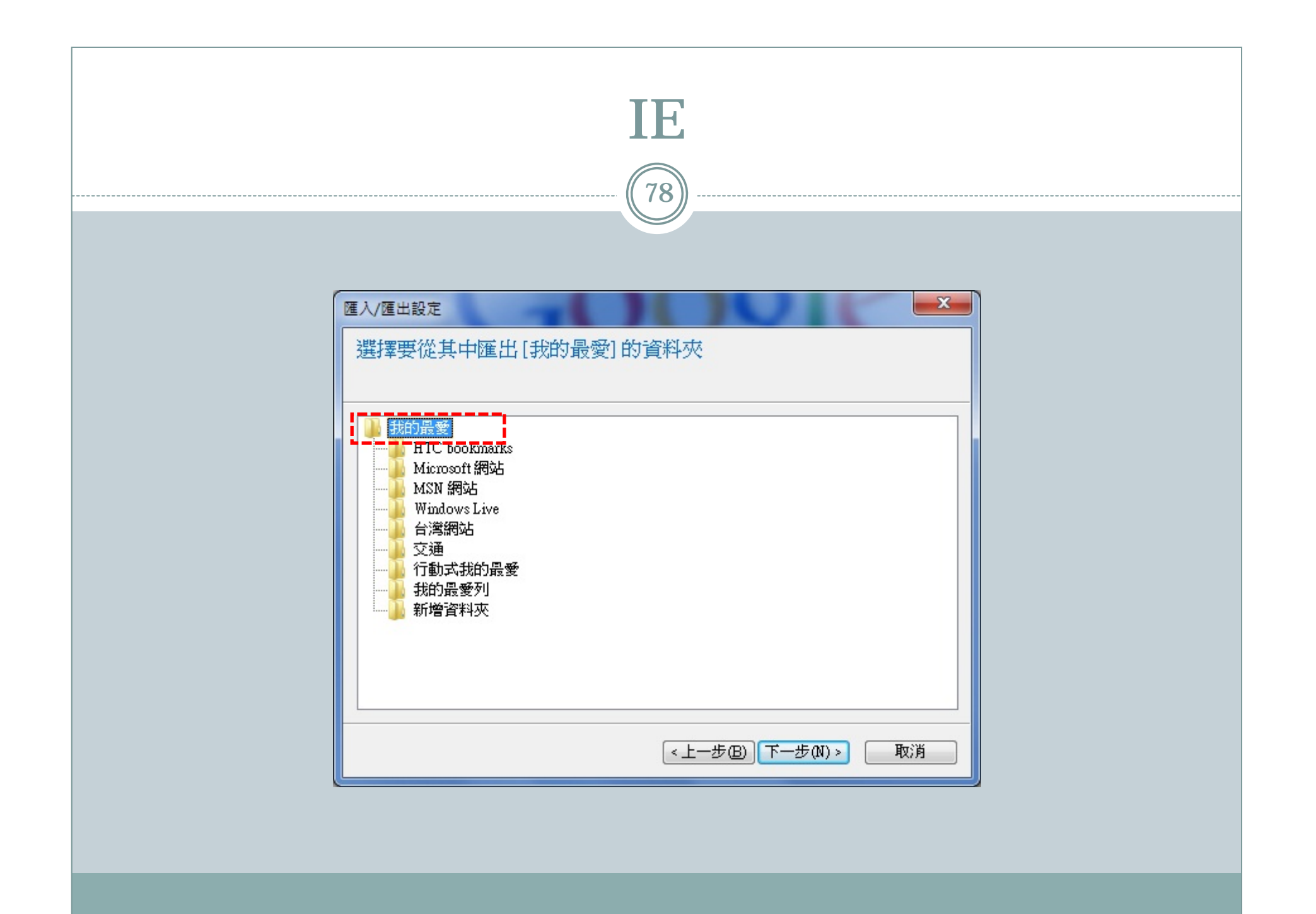

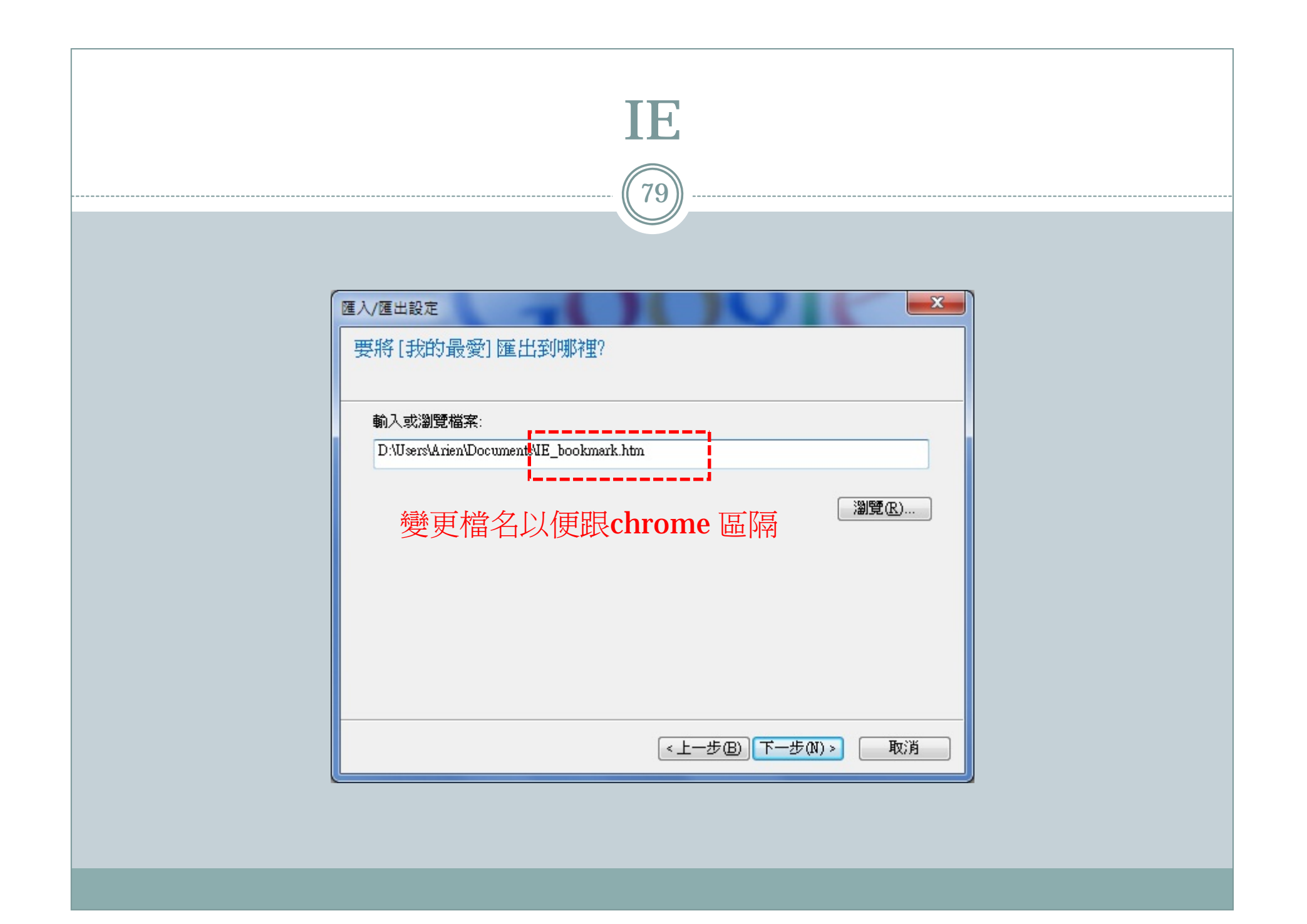

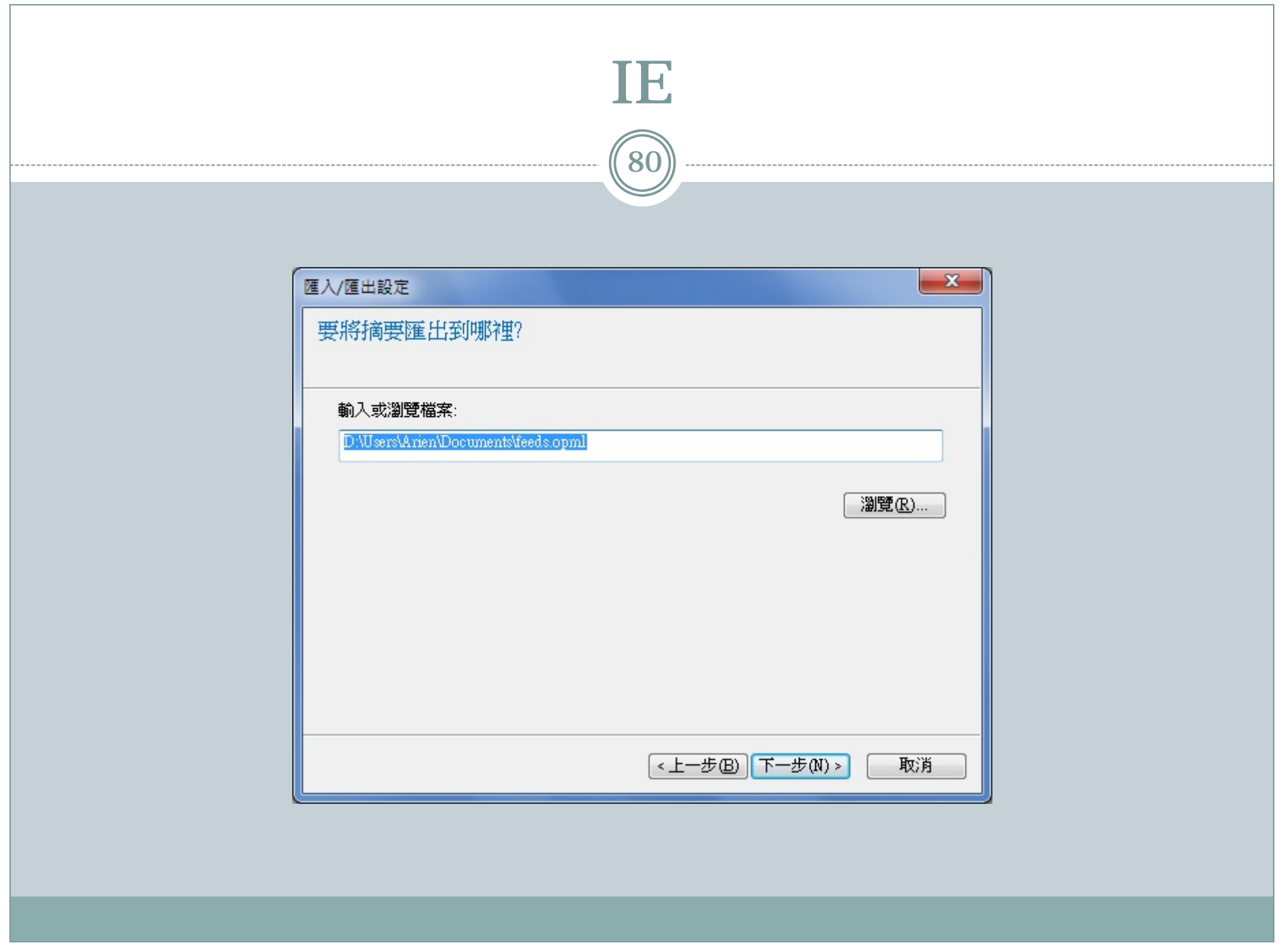

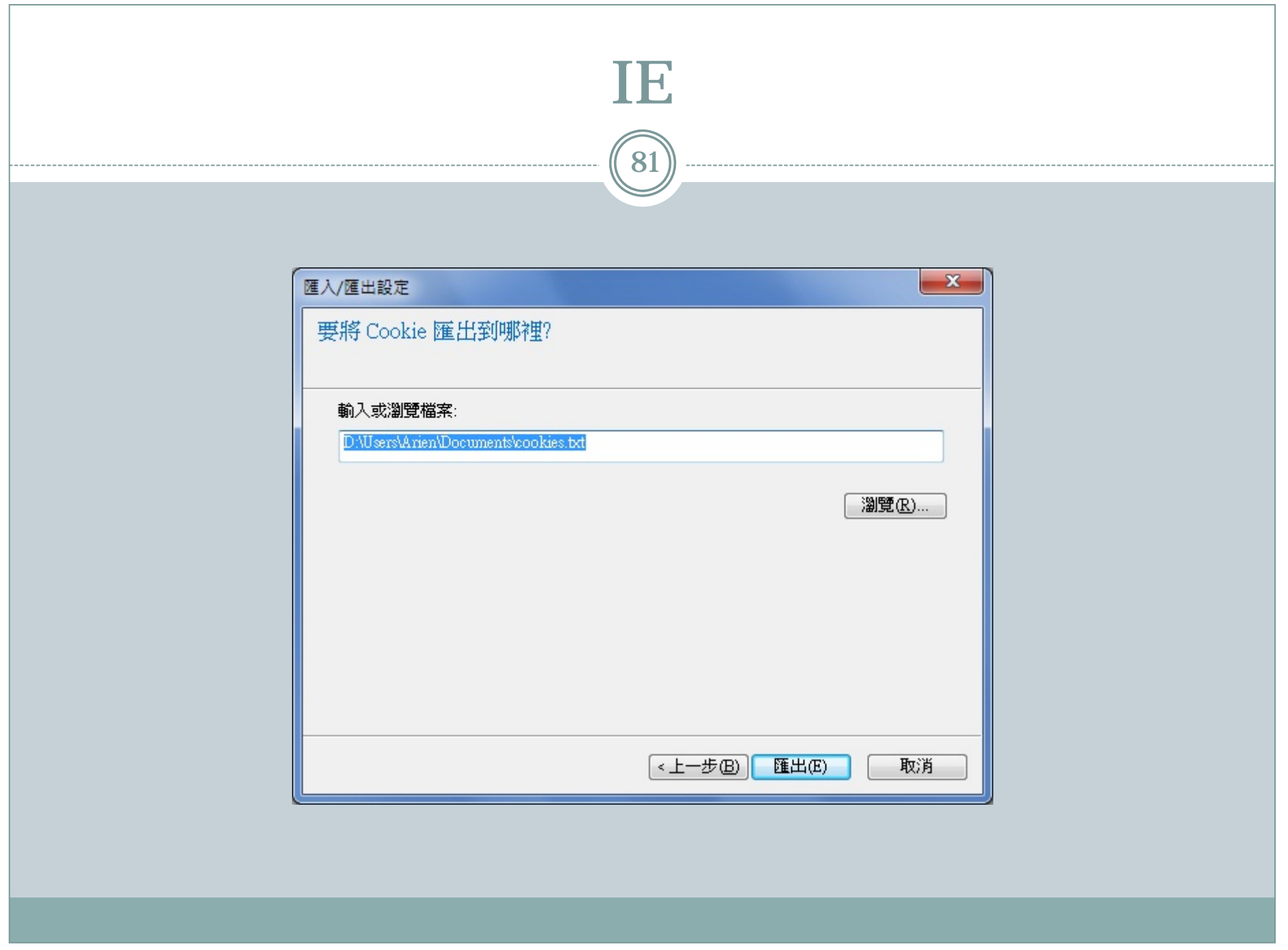

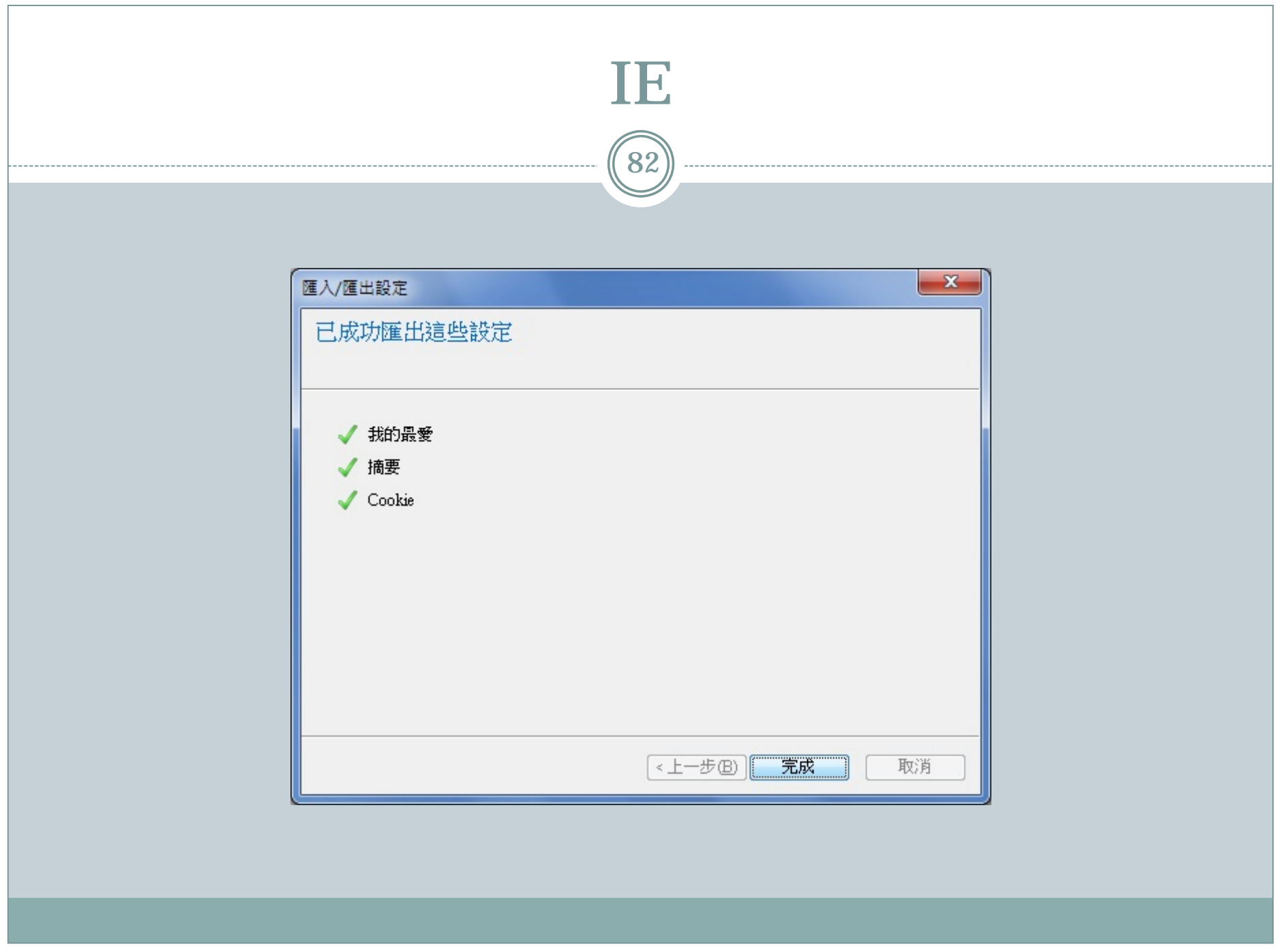

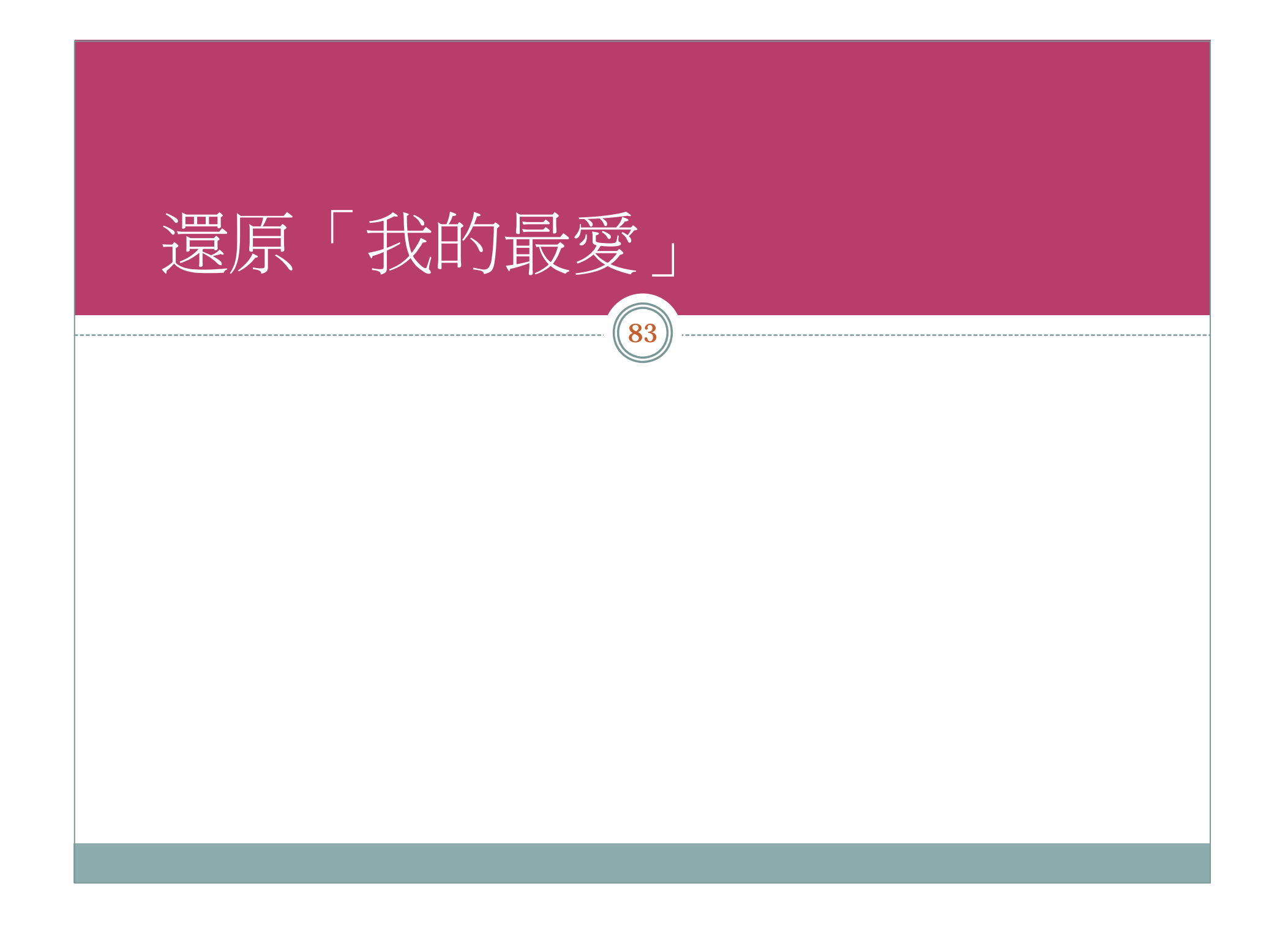

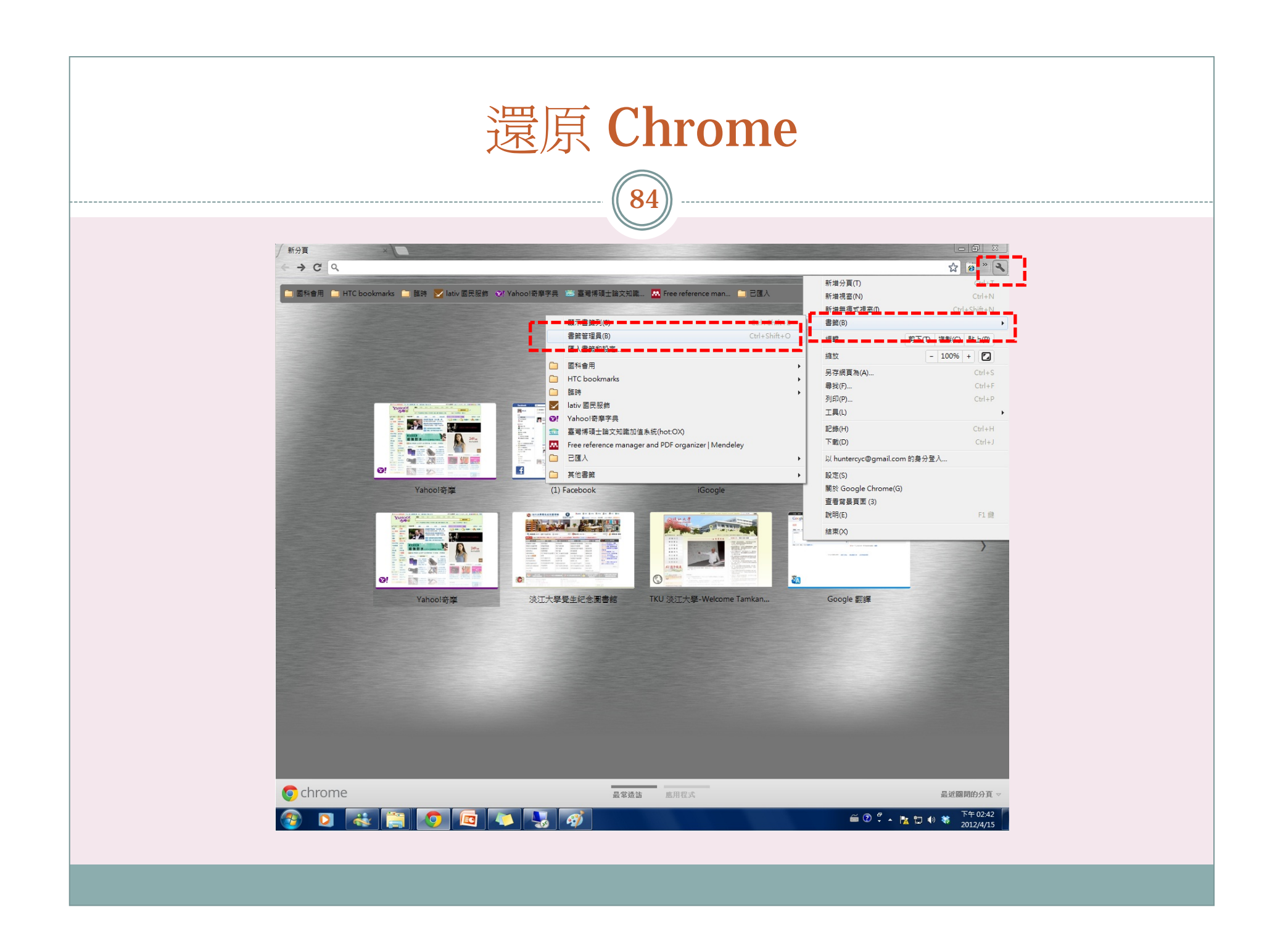

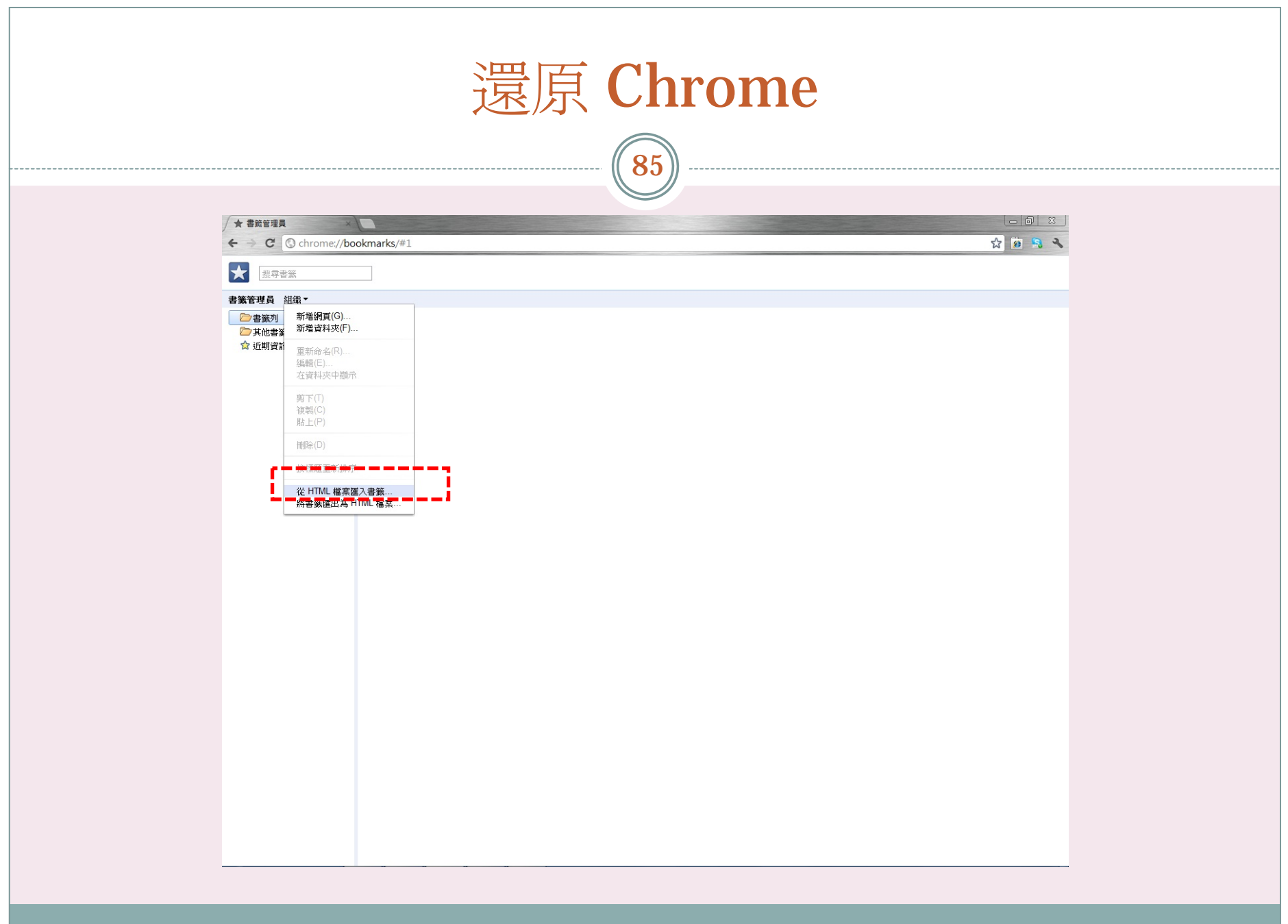

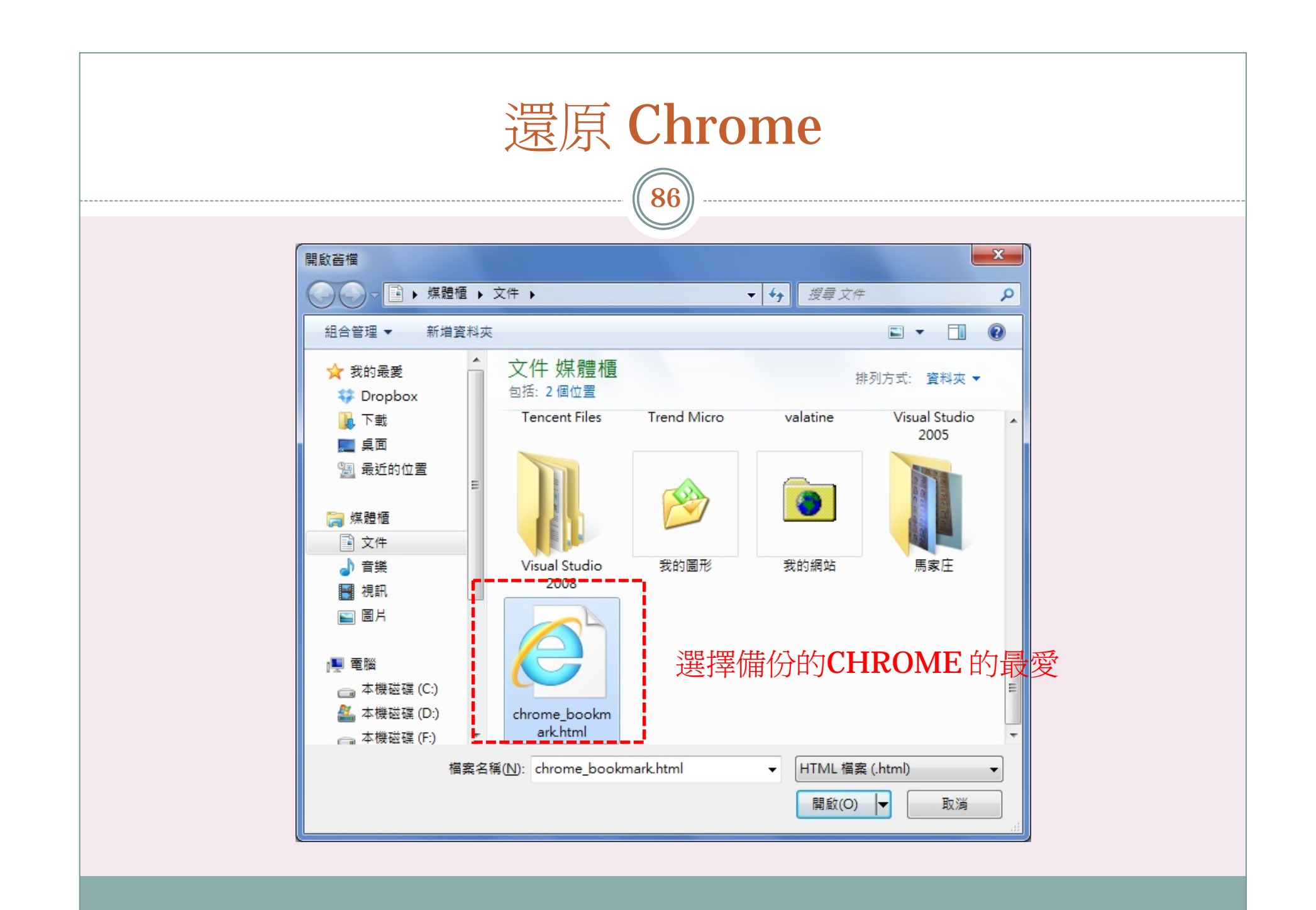

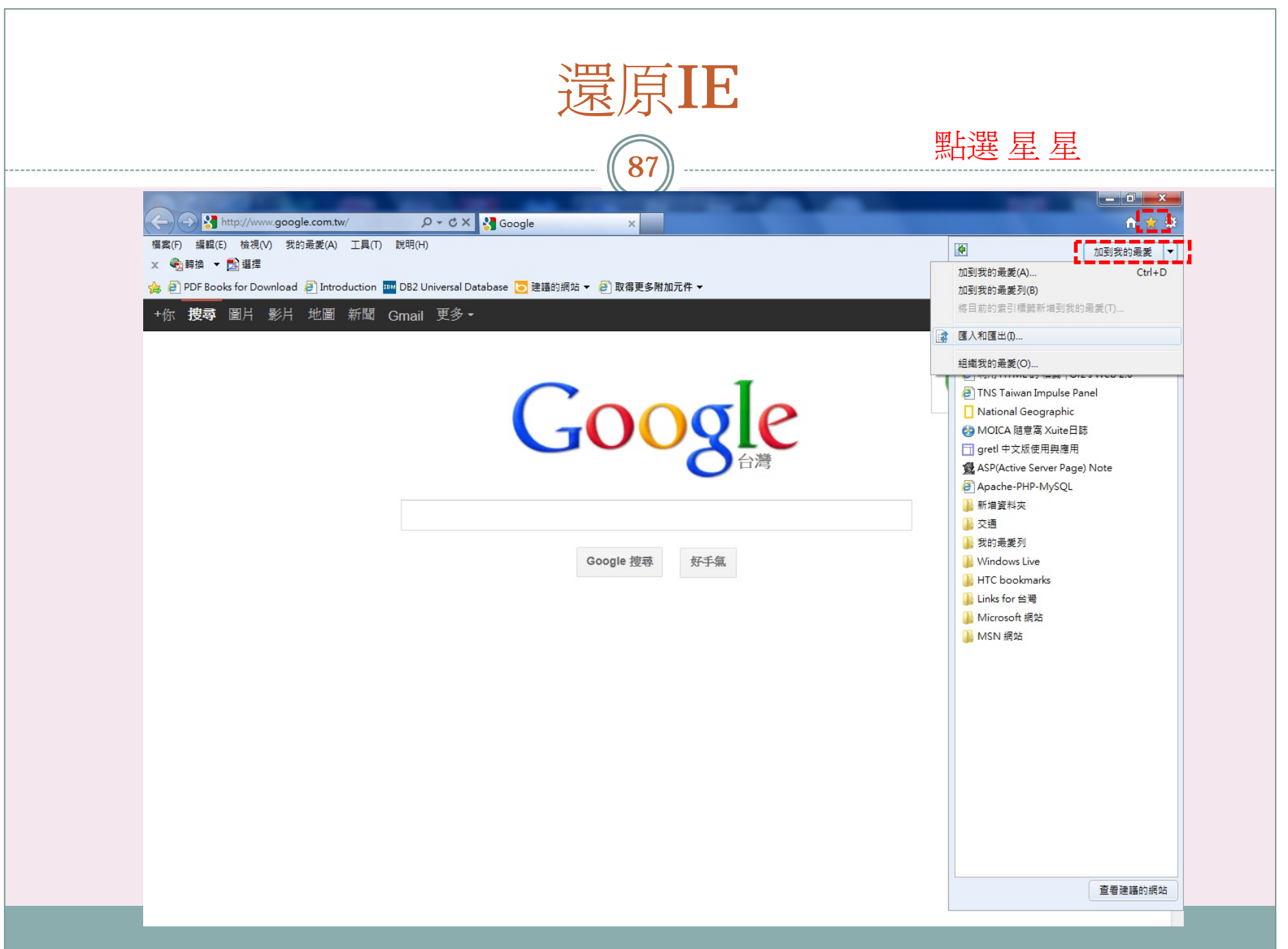

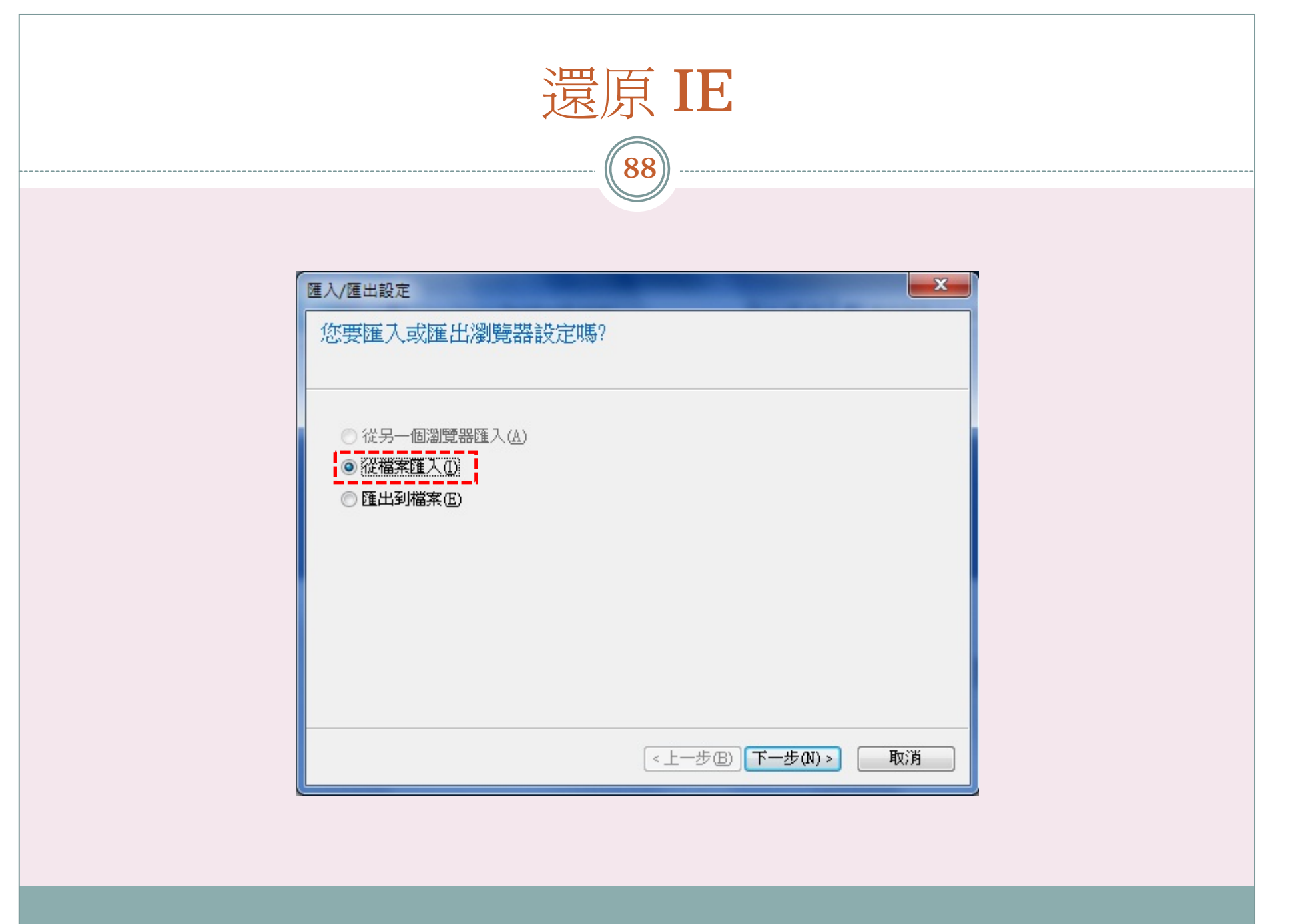

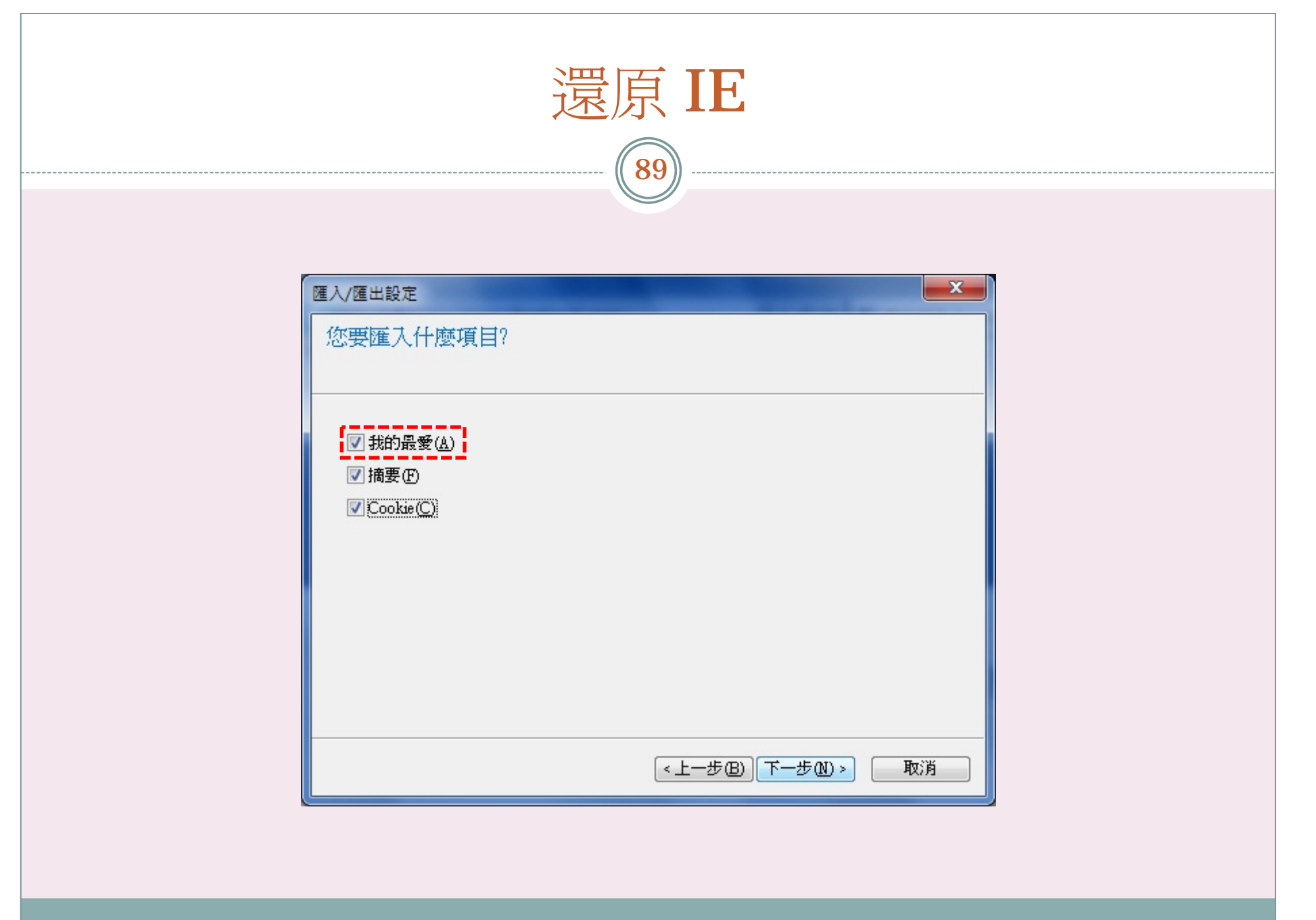

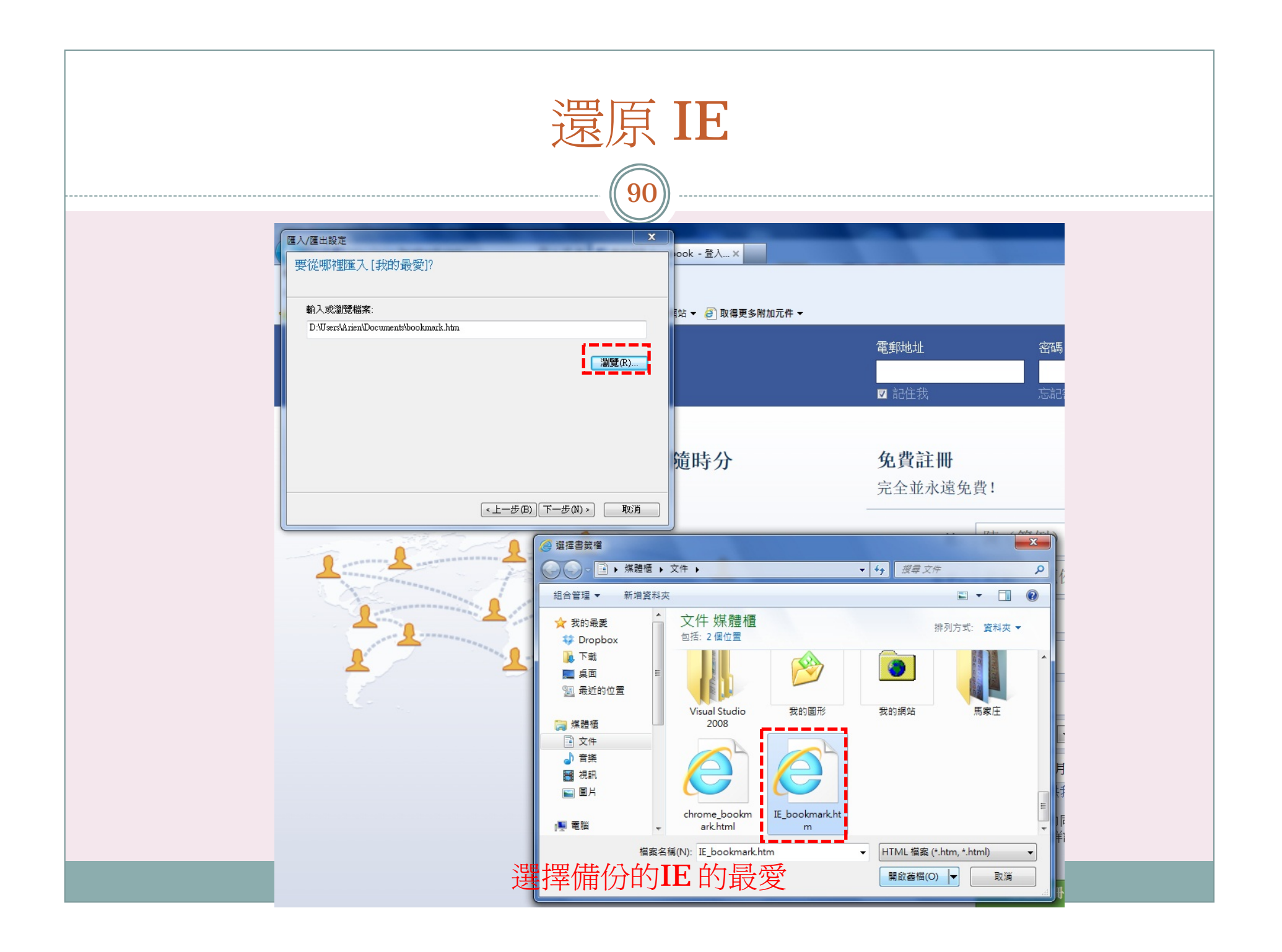

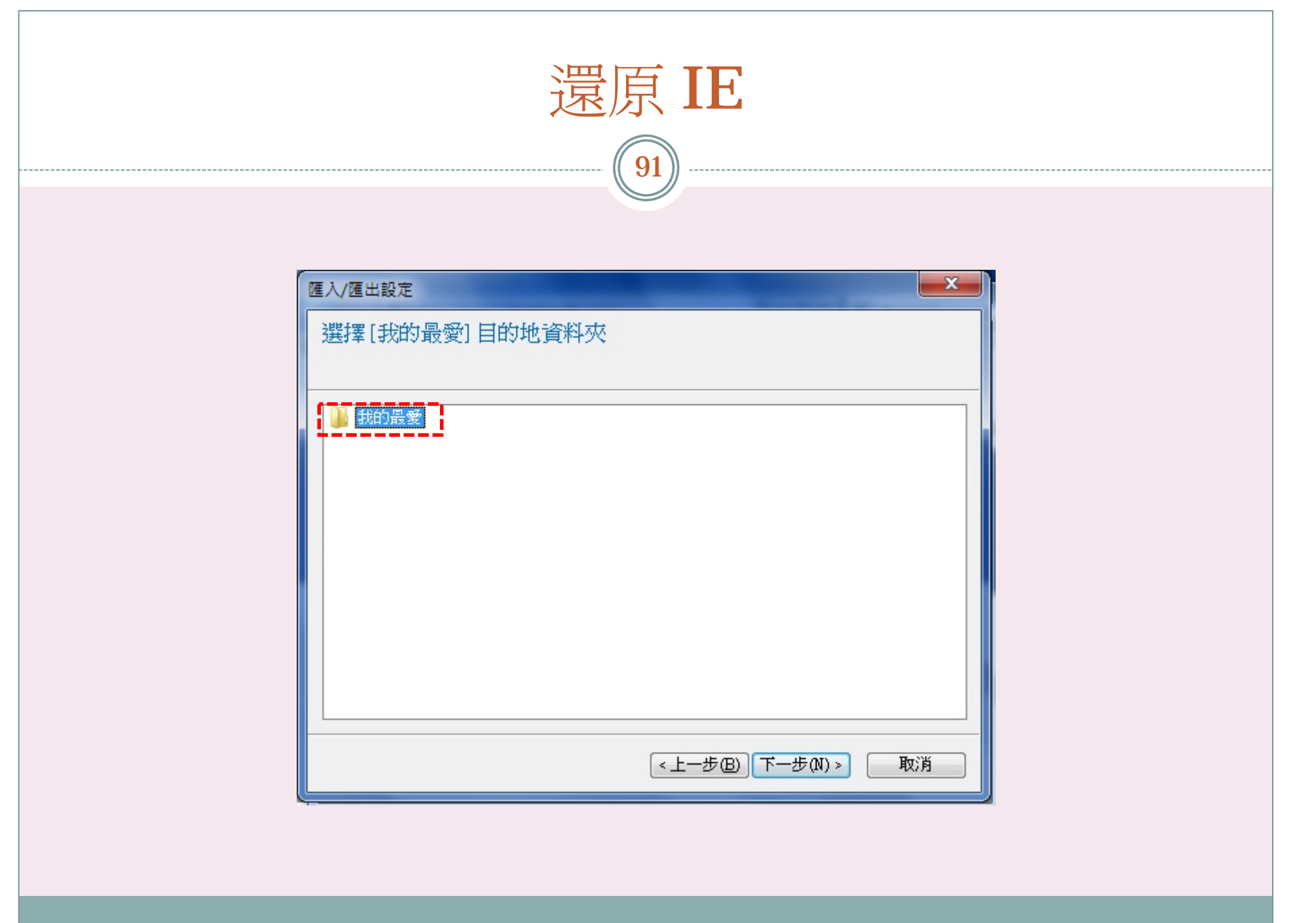

**The Community of Community** 

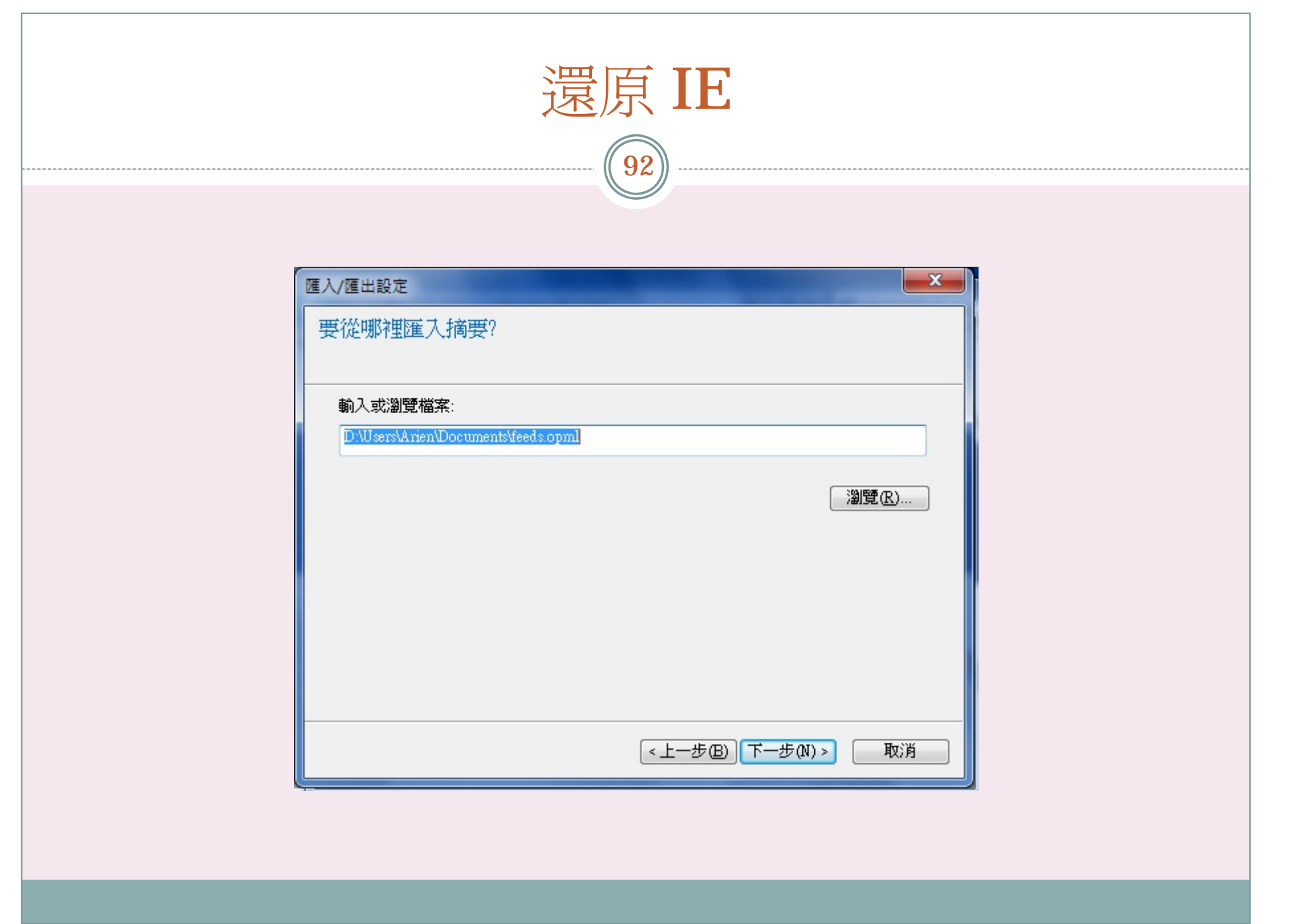

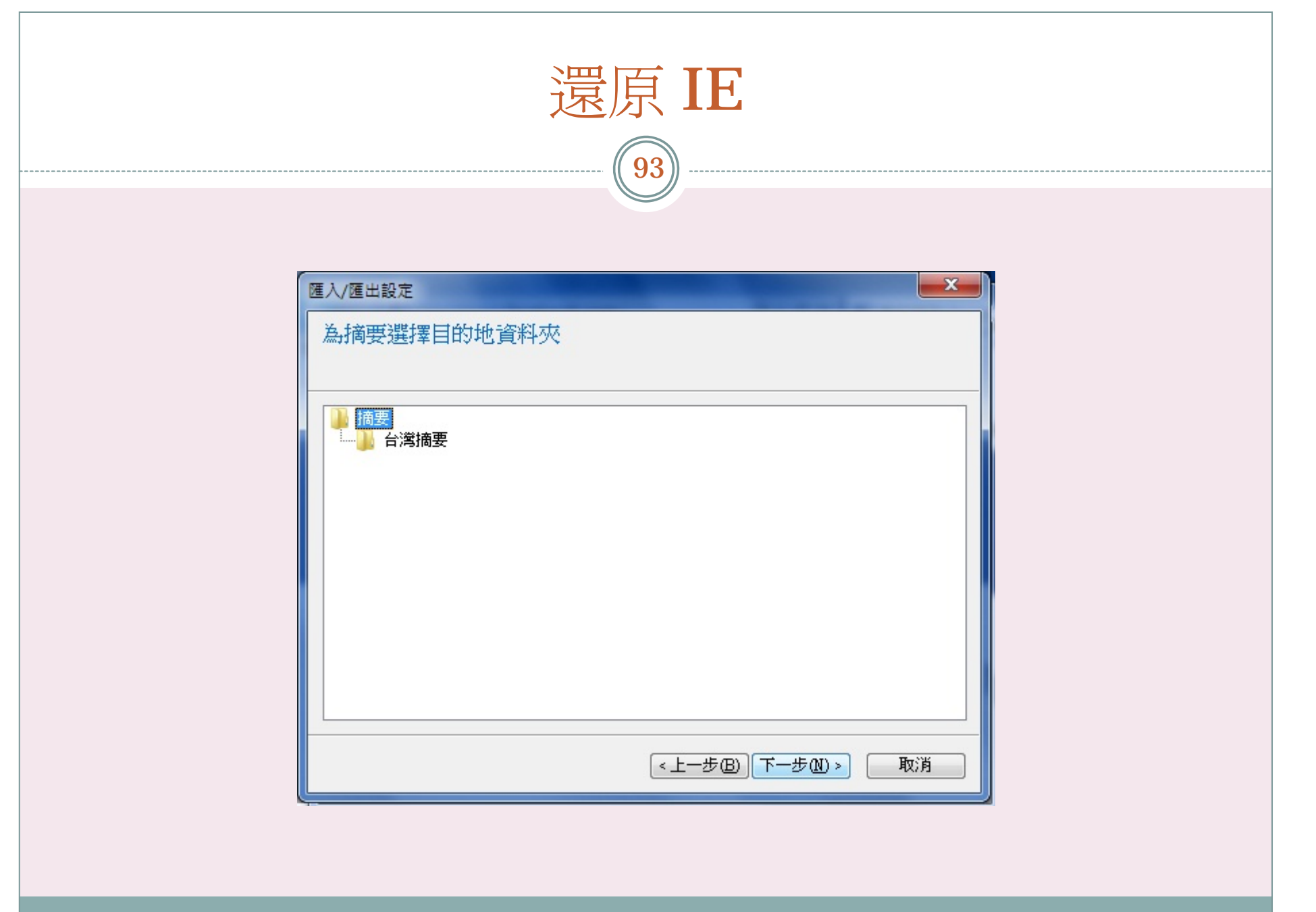

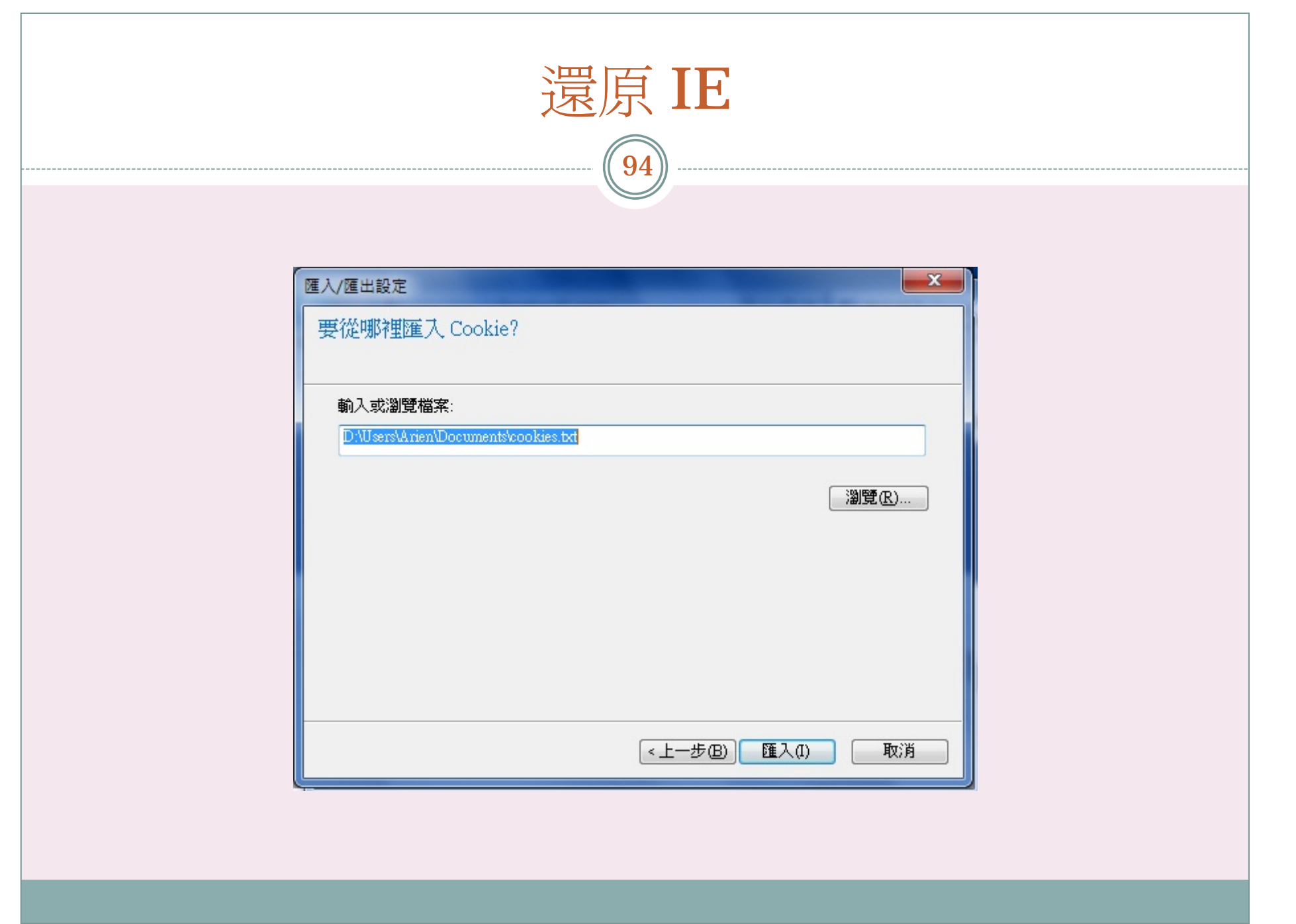

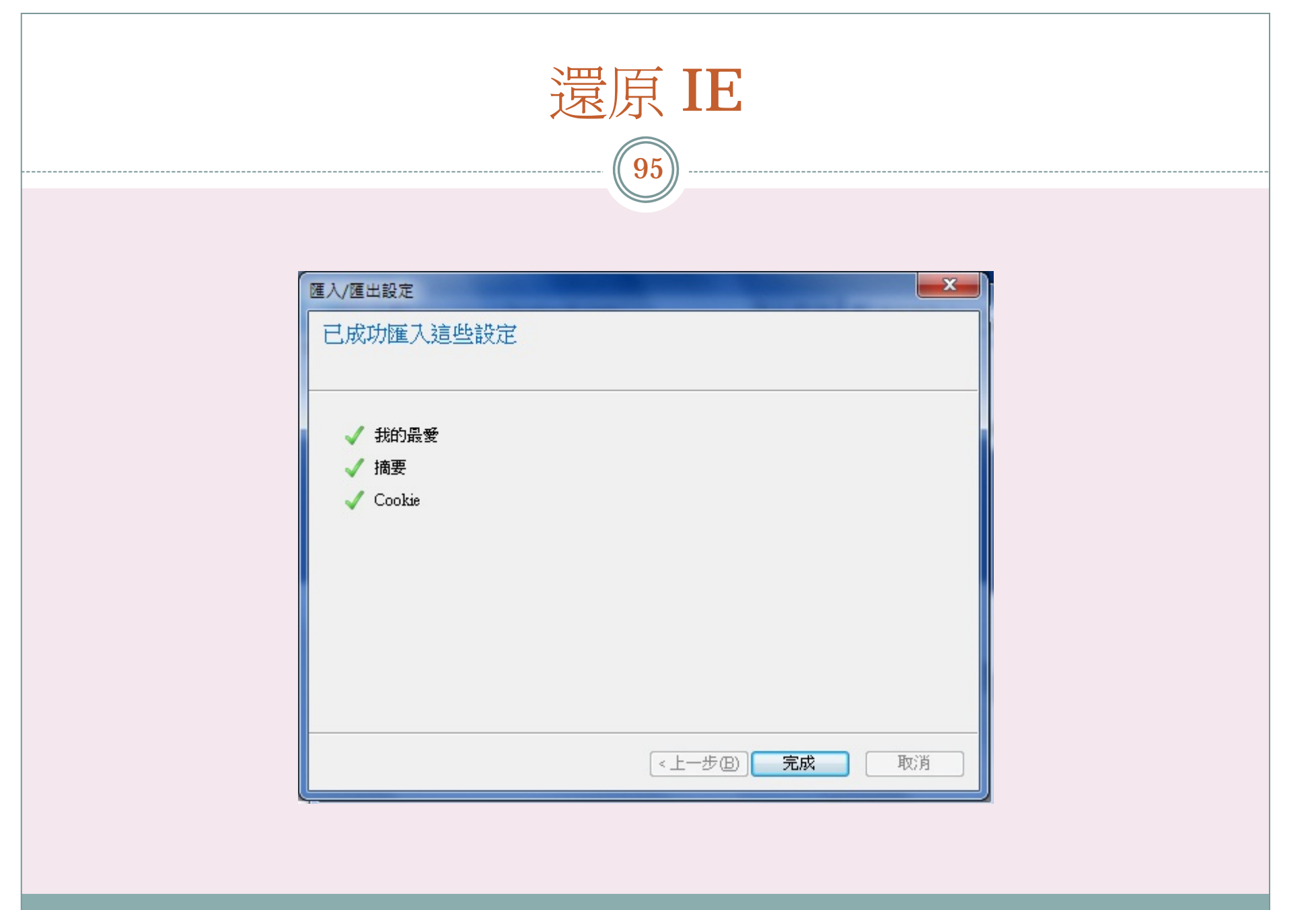

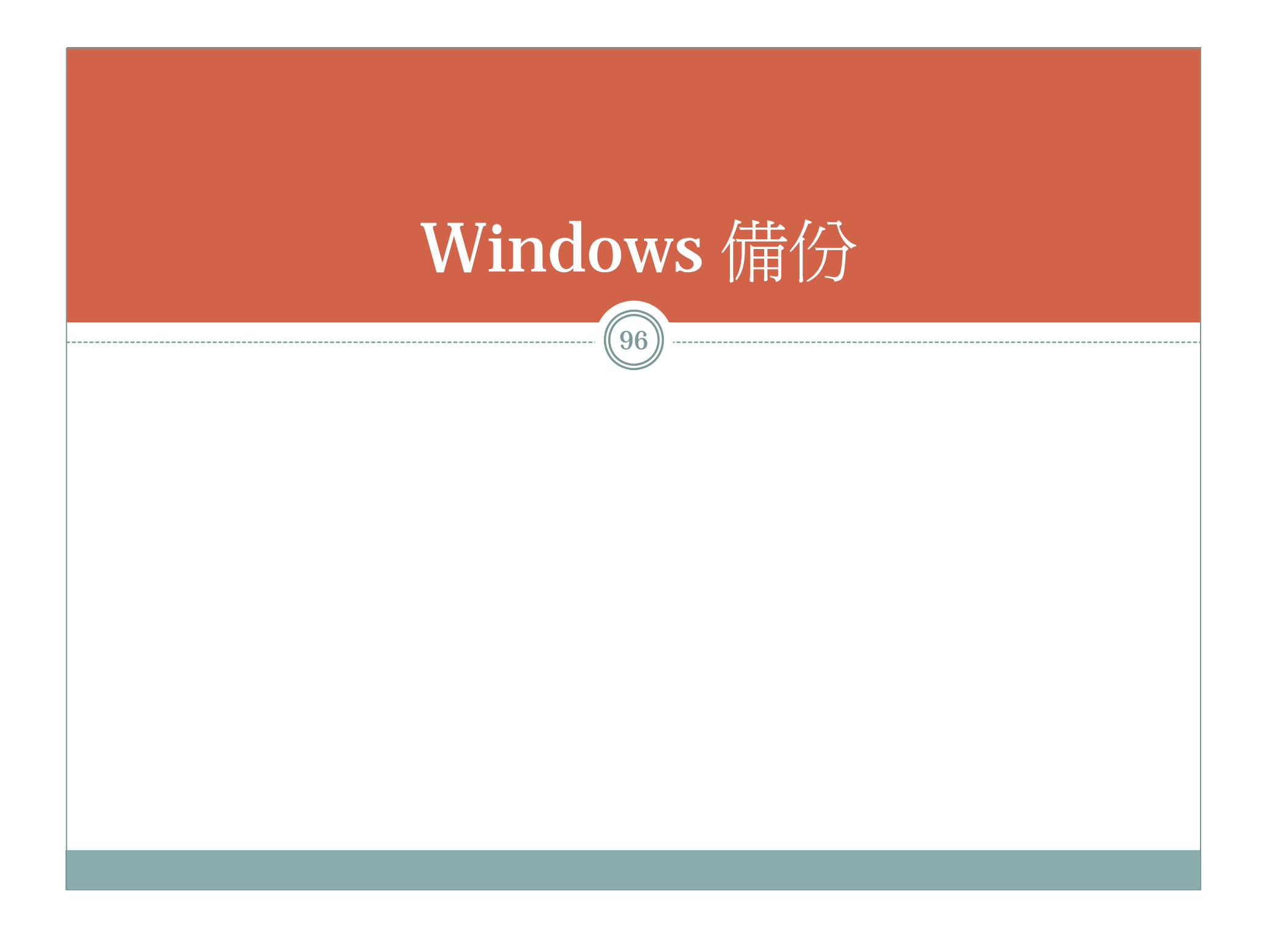

## Windows 備份

97

- $\bullet$  常見備份項目:
	- 桌面(Desktop)
	- 我的文件夾(My Documents)
	- 我的最愛(favorite)
	- Outlook Express(\*.dbx)
	- Outlook Express 郵件帳戶(\*.iaf)
	- O Outlook Express 通訊錄(\*.wab)
	- Microsoft Outlook(\*.pst)
	- 經常使用的資料夾

## Windows 7

98

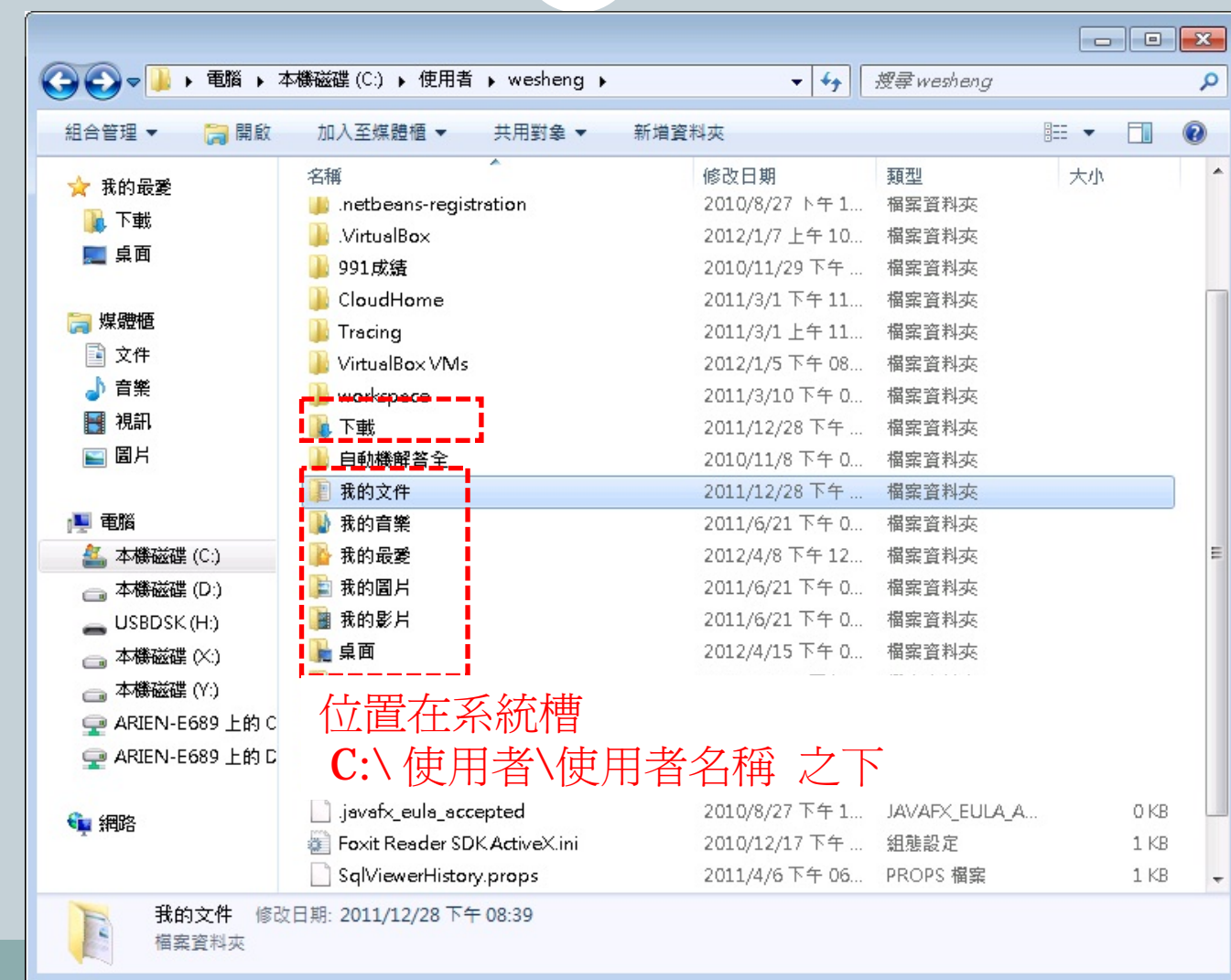

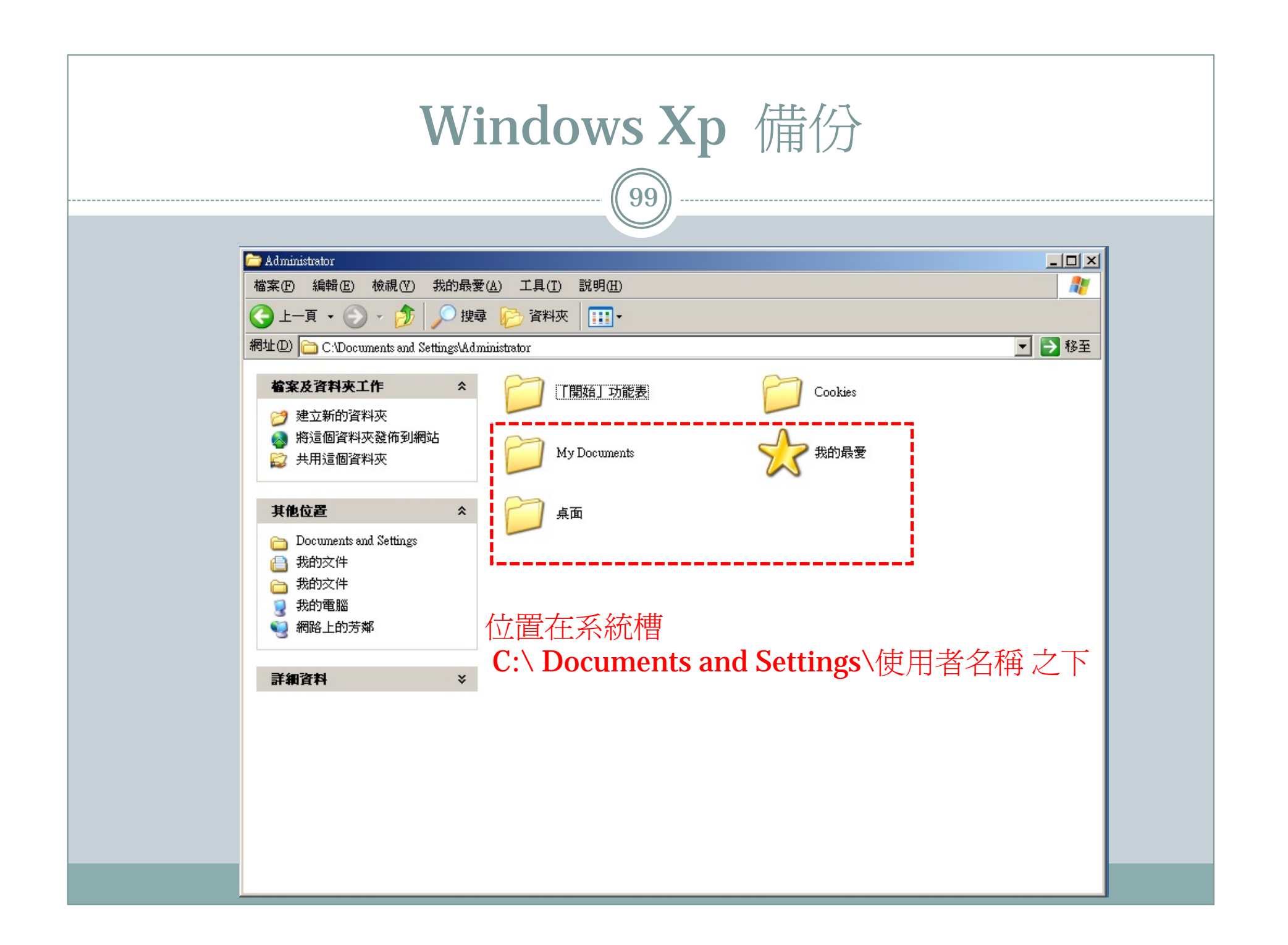

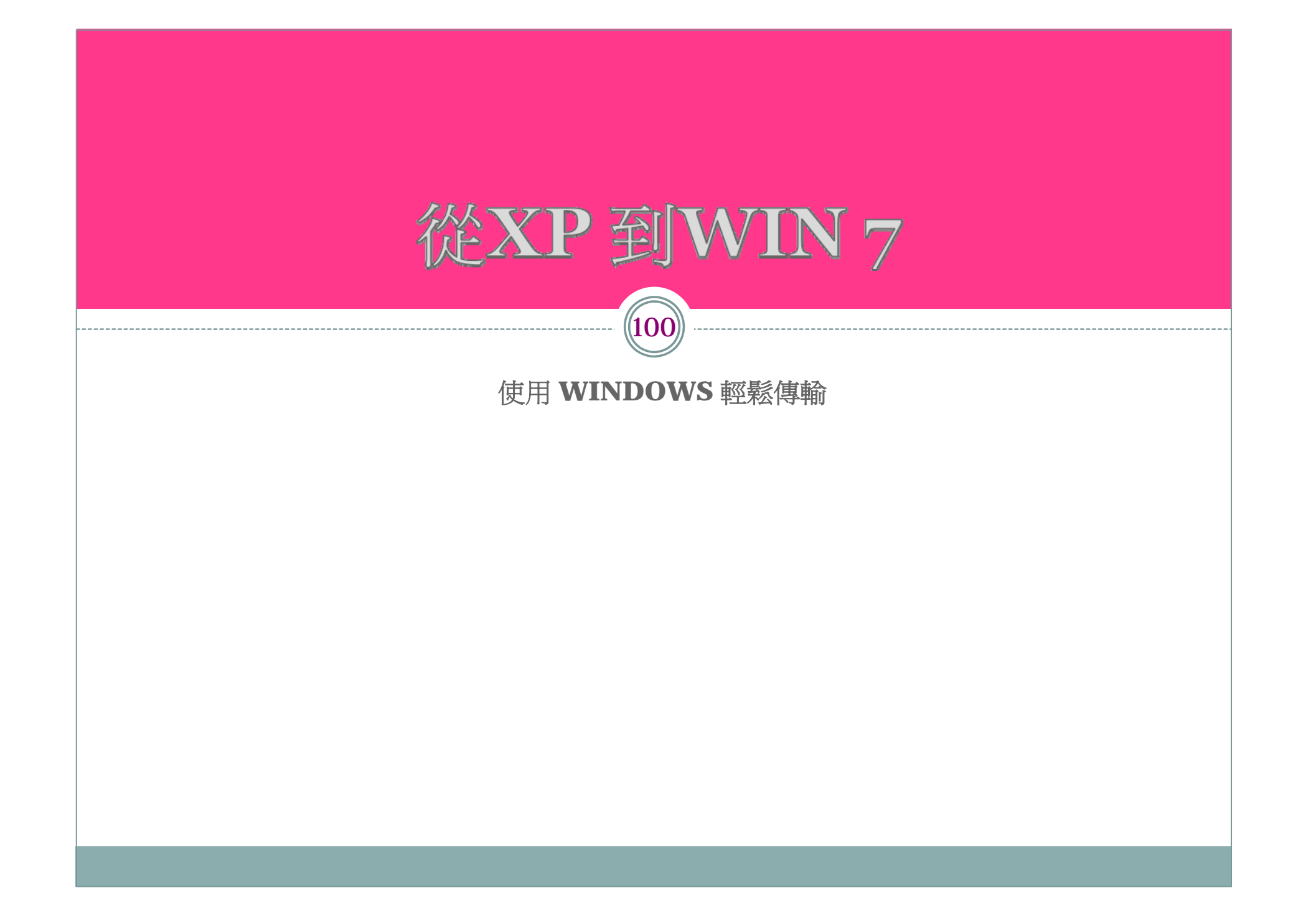

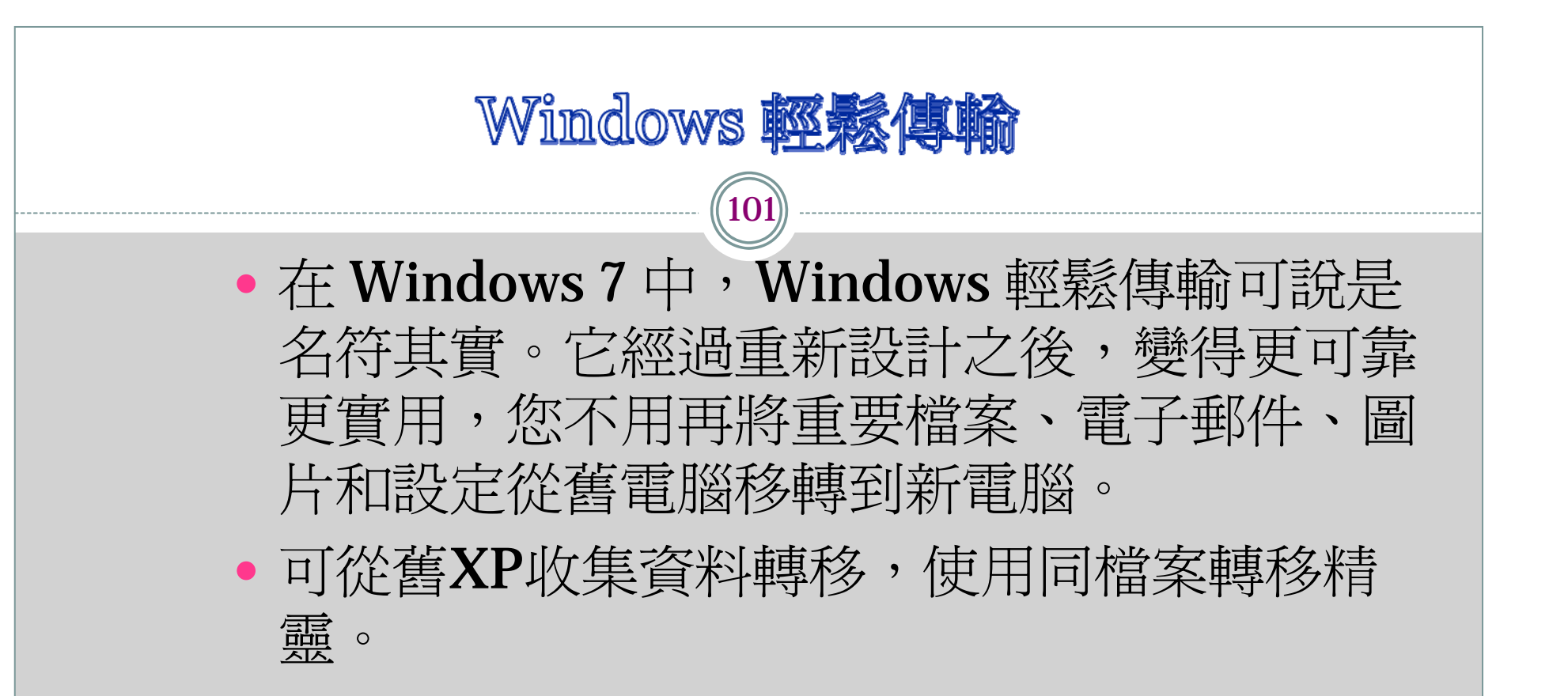

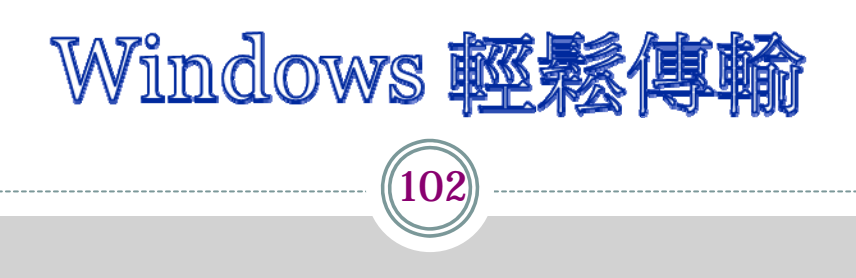

- $\bullet$ 下載位置:
- http://windows.microsoft.com/zh-TW/windows7/products/features/windows-easytransfer
- $\bullet$ 針對不同的Windows 系統 下載適用的版本喔!
- $\bullet$  P.S.因Windows 7 已內建該軟體(開始->附屬應用程 式->系統工具->WINDOWS 輕鬆傳輸),故開始該頁 面可能不會看到下載的選項

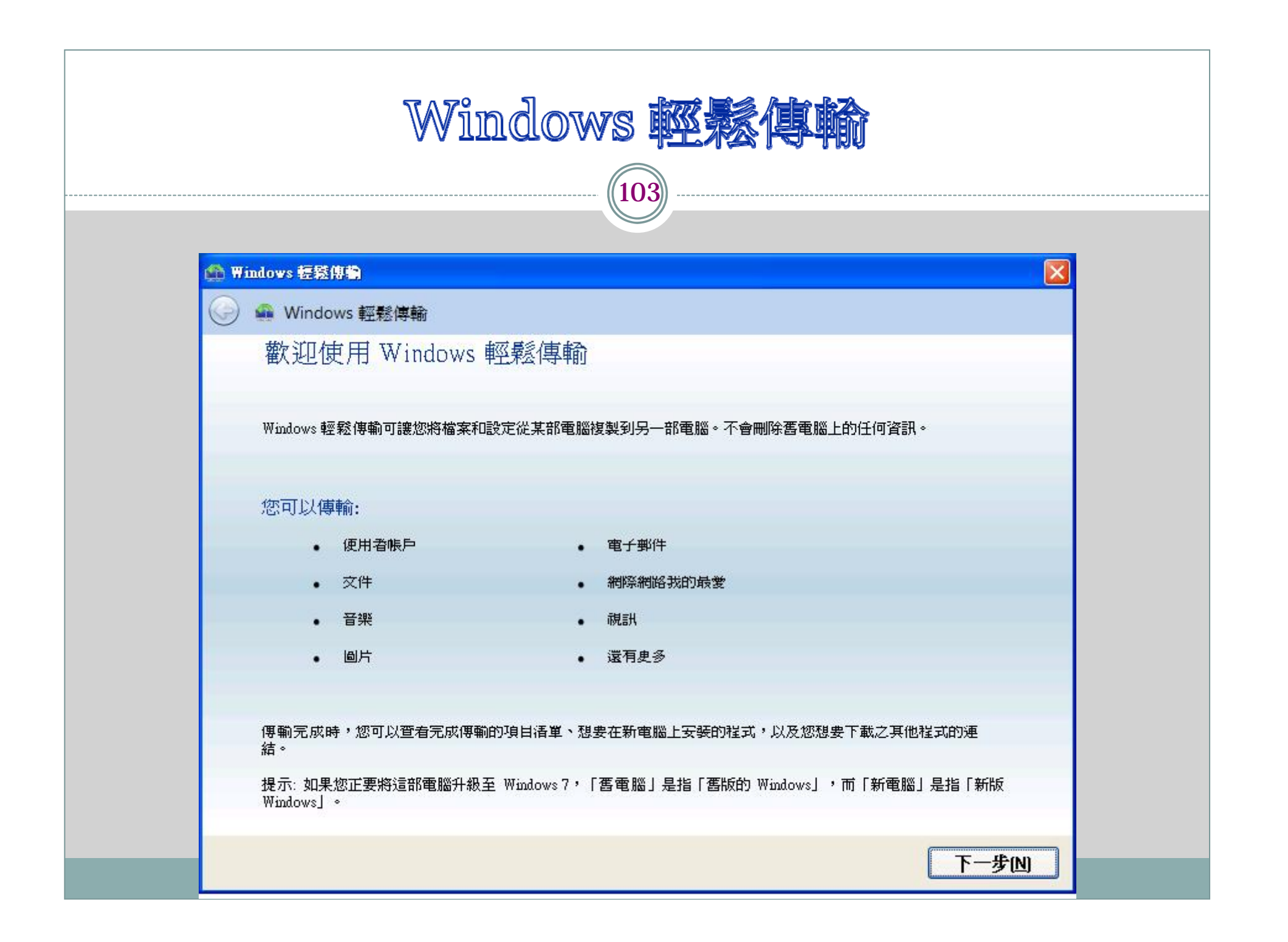

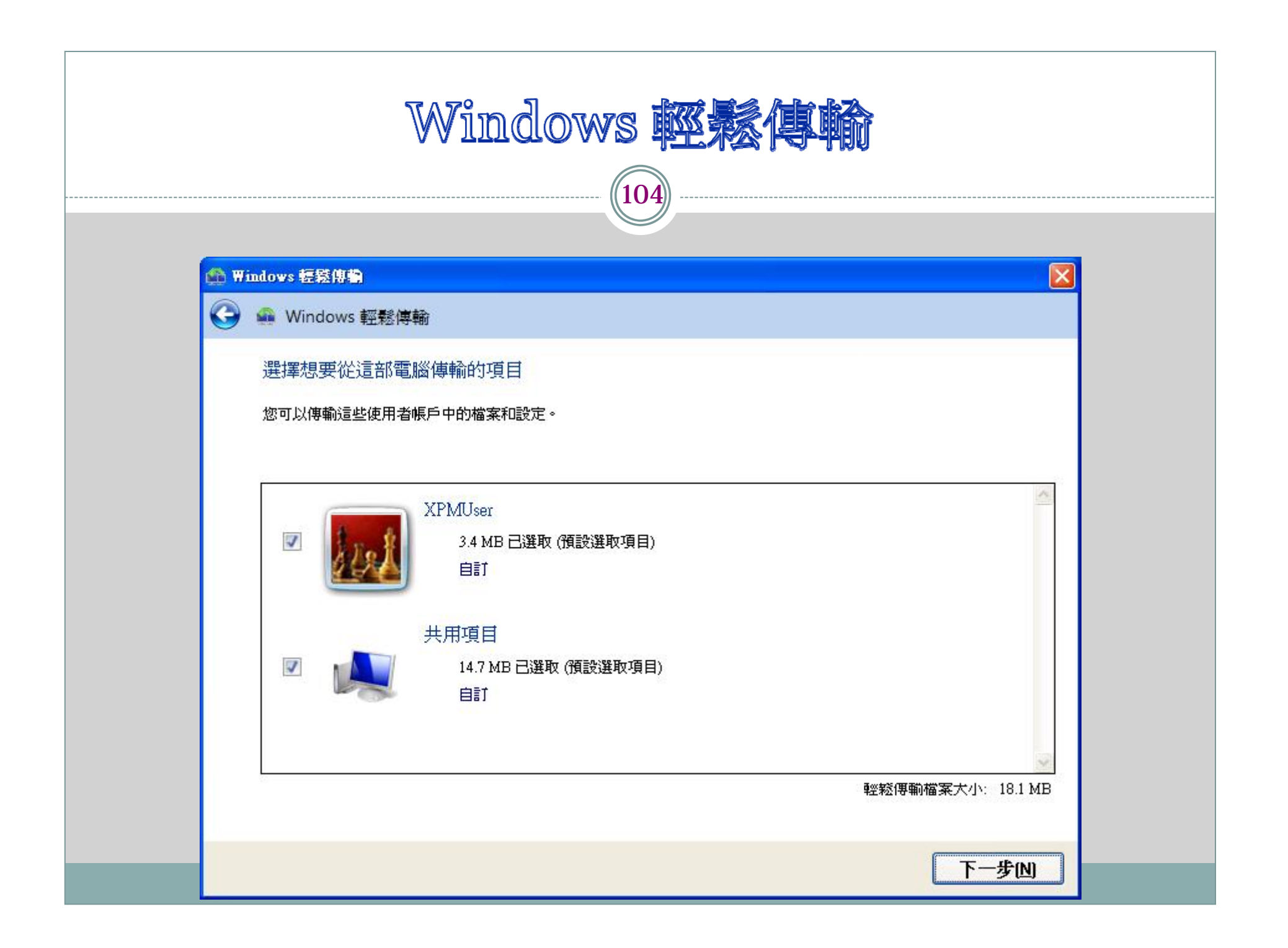

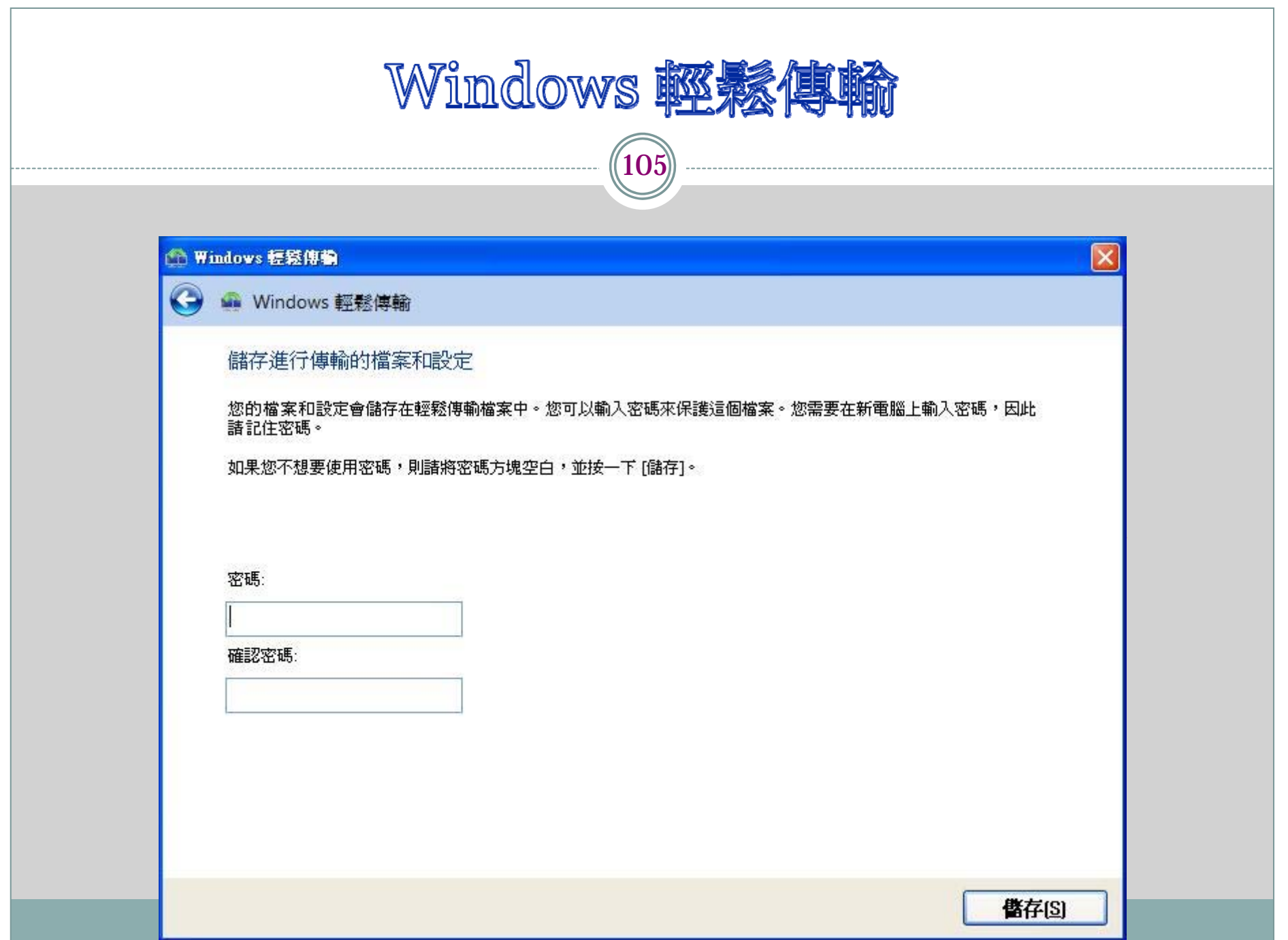

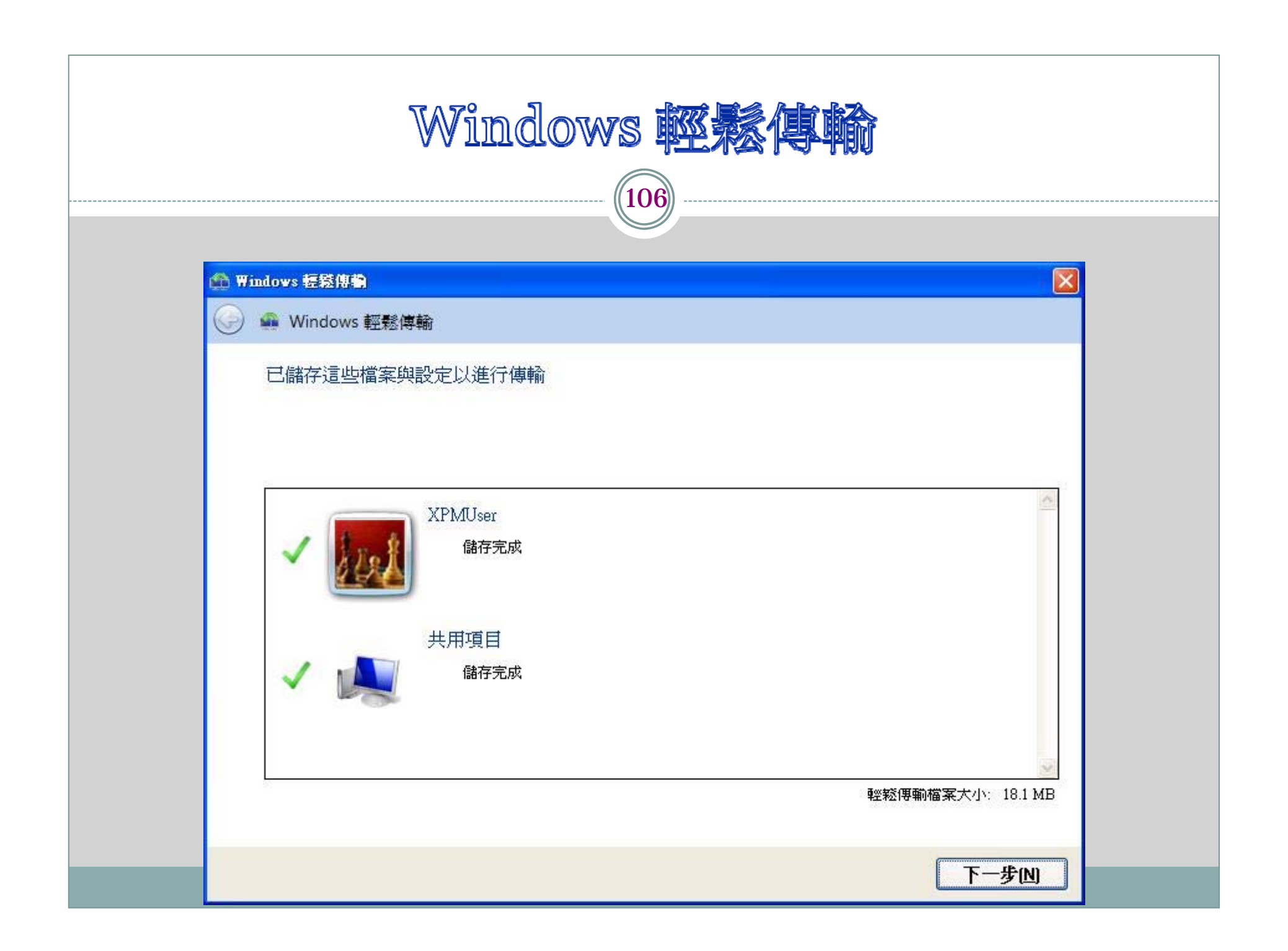

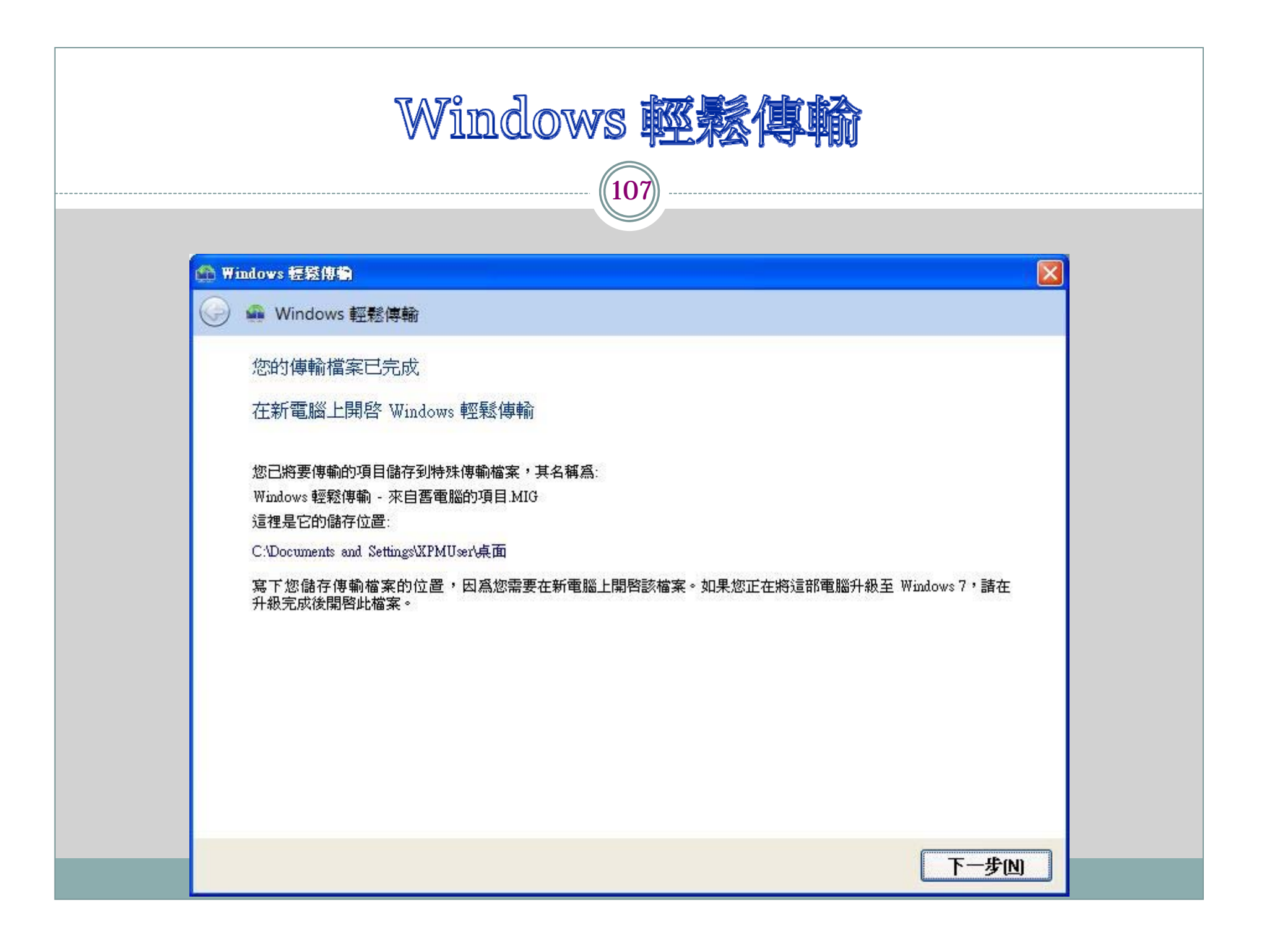

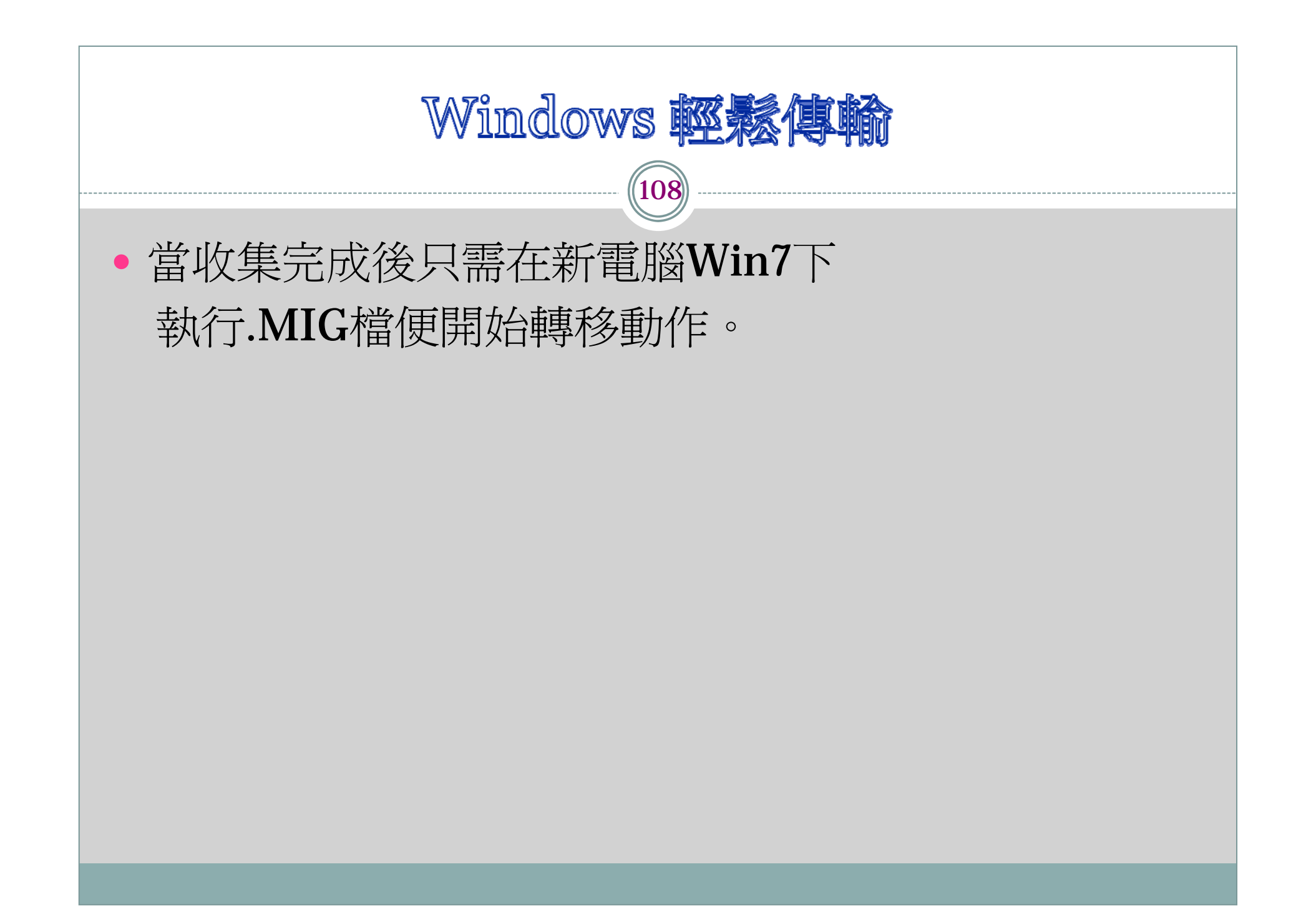
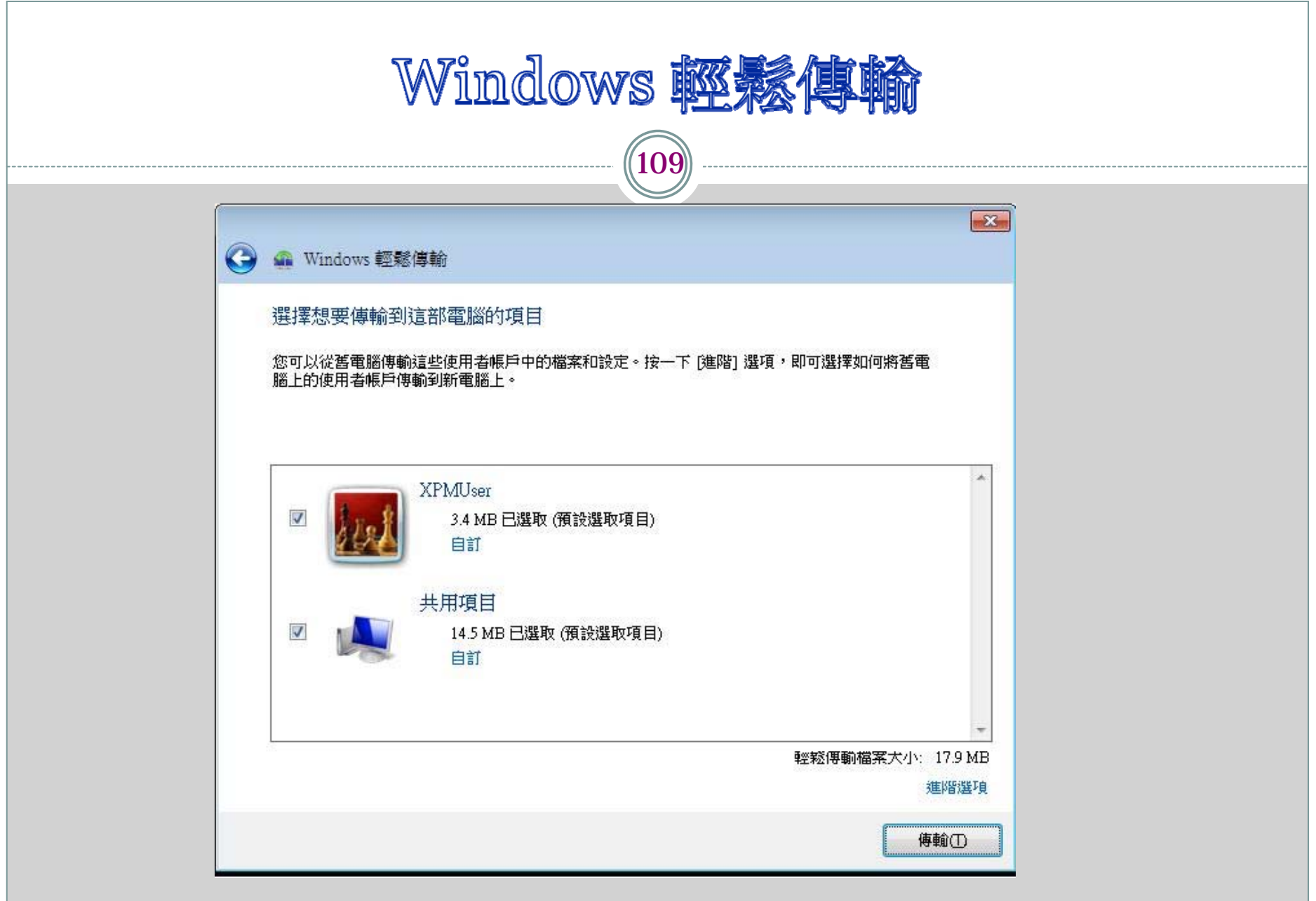

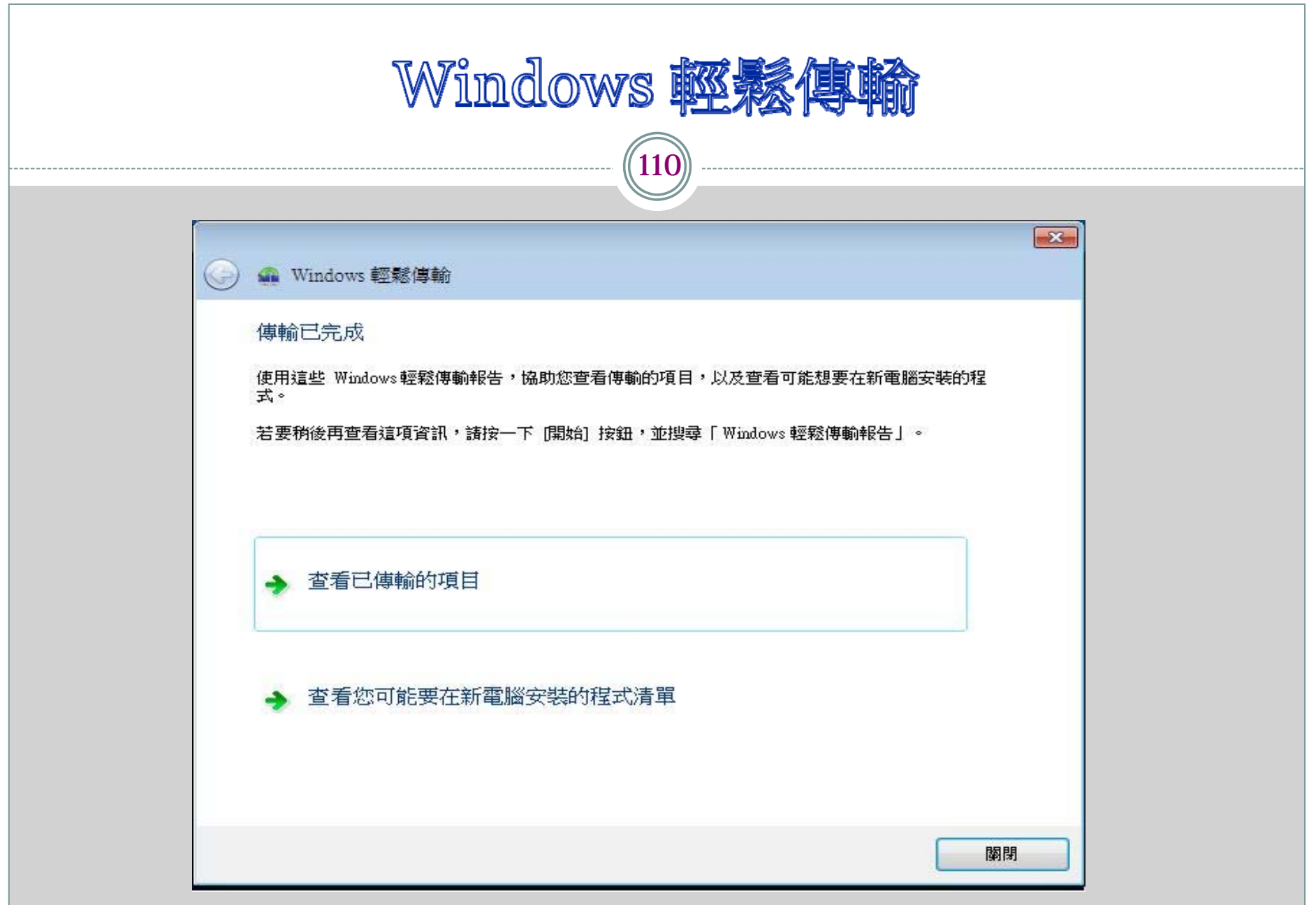

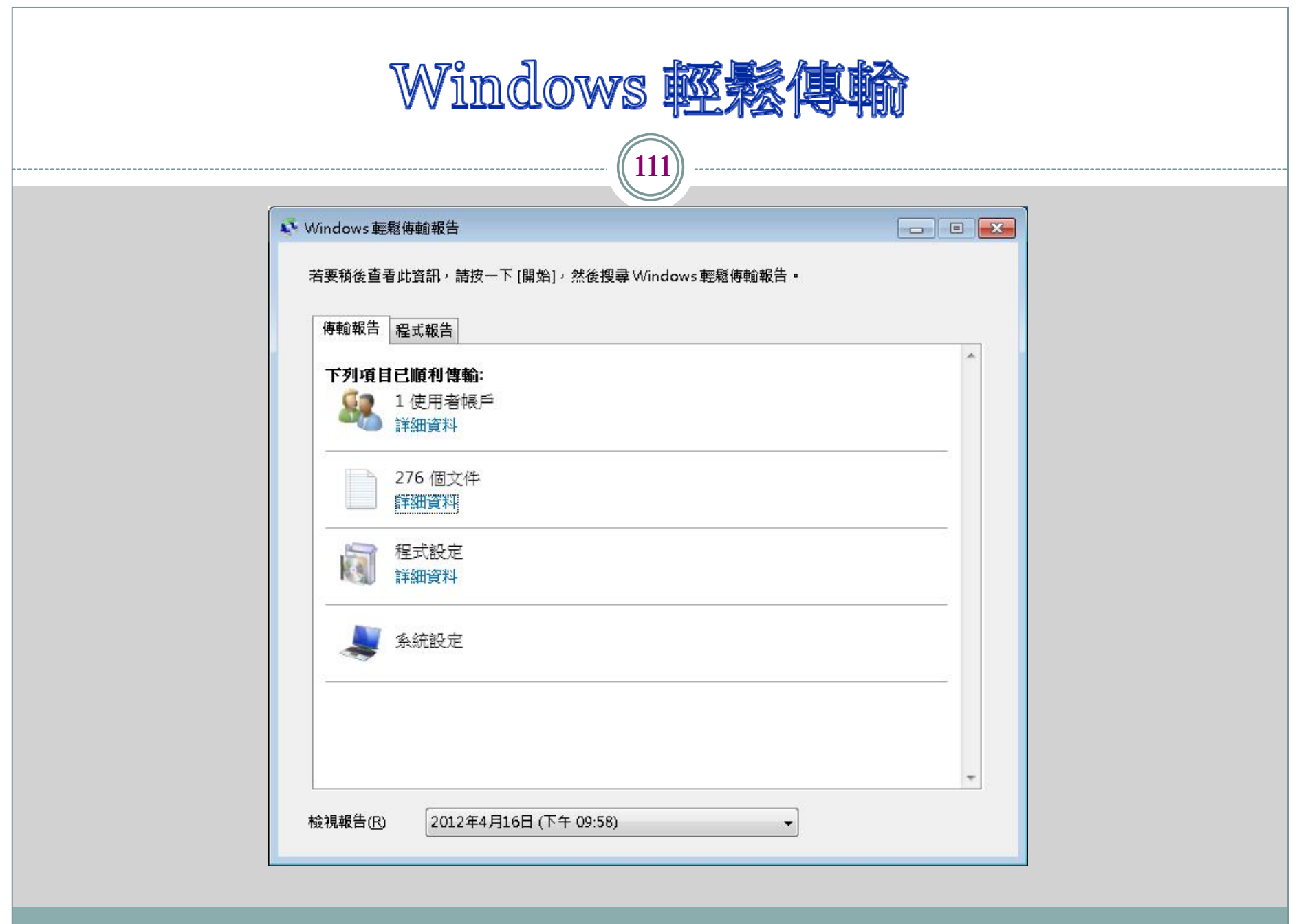

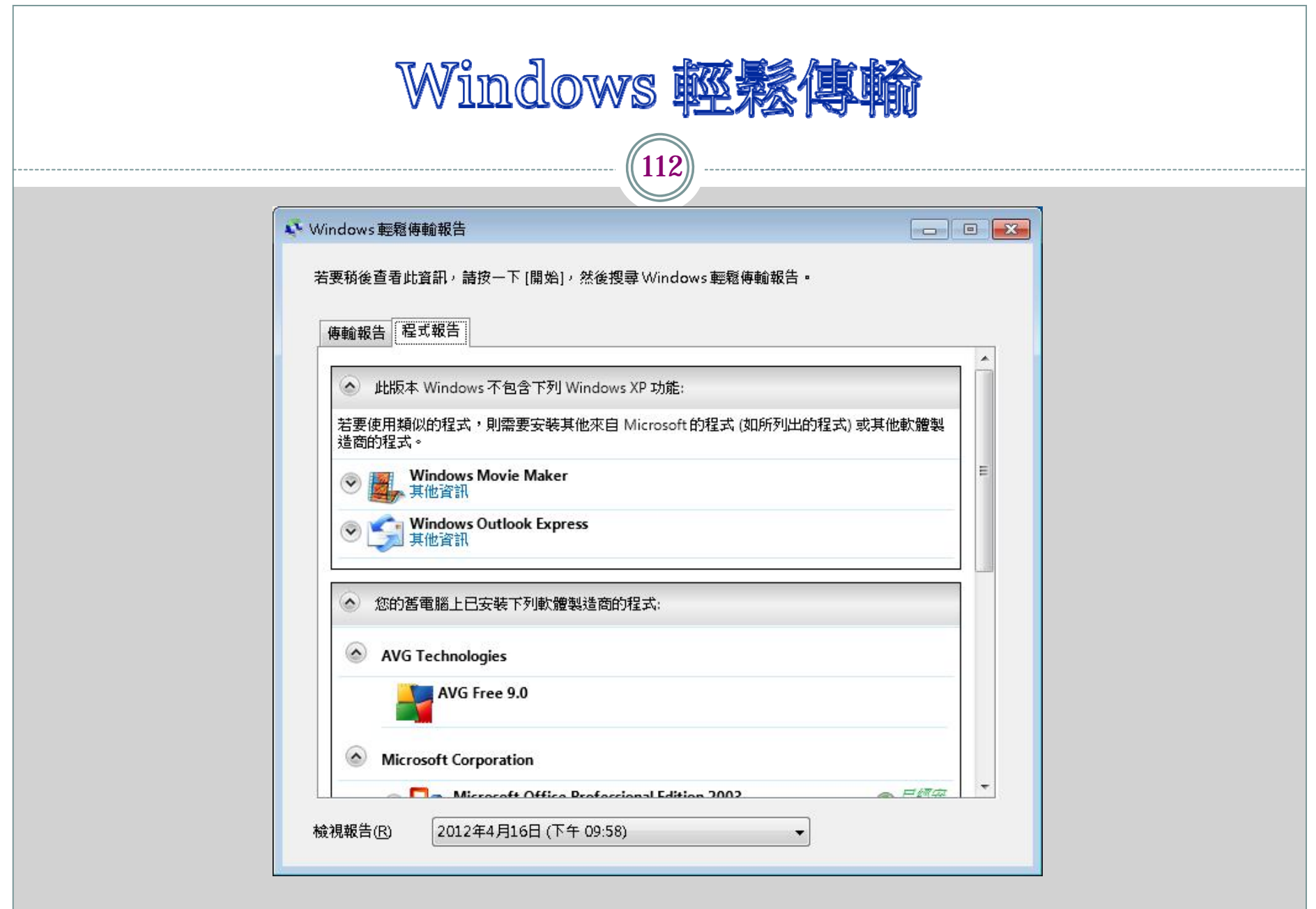

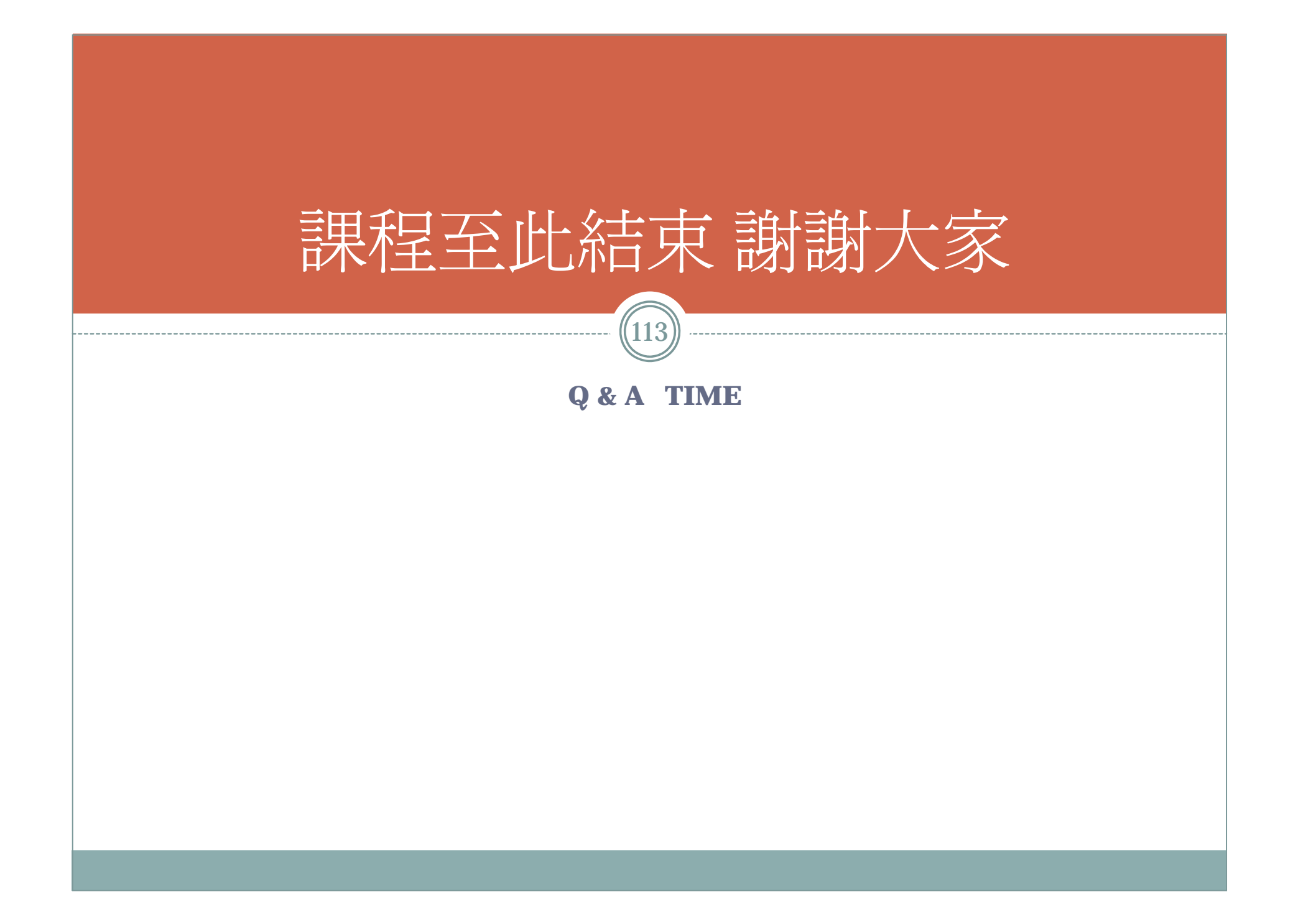